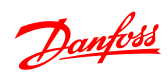

Sisällysluettelo **VLT<sup>®</sup> Micro Drive FC 51 -taajuusmuuttajan ohjelmointiopas** 

# Sisällysluettelo

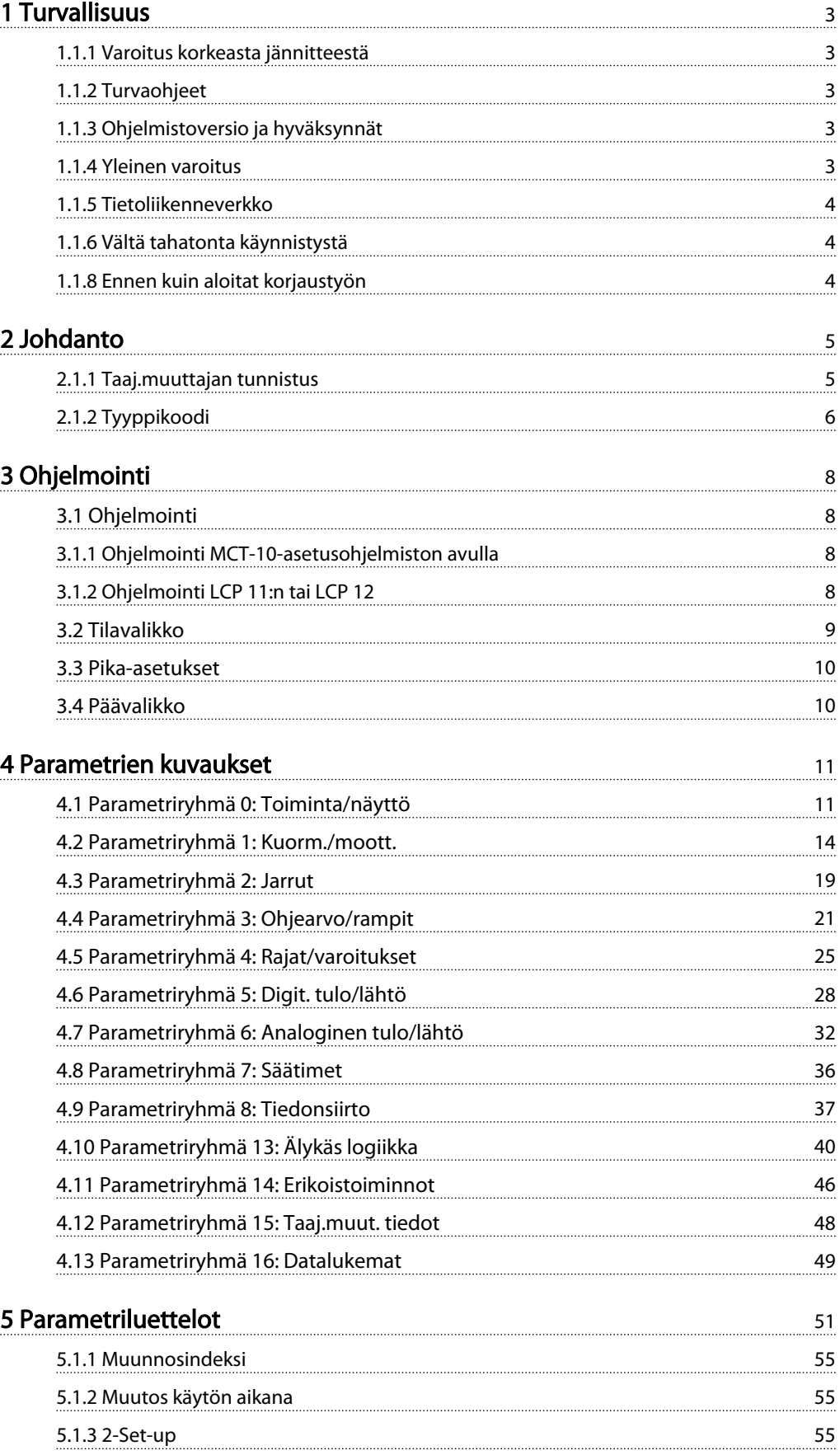

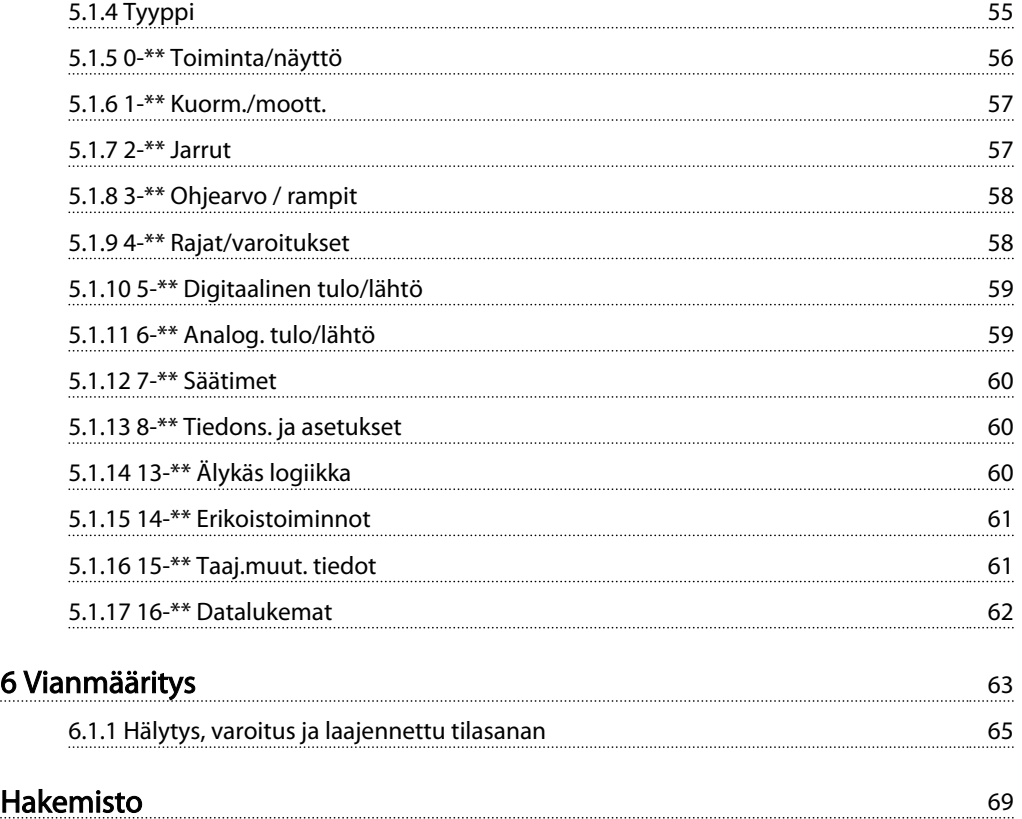

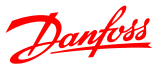

# 1 Turvallisuus

# 1.1.1 Varoitus korkeasta jännitteestä

**AVAROITUS** 

taajuusmuuttajassa esiintyy vaarallisia jännitteitä, kun se on kytkettynä verkkovirtaan. Moottorin tai taajuusmuuttajan virheellinen asennus saattaa johtaa laite- ja henkilövahinkoihin, jopa kuolemaan. Noudata siksi tämän oppaan ohjeita sekä kansallisia ja paikallisia sääntöjä ja turvallisuusmääräyksiä.

1.1.2 Turvaohjeet

# HUOMIO

Ennen sellaisten toimintojen käyttöä, jotka vaikuttavat henkilöiden turvallisuuteen joko suoraan tai välillisesti (esim. turvallinen pysäytys, Fire Mode -tila tai muut toiminnot, jotka joko pakottavat moottorin pysähtymään tai yrittävät pitää sen käynnissä), on suoritettava perusteellinen riskianalyysi ja järjestelmän testaus. Järjestelmän testaukseen täytyy sisältyä vikatilojen testaus ohjauksen signaalien osalta (analogiset ja digitaaliset signaalit ja sarjaliikenne).

# HUOMAUTUS!

Ota ennen Fire Mode -tilan käyttöä yhteyttä Danfossyhtiöön.

- Varmista, että taajuusmuuttaja maadoitetaan asianmukaisesti.
- Älä irrota verkkovirtakytkentöjä, moottorin kytkentöjä tai muita virtakytkentöjä, kun taajuusmuuttaja on kytkettynä virtaan.
- Suojaa käyttäjät syöttöjännitteeltä.
- Suojaa moottori ylikuormitukselta kansallisten ja paikallisten määräysten mukaisesti.
- Maavuotovirta on suurempi kuin 3,5 mA.
- [OFF]-näppäin ei ole turvakatkaisin. Se ei katkaise taajuusmuuttajan yhteyttä verkkovirtaan.

1.1.3 Ohjelmistoversio ja hyväksynnät

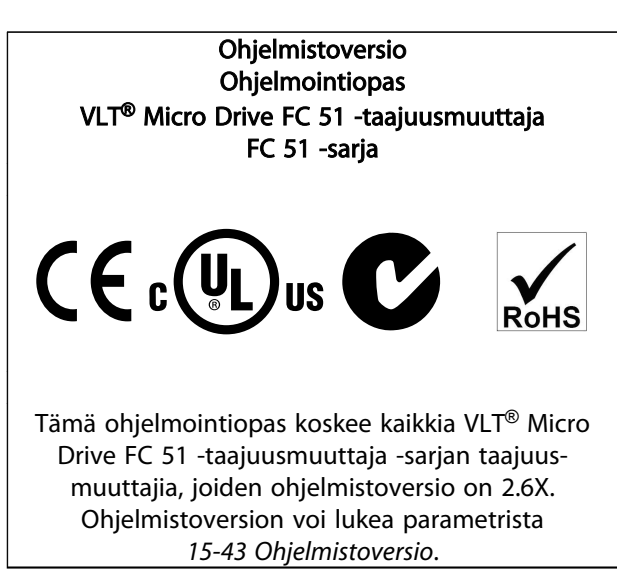

# 1.1.4 Yleinen varoitus

# **AVAROITUS**

#### Varoitus

Sähköisten osien koskettaminen voi olla hengenvaarallista myös laitteen virransyötön katkaisun jälkeen.

Varmista myös, että muut jännitelähteet on kytketty irti (välipiirin tasajännitteen linkitys).

Huomaa, että DC-välipiirissä voi olla suuri jännite silloinkin, kun LED-merkkivalot eivät pala.

Ennen kuin kosketat taajuusmuuttajan mahdollisesti jännitteisiä osia, odota vähintään 4 minuuttia laitekoosta riippumatta.

Lyhyempi odotusaika on sallittu vain, jos siitä mainitaan kyseisen laitteen tyyppikilvessä.

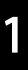

# **AHUOMIO**

#### Vuotovirta

Maavuotovirta taajuusmuuttajasta ylittää 3,5 mA. Standardin IEC 61800-5-1 mukaan vahvistettu suojamaadoitusliitäntä on varmistettava väh. 10mm² Cu-johtimella, tai ylimääräinen CE-johdin - jonka kaapelin poikkileikkaus on sama kuin verkkovirran johdoissa - on kytkettävä erikseen. Vikavirtarele

Tämä tuote voi aiheuttaa tasavirtaa suojajohtimeen. Silloin kun lisäsuojaukseen käytetään vikavirtarelettä (RCD), tuotteen syöttöpuolella tulee käyttää tyypin B (aikaviiveellä varustettua ) vikavirtarelettä. Katso myös Danfoss sovellushuomautus vikavirtareleestä, MN.90.GX.YY.

taajuusmuuttajan suojamaadoituksen ja vikavirtareleiden käytön tulee aina tapahtua kansallisten ja paikallisten määräysten mukaisesti.

# **AHUOMIO**

Moottorin ylikuormitussuojaus voidaan tehdä asettamalla parametrin *1-90 Moottorin lämpösuojaus* arvoksi ETRlaukaisu. Pohjois-Amerikan markkinoita varten: ETRtoiminnot antavat NEC:n mukaisen luokan 20 moottorin ylikuormitussuojan.

# **AVAROITUS**

Asennus korkeille paikoille:

Kun korkeus on yli 2 km, ota yhteyttä Danfoss-yhtiöön keskustellaksesi PELV-jännitteestä.

# 1.1.5 Tietoliikenneverkko

# **AHUOMIO**

#### Tietoliikenneverkko

Asennus eristettyyn verkkovirtalähteeseen, ts. tietoliikenneverkkoon.

Suurin sallittu syöttöjännite verkkovirtakytkennällä: 440 V.

Optiona Danfoss tarjoaa linjasuodattimia, jotka parantavat harmonista suorituskykyä.

## 1.1.6 Vältä tahatonta käynnistystä

Kun taajuusmuuttaja on kytketty verkkovirtaan, moottori voidaan käynnistää/pysäyttää digitaalisilla komennoilla, väyläkomennoilla, ohjearvoilla tai paikallisohjauspaneelin avulla.

Danfoss

- Irrota taajuusmuuttaja sähköverkosta aina, kun henkilökohtainen turvallisuus edellyttää moottorien tahattoman käynnistyksen välttämistä.
- Aktivoi tahattoman käynnistyksen välttääksesi aina [OFF]-näppäin ennen parametrien muuttamista.

# 1.1.7 Hävittämisohje

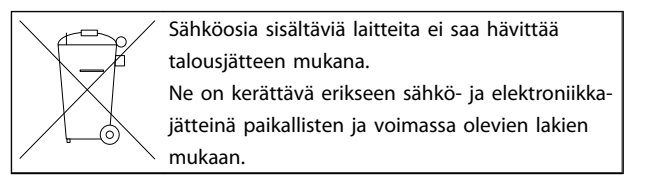

# 1.1.8 Ennen kuin aloitat korjaustyön

- 1. Irrota FC 51 verkkojännitteestä (ja mahdollisesta ulkoisesta tasavirtalähteestä.)
- 2. Odota 4 minuuttia (M1, M2 ja M3) ja 15 minuuttia (M4 ja M5) DC-välipiirin varauksen purkautumista.
- 3. Irrota DC-väylän liittimet ja (mahdolliset) jarruliittimet.
- 4. Irrota moottorikaapeli

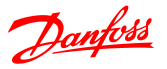

# 2 Johdanto

### 2.1.1 Taaj.muuttajan tunnistus

Alla on esimerkki taajuusmuuttajan tyyppikilven tarrasta. Tämä tarra on sijoitettu kunkin taajuusmuuttajan yläosaan, ja siinä näkyvät kunkin yksikön nimellistehot, sarjanumero, varoitus, luettelonumero ja muut olennaiset tiedot. Katso kohdasta *Taulukko 2.1* tarkempia tietoja tyyppikoodin merkkijonon lukemisesta.

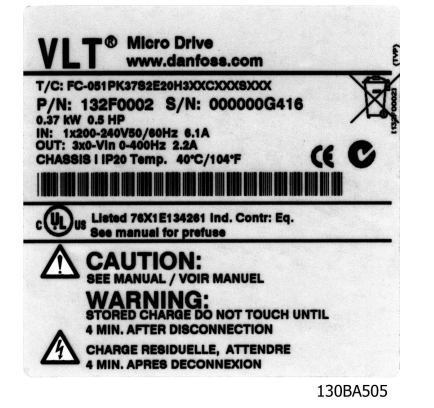

Kuva 2.1 Tässä esimerkissä näkyy tunnistetarra.

Danfoss

# 2.1.2 Tyyppikoodi

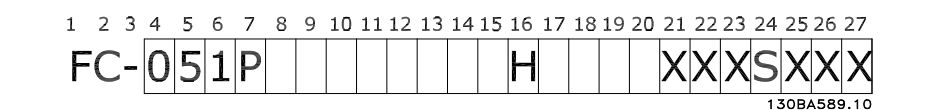

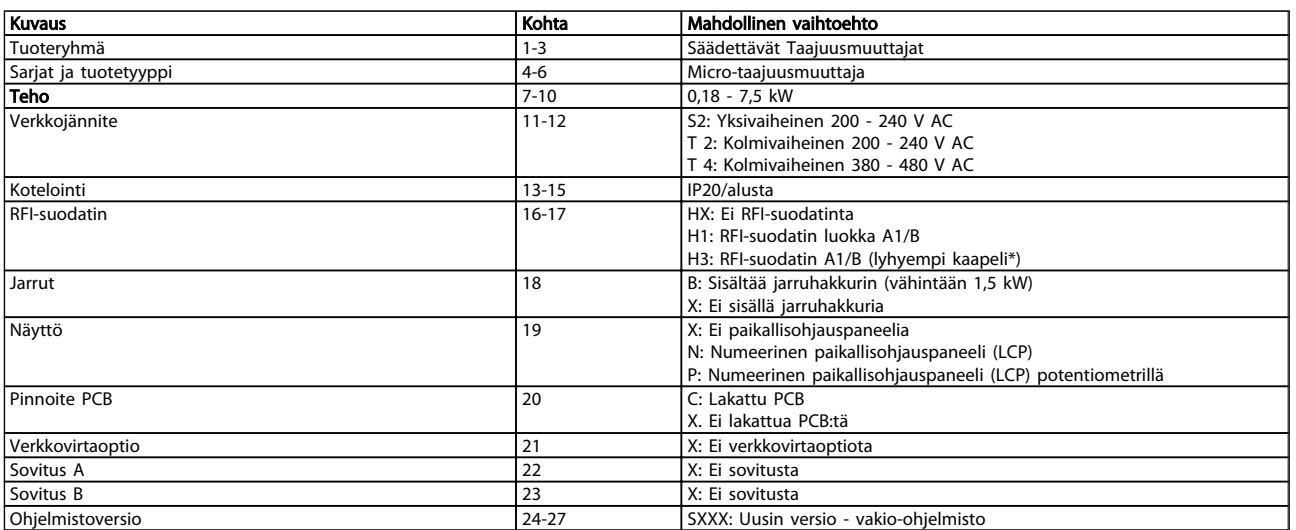

#### Taulukko 2.1 Tyyppikoodin kuvaus

*\*Katso VLT*® *Micro Drive FC 51 -taajuusmuuttaja -taajuusmuuttajan suunnitteluopas, MG02K1YY*

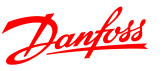

### 2.1.3 Varoitukset ja hyväksynnät

Tässä ohjelmointioppaassa käytetyt symbolit.

#### Symbolit

Tässä käyttöohjeessa käytetään seuraavia symboleja.

# **AVAROITUS**

Ilmoittaa mahdollisesti vaarallisesta tilanteesta, joka saattaisi johtaa kuolemaan tai vakavaan loukkaantumiseen, ellei sitä vältetä.

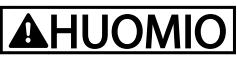

Ilmoittaa mahdollisesti vaarallisesta tilanteesta, joka voi johtaa lievään tai kohtuulliseen loukkaantumiseen, ellei sitä vältetä. Sitä voidaan käyttää myös varoituksena käytännöistä, jotka eivät ole turvallisia.

# HUOMIO

Ilmoittaa tilanteesta, joka voi johtaa onnettomuuksiin, joista aiheutuisi vaurioita vain laitteistolle tai omaisuudelle.

# 2.1.4 Lyhenteet ja standardit

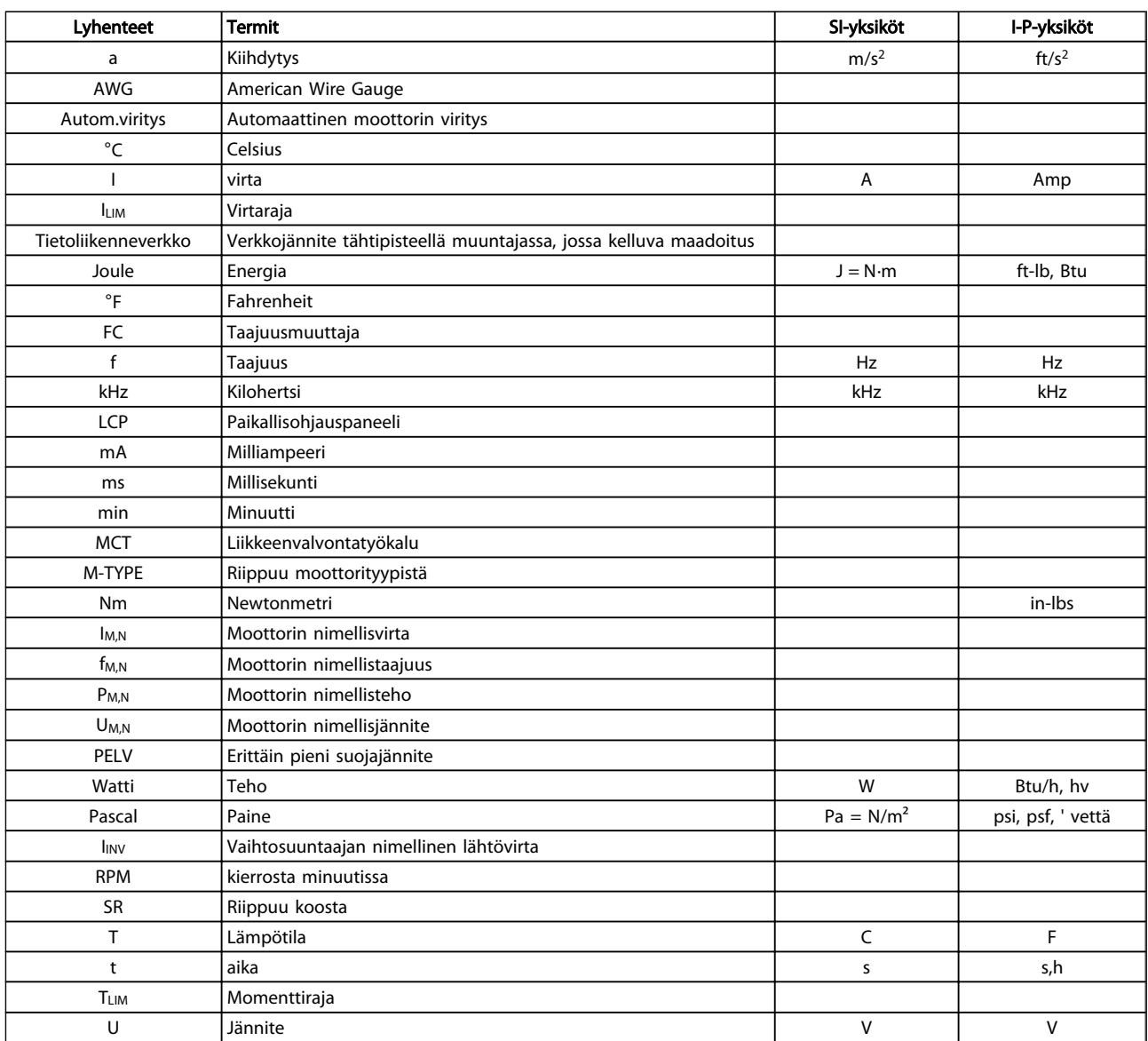

Taulukko 2.2 Lyhenne- ja standarditaulukko

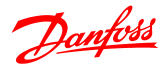

# 3 Ohjelmointi

### 3.1 Ohjelmointi

### 3.1.1 Ohjelmointi MCT-10-asetusohjelmiston avulla

taajuusmuuttaja voidaan ohjelmoida tietokoneelta käsin RS485-väylän com-portin välityksellä asentamalla MCT-10 asetusohjelmisto.

Ohjelmiston joko tilata numerolla 130B1000 tai ladata Danfossin verkkosivuilta: www.danfoss.com, Business Area (liiketoiminta-alue): Motion Controls (Liikeohjaimet).

Katso ohjetta MG10RXYY.

### 3.1.2 Ohjelmointi LCP 11:n tai LCP 12

LCP jakautuu neljään toiminnalliseen ryhmään:

- 1. Numeronäyttö
- 2. Menu-näppäin.
- 3. Navigointinäppäimet.
- 4. Toimintanäppäimet ja merkkivalot (LED).

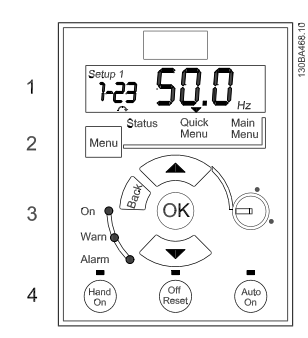

Kuva 3.1 LCP 12 potentiometrillä

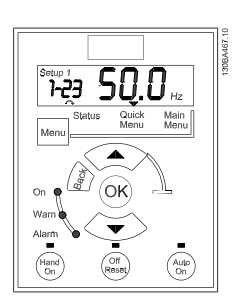

Kuva 3.2 LCP 11 ilman potentiometriä

#### Näyttö:

Näytöltä voi lukea eri tietoja.

Asetuksen numero näyttää aktiiviset asetukset ja asetusten muokkaukset. Jos samat asetukset ovat sekä aktiiviset että muokattavat, näkyy vain asetusten numero (tehdasasetus). Kun aktiiviset ja muokattavat asetukset poikkeavat toisistaan, molempien numerot näkyvät näytöllä (asetus 12). Vilkkuva numero tarkoittaa muokattavia asetuksia.

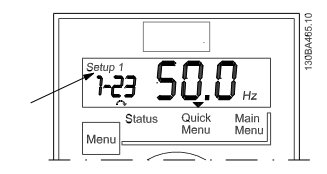

Kuva 3.3 Ilmaisee asetukset.

Vasemmalla näkyvät pienet numerot ovat valitun parametrin numero.

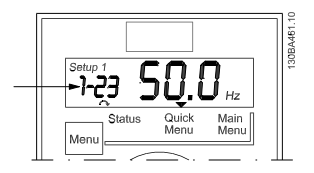

Kuva 3.4 Ilmaisee valitun parametrin numeron.

Suuret numerot näytön keskellä ilmaisevat valitun parametrin **arvon**.

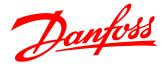

#### Ohjelmointi VLT® Micro Drive FC 51 -taajuusmuuttajan ohjelmointiopas

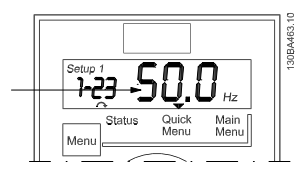

Kuva 3.5 Ilmaisee valitun parametrin arvon.

Näytön oikeassa reunassa näkyy valitun parametrin yksikkö. Se voi olla joko Hz, A, V, kW, HP, %, s tai RPM.

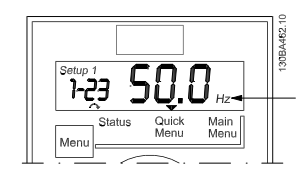

Kuva 3.6 Ilmaisee valitun parametrin yksikön.

Moottorin suunta näkyy näytön vasemmassa alakulmassa sen ilmaisee pieni nuoli, joka osoittaa joko myötä- tai vastapäivään.

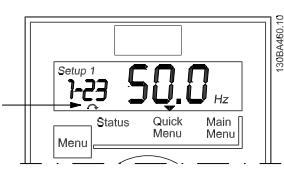

Kuva 3.7 Ilmaisee moottorin suunnan

Valitse [MENU]-näppäimellä jokin seuraavista valikoista

#### Tilavalikko:

Tilavalikko on joko*lukematilassa* tai *käsikäynnistystilassa*. *Lukematilassa* valittuna olevan lukemaparametrin arvo näkyy näytöllä.

*Käsikäynnistystilassa* näkyy paikallinen LCP-paneelin ohjearvo.

#### Pika-asetusvalikko:

Näyttää pika-asetusvalikon parametrit ja niiden asetukset. Pika-asetusvalikon parametreja voi tarkastella ja muokata tästä. Useimpia sovelluksia voi käyttää määrittämällä pikaasetusvalikon parametrit.

#### Päävalikko:

Näyttää päävalikon parametrit ja niiden asetukset. Kaikkia parametreja voi tarkastella ja muokata tästä.

#### Merkkivalot:

- Vihreä LED: taajuusmuuttaja on käynnissä.
- Keltainen LED: Ilmaisee varoituksen. Katso jaksoa *Vianmääritys.*
- Vilkkuva punainen LED: Ilmaisee hälytyksen. Katso jaksoa *Vianmääritys.*

#### Navigointinäppäimet:

[Back]: Palauttaa edelliseen vaiheeseen tai navigointirakenteen kerrokseen.

Nuolinäppäimet [▲] [▼]: Liikkumiseen parametriryhmien ja parametrien välillä ja parametrien sisällä.

[OK]: Parametrin valitsemiseen ja parametrin asetusten muutosten hyväksymiseen.

#### Toimintonäppäimet:

Toimintonäppäinten yläpuolella palava keltainen valo ilmaisee aktiivisen näppäimen.

[Hand on]: Käynnistää moottorin ja mahdollistaa taajuusmuuttajan ohjaamisen LCP:llä.

[Off/Reset]: Moottori pysähtyy hälytystilaa lukuun ottamatta. Silloin moottori nollataan.

[Auto on]: taajuusmuuttajaa ohjataan joko ohjausliittimien tai sarialiikenteen kautta.

[Potentiometri] (LCP12): Potentiometri toimii kahdella tavalla riippuen tilasta, jossa taajuusmuuttajaa käytetään. *Automaattitilassa* potentiometri toimii ylimääräisenä

ohjelmoitavana analogisena tulona.

*Käsikäynnistystilassa* potentiometri säätelee paikallisohjearvoa.

#### 3.2 Tilavalikko

Käynnistyksen jälkeen aktiivisena on tilavalikko. [MENU] näppäimellä pääset liikkumaan tila-, pika-asetus- ja päävalikon välillä.

Nuolinäppäimillä [▲] ja [▼] voit liikkua valikkokohtien välillä.

Näyttö ilmaisee tilanäytön pienellä nuolella "Tila"-sanan yläpuolella.

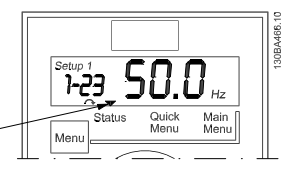

Kuva 3.8 Ilmaisee tilanäytön

#### 3.3 Pika-asetukset

Pika-asetusvalikon avulla on helppo muokata useimmin käytettyjä parametreja.

- 1. Pika-asetusvalikkoon pääset painamalla [Menu] näppäintä, kunnes näytöllä oleva osoitin on *Quick Menu* -painikkeen yläpuolella.
- 2. Voit valita joko QM1- tai QM2-valikon [▲]- ja [▼] näppäimillä. Paina sitten [OK]-näppäintä.
- 3. [▲] [▼]-näppäimillä voit selata pika-asetusvalikon parametreja.
- 4. Valitse parametri [OK]-näppäimellä.
- 5. [▲] [▼]-näppäimillä voit muuttaa parametrin asetuksen arvoa.
- 6. Hyväksy muutos [OK]-näppäimellä.
- 7. Lopeta painamalla joko kahdesti [Back]-näppäintä siirtyäksesi *Tila*-kohtaan tai kerran [Menu] näppäintä päästäksesi *päävalikkoon*.

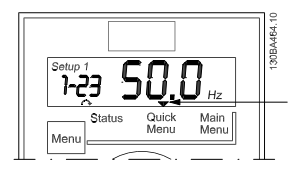

Kuva 3.9 Ilmaisee pika-asetustilan

#### 3.4 Päävalikko

Päävalikon avulla voi muokata kaikkia parametreja.

- 1. Pääset päävalikkoon painamalla [Menu] näppäintä, kunnes näytöllä oleva osoitin on *päävalikon* yläpuolella.
- 2. [▲] [▼]-näppäimillä voit selata parametriryhmiä.

Danfoss

- 3. Valitse parametriryhmä [OK]-näppäimellä.
- 4. [▲] [▼]-näppäimillä voit selata tietyn ryhmän parametreja.
- 5. Valitse parametri [OK]-näppäimellä.
- 6. [▲] [▼]-näppäimillä voit määrittää parametrin arvon tai muuttaa sitä.
- 7. Hyväksy arvo [OK]-näppäimellä.
- 8. Lopeta joko painamalla kahdesti [Back]-näppäintä siirtyäksesi *pika-asetusvalikkoon* tai kerran [Menu] näppäintä siirtyäksesi *Tila-kohtaan*.

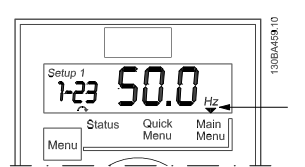

Kuva 3.10 Ilmaisee päävalikkotilan

# 4 Parametrien kuvaukset

### 4.1 Parametriryhmä 0: Toiminta/näyttö

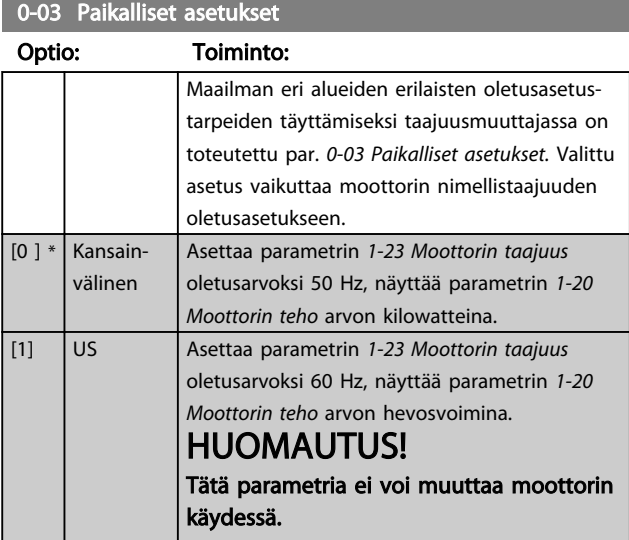

### 0-04 Toimintatila käynnistettäessä (käsikäyttötila)

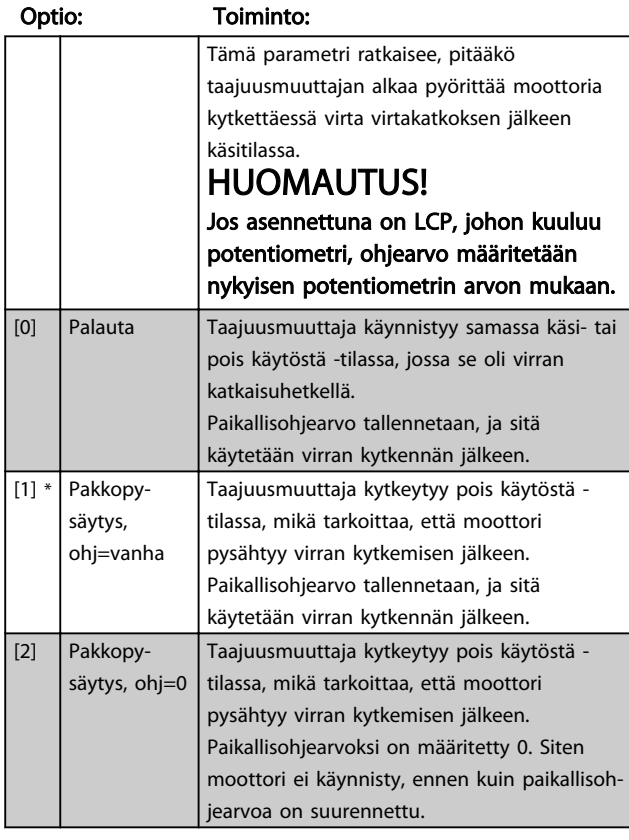

### 4.1.1 0-1\* Asetusten käsittely

Käyttäjän määritettävät parametrit ja muut ulkoiset tulot (esim. väylä, LCP, analogiset/digitaaliset tulot, takaisinkytkentä jne.) ohjaavat taajuusmuuttajan toimivuutta.

Koko parametrisarjaa, joka ohjaa taajuusmuuttajaa, kutsutaan asetuksiksi. taajuusmuuttajassa on kahdet eri asetukset, *asetukset 1* ja *asetukset 2*. Lisäksi yksiin tai useampiin asetuksiin voidaan kopioida kiinteä tehdasasetussarja.

Useampien kuin yksien asetusten olemassaolon etuja taajuusmuuttajassa ovat ainakin seuraavat:

- Moottorin käyttö yksillä asetuksilla (aktiiviset asetukset) samalla kun parametreja päivitetään toisilla asetuksilla (muokkaa asetuksia)
- Eri moottorien kyktkeminen (yksi kerrallaan) taajuusmuuttajaan. Eri moottorien moottoritiedot voidaan sijoittaa eri asetuksiin.
- taajuusmuuttajan ja/tai moottorin asetusten nopea muuttaminen moottorin käydessä (esim. ramppiaika tai esiasetetut ohjearvot) väylän tai digitaalitulojen kautta.

*Aktiivisiksi asetuksiksi* voidaan määrittää *Moniasetukset*, kun aktiiviset asetukset on valittu tulon kautta digitaalisessa tuloliittimessä ja/tai väylän ohjaussanan avulla.

# HUOMAUTUS!

*Tehdasasetuksia* ei voi käyttää *aktiivisina asetuksina*.

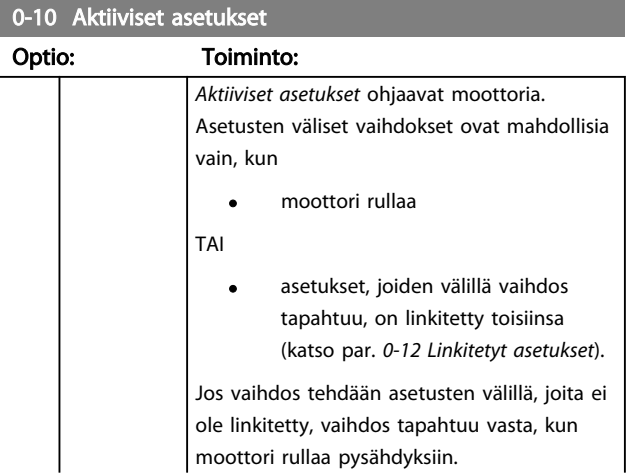

Danfoss

4 4

#### Parametrien kuvaukset VLT® Micro Drive FC 51 -taajuusmuuttajan ohjelmointiopas

# Danfoss

### 0-10 Aktiiviset asetukset

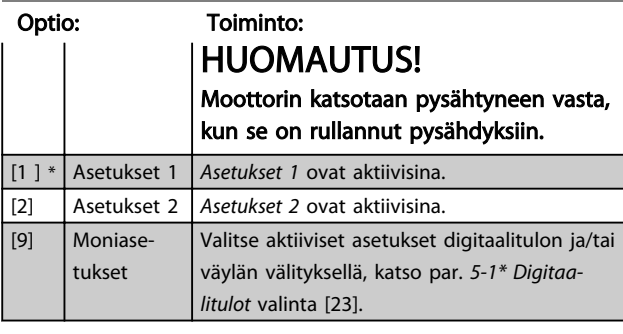

#### 0-11 Muokkaa aset.

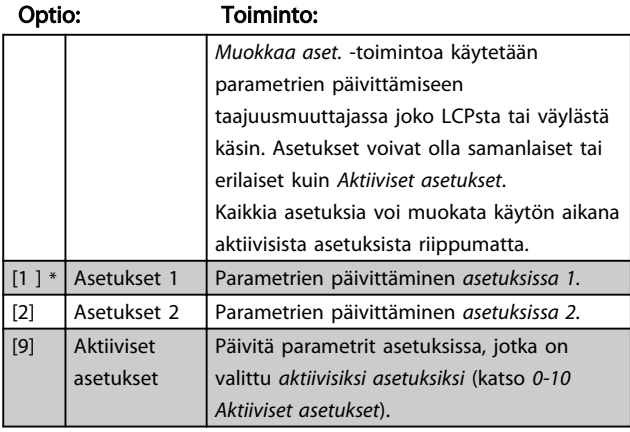

#### 0-12 Linkitä asetukset

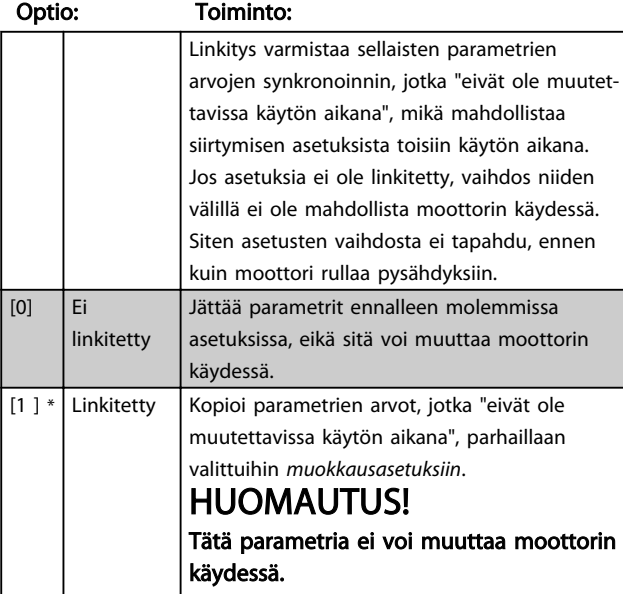

0-31 Oman lukeman minimiasteikko

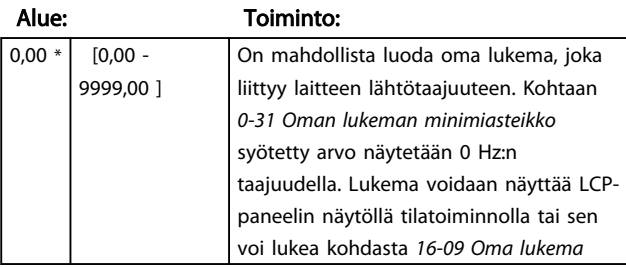

#### 0-32 Oman lukeman maksimiasteikko

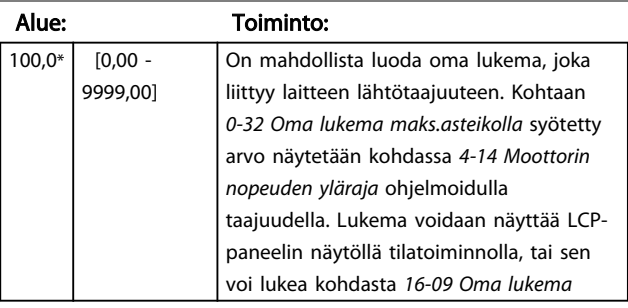

# 4.1.2 0-4\* LCP

taajuusmuuttaja pystyy toimimaan seuraavissa kolmessa tilassa: *Käsi*, *Ei käytössä* ja *Autom.*

*Käsi:* taajuusmuuttajaa ohjataan paikallisesti, eikä kaukoohjaus ole mahdollista. Kun käsikäyttö aktivoidaan, annetaan käynnistyssignaali.

*EI KÄYTÖSSÄ:* taajuusmuuttaja pysähtyy normaalilla pysäytysrampilla. Kun valittuna on Ei käytössä, taajuusmuuttajan voi käynnistää vain painamalla LCPpaneelista joko Hand- tai Auto-painiketta. *Autom.:* Automaattitilassa taajuusmuuttajaa voi käyttää kauko-ohjauksella (väylä/digitaalinen).

#### 0-40 [Hand on] -näppäin LCP-paneelissa

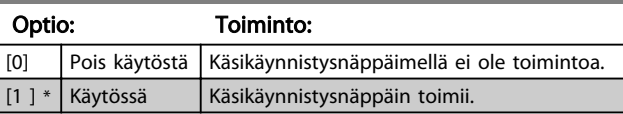

#### 0-41 [Off/Reset]-näppäin LCP-paneelissa

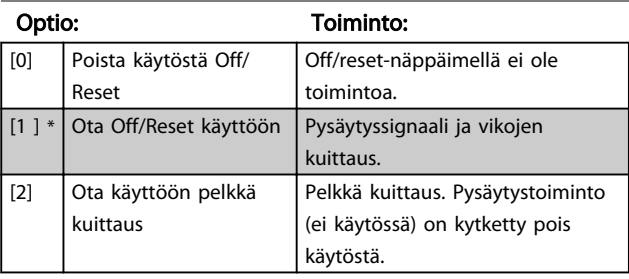

#### 0-42 [Auto on]-näppäin LCP-paneelissa

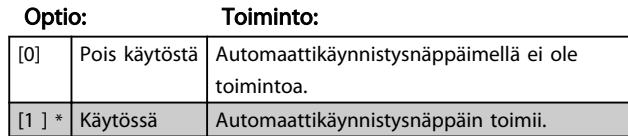

#### Parametrien kuvaukset VLT® Micro Drive FC 51 -taajuusmuuttajan ohjelmointiopas

# 4.1.3 0-5\* Kopioi/tallenna

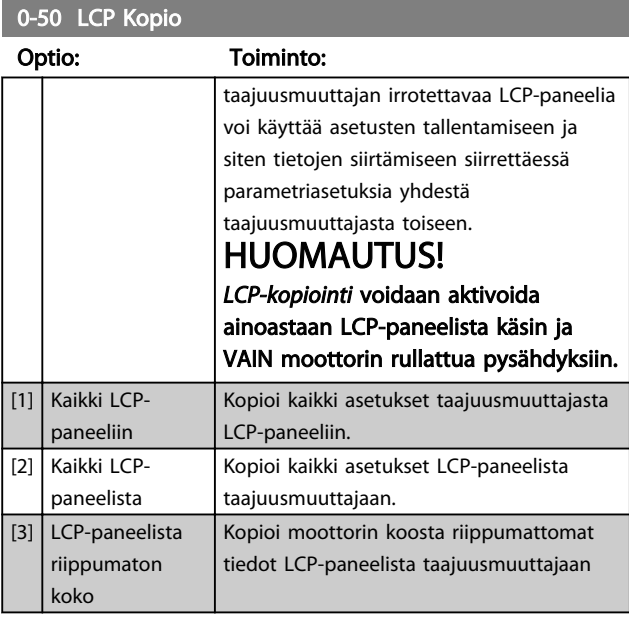

#### 0-51 Asetusten kopio

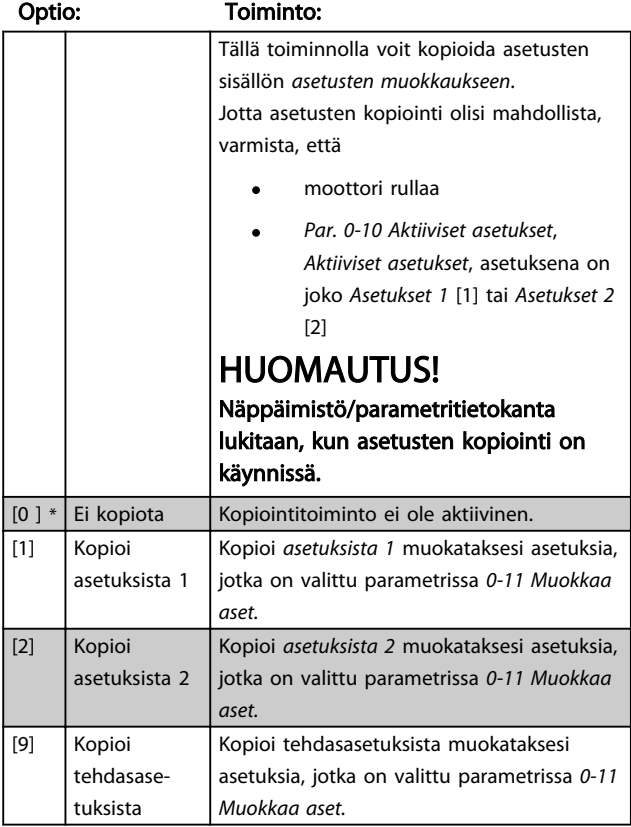

# 4.1.4 0-6\* Salasana

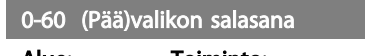

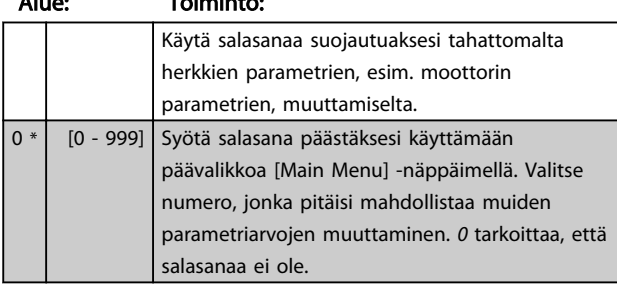

# HUOMAUTUS!

Salasana vaikuttaa LCP-paneeliin, ei väyläliikenteeseen.

# HUOMAUTUS!

[MENU]-, [OK]- ja nuoli alas -näppäintä painamalla salasanan lukitus poistuu. Näin siirrytään automaattisesti parametrien muokkausikkunaan pika-asetus- tai päävalikossa.

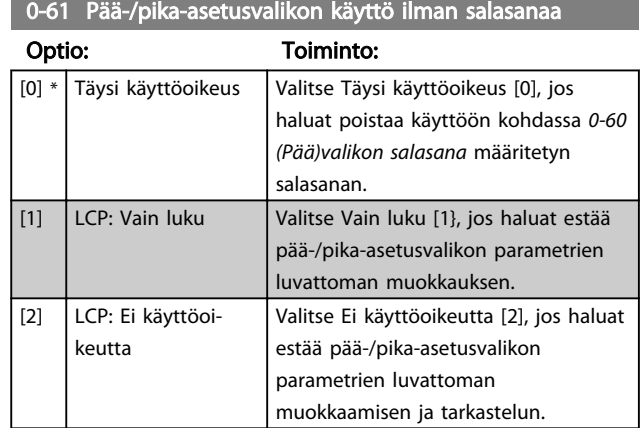

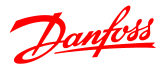

### 4.2 Parametriryhmä 1: Kuorm./moott.

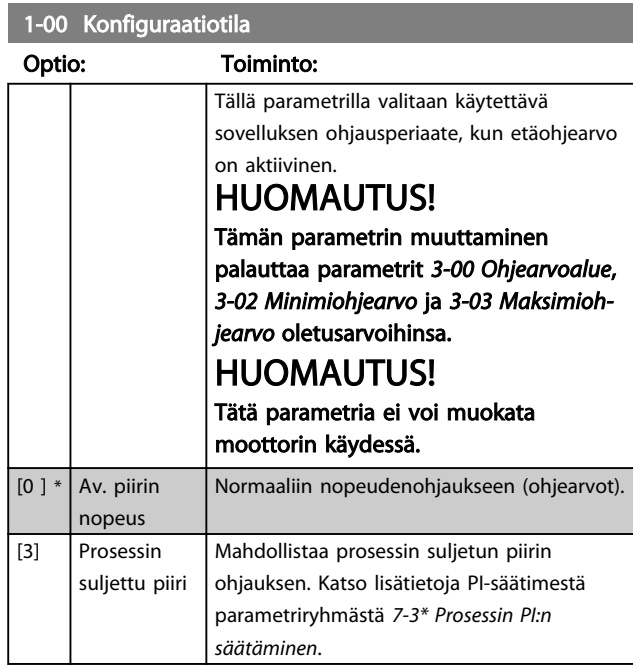

### 1-01 Moottorin ohjausperiaate

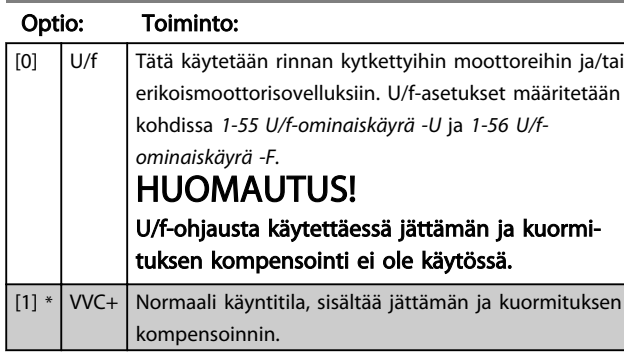

#### 1-03 Momentin ominaiskäyrä

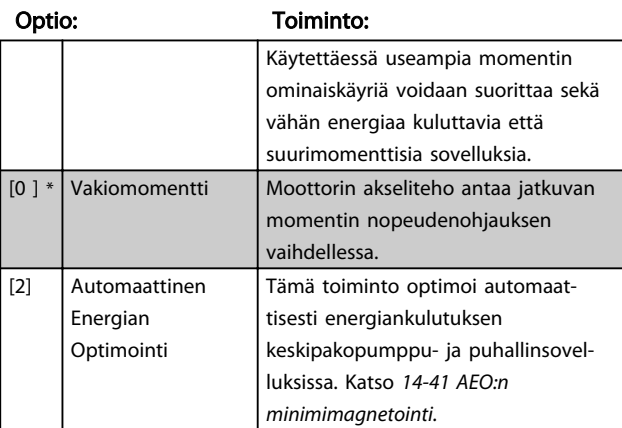

#### 1-05 Käsitilan konfiguraatio

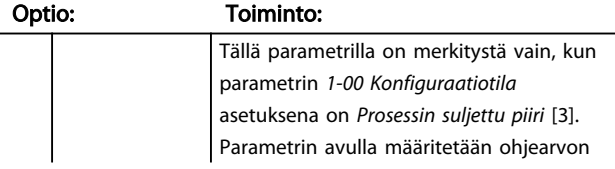

#### 1-05 Käsitilan konfiguraatio

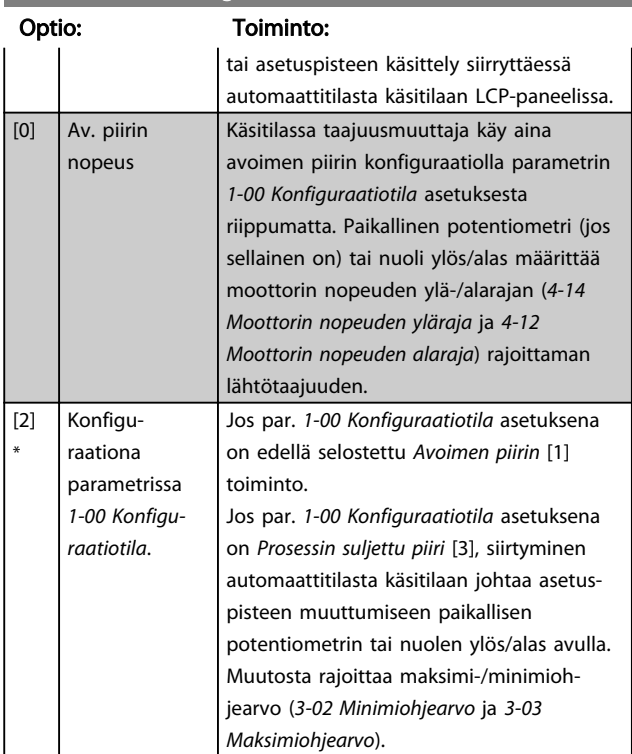

# 4.2.1 1-2\* Moottorin data

Syötä oikeat moottorin tyyppikilven tiedot (teho, jännite, taajuus, virta ja nopeus).

Suorita AMT, katso *1-29 Automaattinen moottorin sovitus (AMT).*

Tehdasasetukset moottorin lisätiedoille, parametriryhmälle *1-3\* Moott. lisätiedot*, lasketaan automaattisesti.

# HUOMAUTUS!

Parametriryhmän *1.2\* Moottorin tiedot* parametreja ei voi muokata moottorin käydessä.

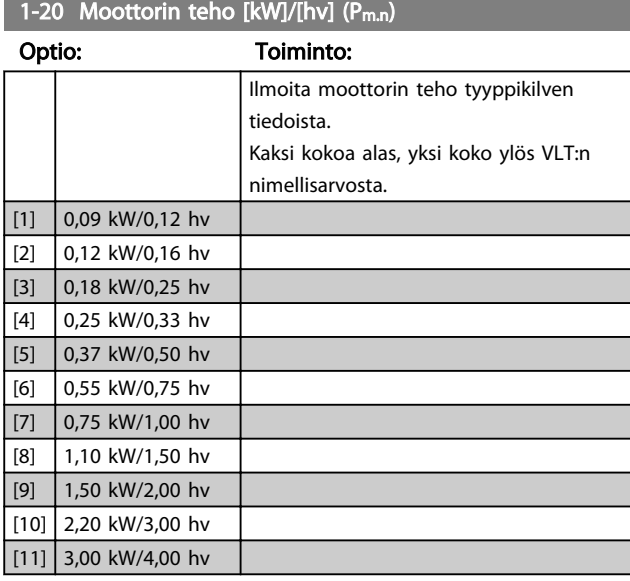

4 4

#### Parametrien kuvaukset VLT® Micro Drive FC 51 -taajuusmuuttajan ohjelmointiopas

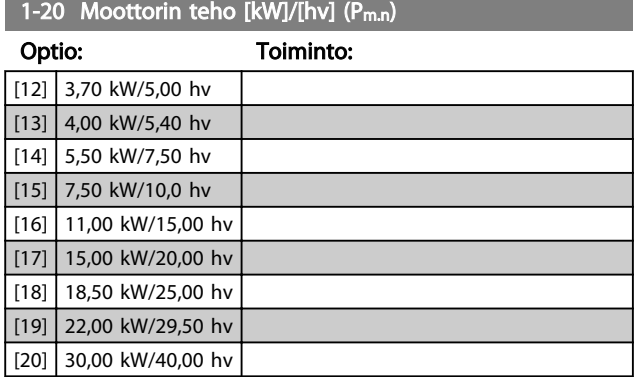

# HUOMAUTUS!

Tämän parametrin muuttaminen vaikuttaa parametreihin *1-22 Moottorin jännite - 1-25 Moottorin taajuus, 1-30 Staattorin resistanssi, 1-33 Staattorin vuodon reaktanssi* ja *1-35 Pääreaktanssi.*

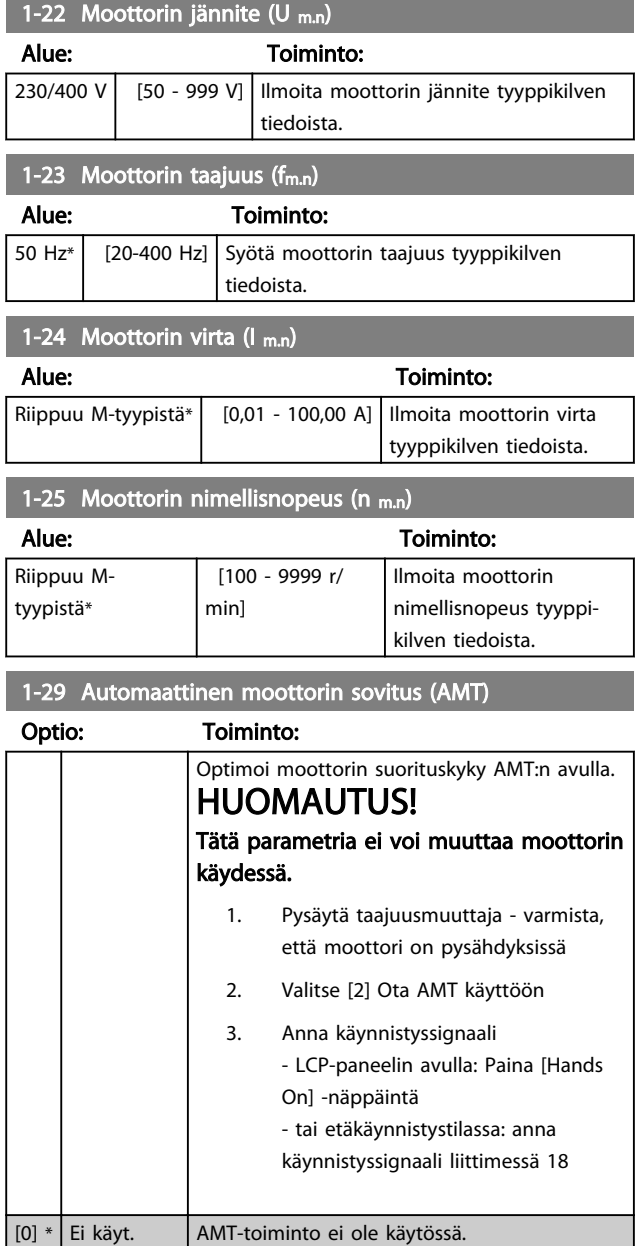

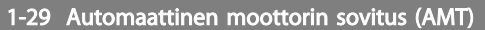

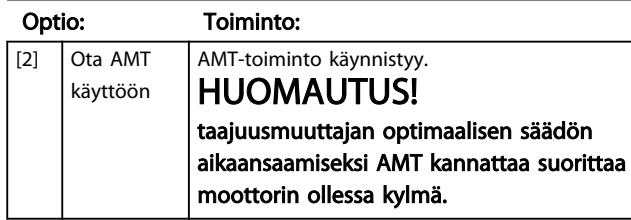

# 4.2.2 1-3\* Laaj. moottoritied.

Muokkaa moottorin lisätietoja jollakin seuraavista menetelmistä:

- 1. Suorita AMT kylmälle moottorille. taajuusmuuttaja mittaa arvon moottorista.
- 2. Syötä X1-arvo manuaalisesti. Kysy arvo moottorin toimittajalta.
- 3. Käytä arvojen  $R_s$ ,  $X_1$  ja  $X_2$  oletusasetusta. taajuusmuuttaja määrittää asetuksen moottorin tyyppikilven tietojen pohjalta.

# HUOMAUTUS!

#### Näitä parametreja ei voi muuttaa moottorin käydessä.

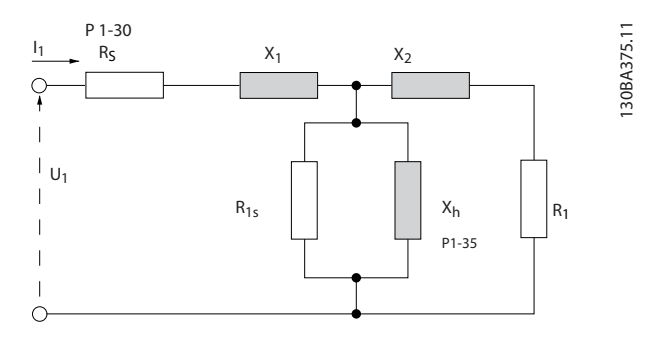

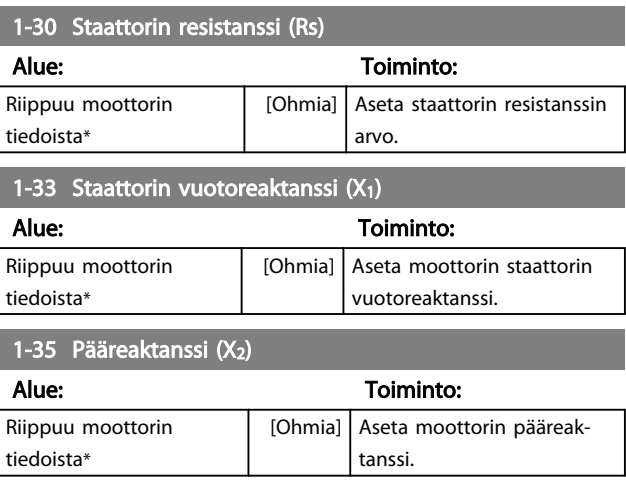

1-50 Moott. magnetisointi, kun nopeus 0

#### Parametrien kuvaukset VLT® Micro Drive FC 51 -taajuusmuuttajan ohjelmointiopas

#### 4.2.3 1-5\* Kuormituksesta riippumaton asetus

Tässä parametriryhmässä määritetään kuormituksesta riippumattomat moottorin asetukset.

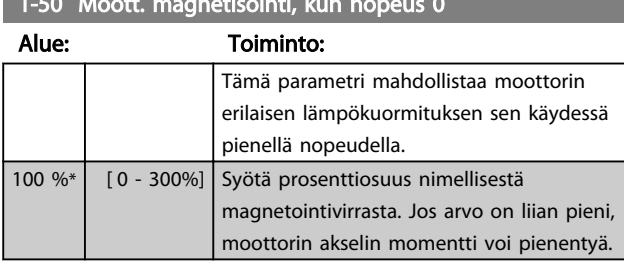

1-52 Min.nopeus normaalilla magnetisoinnilla [Hz]

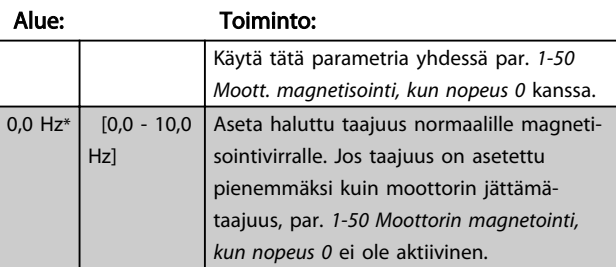

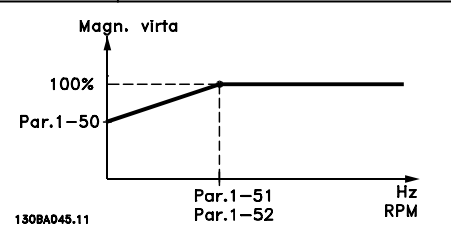

# 1-55 U/f-ominaiskäyrä - U

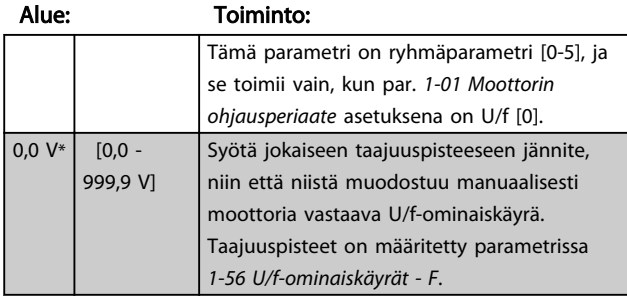

#### 1-56 U/f-ominaiskäyrä - F

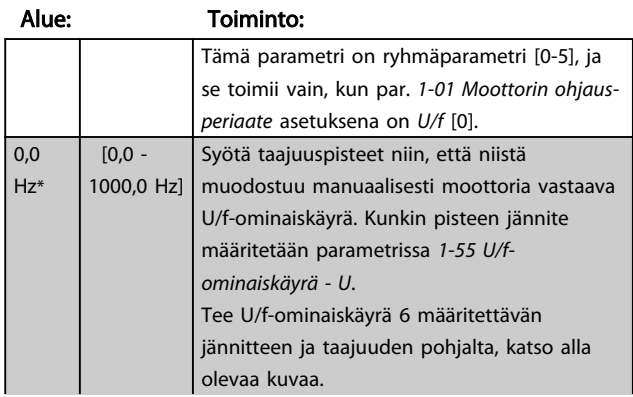

# 1-56 U/f-ominaiskäyrä - F

#### Alue: Toiminto: Yksinkertaista U/f-ominaiskäyrää yhdistämällä 2 tai useampia pisteitä (jännitteitä ja taajuuksia), tässä järjestyksessä, niin että ne ovat yhtä suuret. Moottorin jännite<br>Par 1–55 [x] 130BA166.10  $1 - 55[5]$  $1.55[4]$  $1.55[3]$

Danfoss

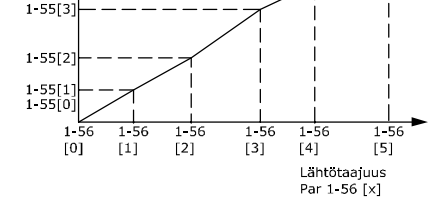

Kuva 4.1 U/f-ominaiskäyrä

# HUOMAUTUS!

#### Parametriin *1-56 U/f-ominaiskäyrä - F* sovelletaan seuraavaa: [0] ≦ [1] ≦ [2] ≦ [3] ≦ [4] ≦ [5]

# 4.2.4 1-6\* Kuormit. riippuva asetus

Parametrit, joilla muokataan kuormituksesta riippuvia moottorin asetuksia.

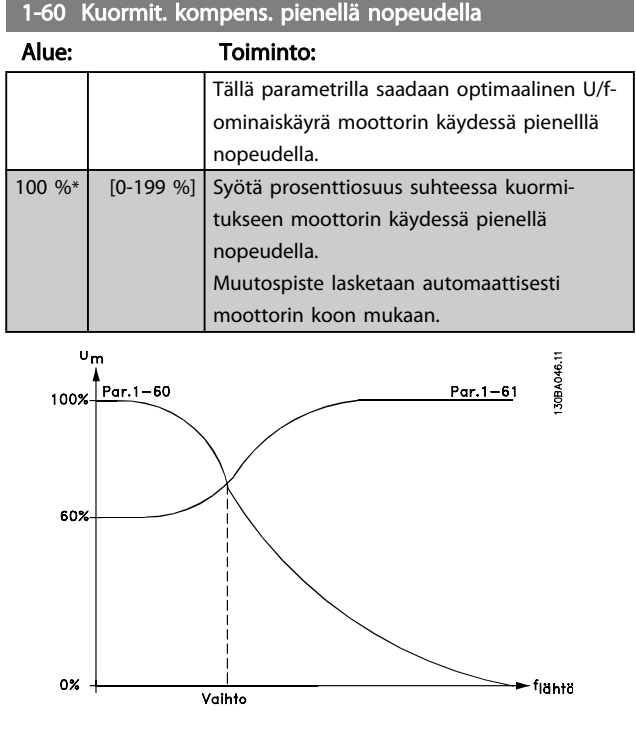

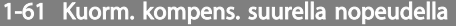

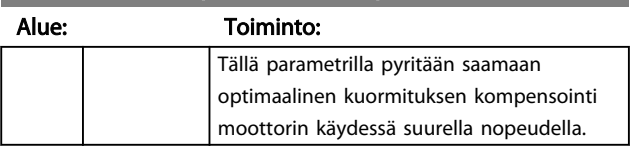

#### Parametrien kuvaukset VLT<sup>®</sup> Micro Drive FC 51 -taajuusmuuttajan ohjelmointiopas

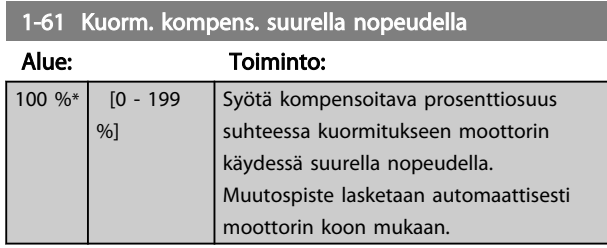

#### 1-62 Jättämäkompensointi

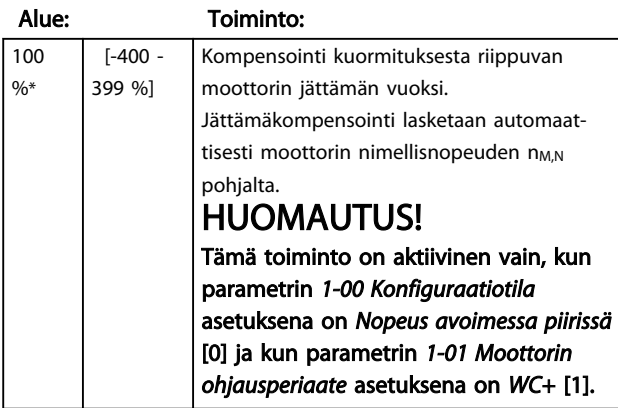

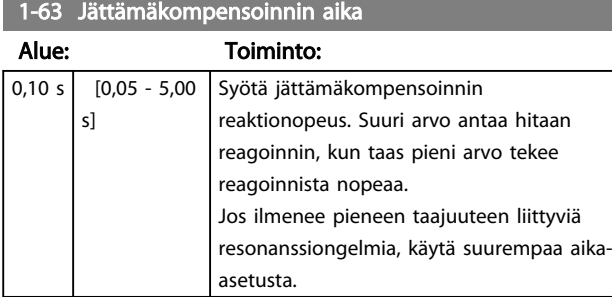

# 4.2.5 1-7\* Käynnistyssäädöt

Koska eri sovelluksissa tarvitaan eri käynnistystoimintoja, tässä parametriryhmässä voidaan valita eri toimintoja.

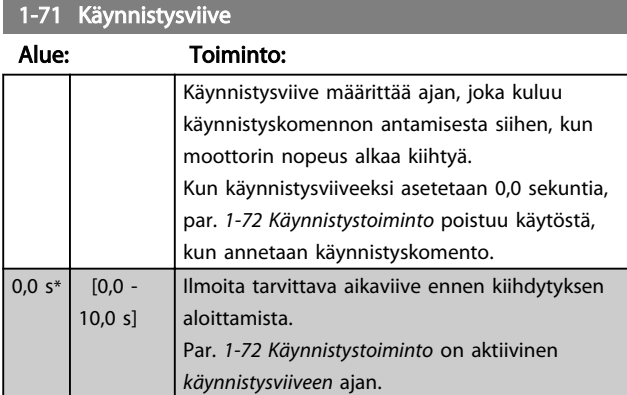

### 1-72 Käynnistystoiminto

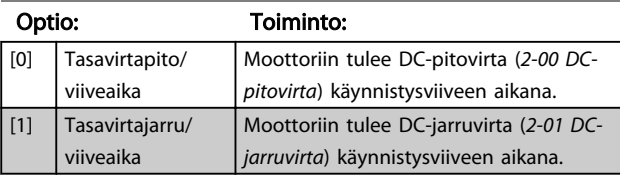

#### 1-72 Käynnistystoiminto

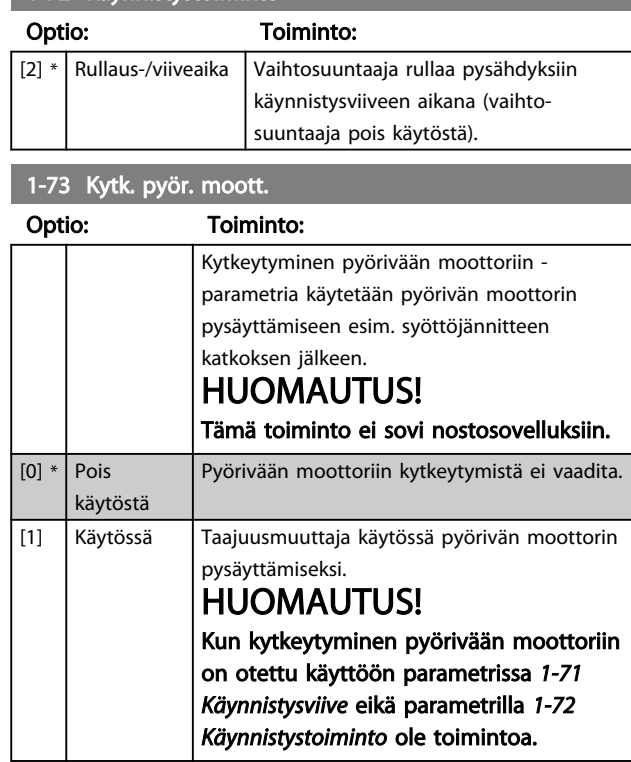

# 4.2.6 1-8\* Pysäytyssäädöt

Eri sovellusten erilaisten pysäytystoimintojen tarpeen täyttämiseksi nämä parametrit tarjoavat moottorille erityispysäytystoimintoja.

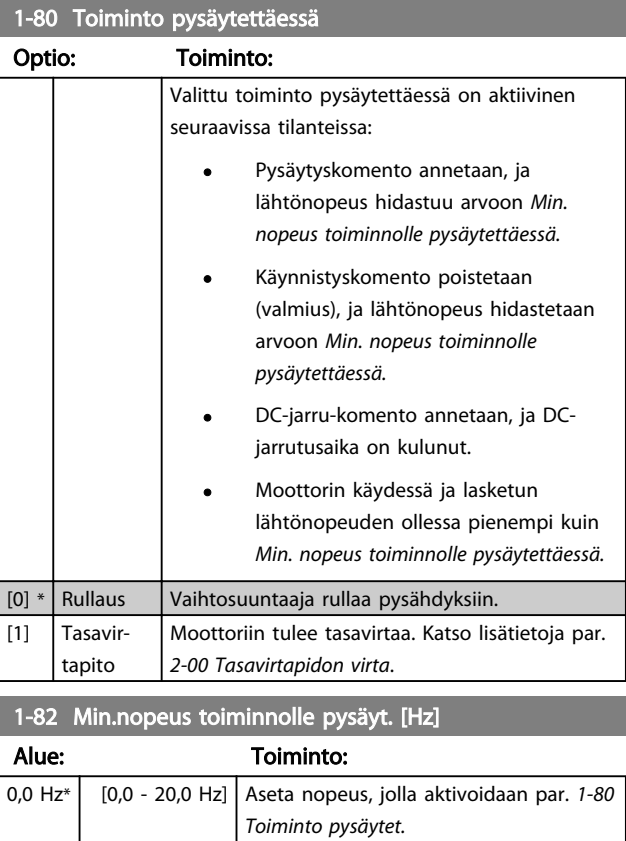

# 4.2.7 1-9\* Moottorin lämpötila

Tarkkaile arvioidulla moottorin lämpötilalla, pystyykö taajuusmuuttaja arvioimaan moottorin lämpötilan ilman termistorin asennusta. Silloin voidaan saada varoitus tai hälytys, jos moottorin lämpötila ylittää toiminnan ylärajan.

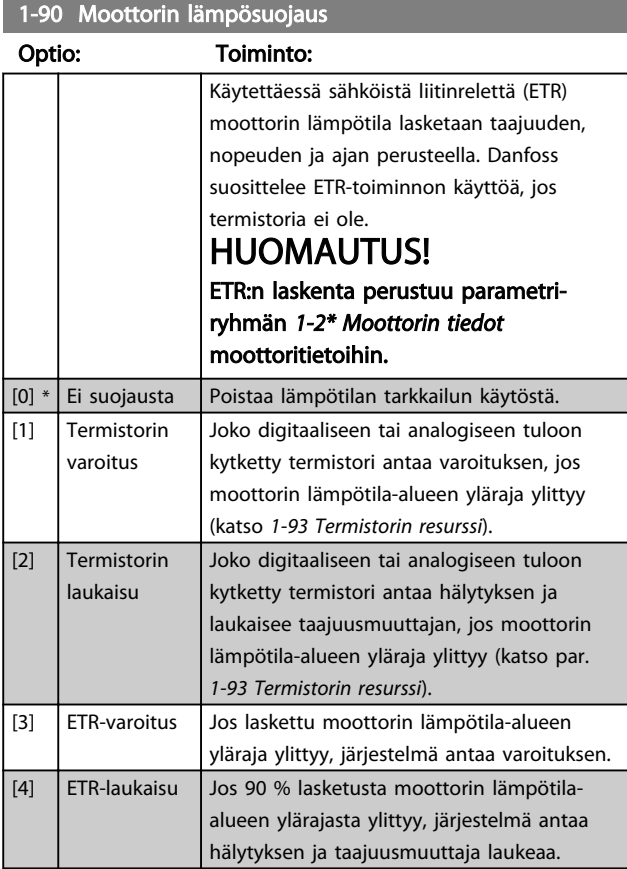

# HUOMAUTUS!

Kun ETR-toiminto on valittu, taajuusmuuttaja tallentaa rekisteröidyn lämpötilan tehoa pienennettäessä ja tämä lämpötila palautuu käynnistyksen yhteydessä kuluneesta ajasta riippumatta. Jos parametrin *1-90 Moottorin lämpösuojaus* asetukseksi palautetaan [0] Ei suojausta, tallennettu lämpötila nollautuu.

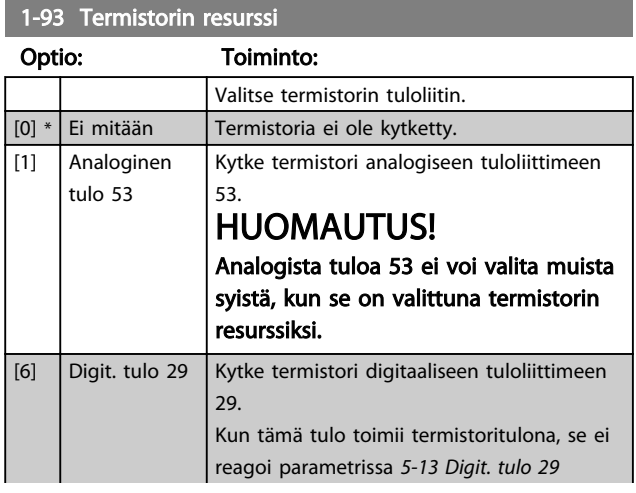

### 1-93 Termistorin resurssi

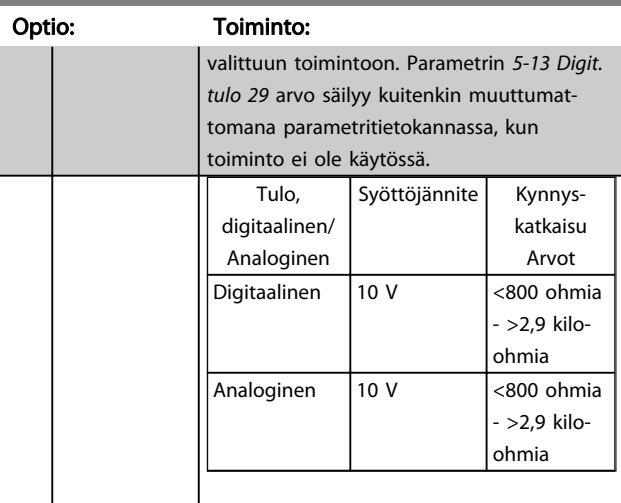

Danfoss

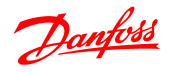

### 4.3 Parametriryhmä 2: Jarrut

# 4.3.1 2-\*\* Jarrut

# 4.3.2 2-0\* DC-jarru

Tasavirtajarrutoiminnon tarkoituksena on jarruttaa pyörivää moottoria kohdistamalla moottoriin tasavirtaa.

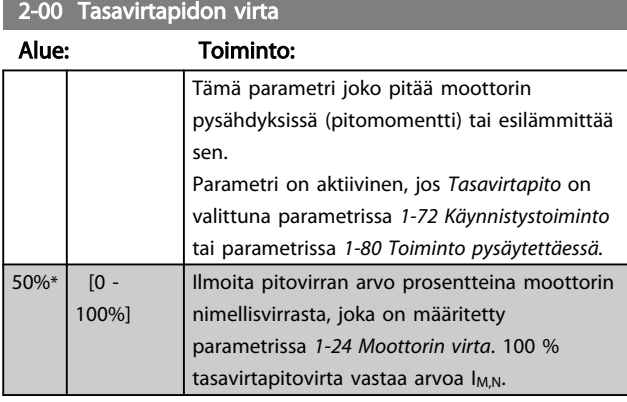

# HUOMAUTUS!

Vältä liian pitkään kestävää 100 % virtaa, sillä se voi ylikuumentaa moottorin.

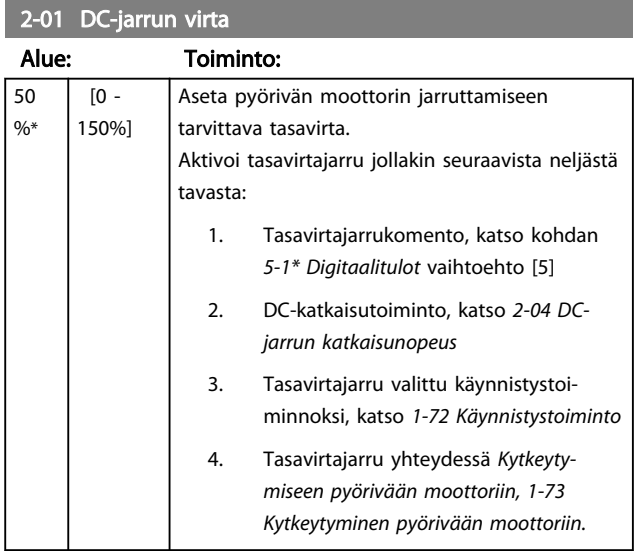

#### 2-02 DC-jarrutusaika

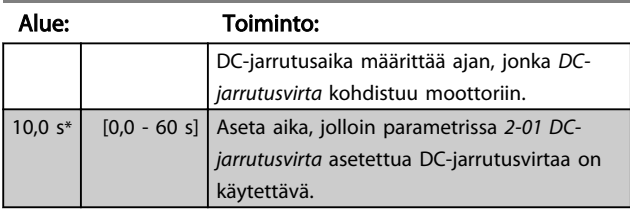

# HUOMAUTUS!

Jos tasavirtajarrutus on aktivoitu käynnistystoiminnoksi, DCjarrutusaika määritetään *käynnistysviiveen* avulla.

2-04 DC-jarrun katkaisunopeus

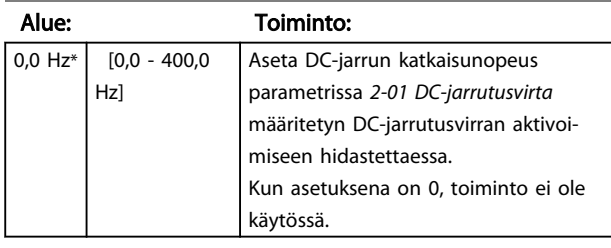

# 4.3.3 2-1\* Jarrutusenergiatoiminto

Käytä tämän ryhmän parametreja dynaamisen jarrutuksen parametrien valitsemiseen.

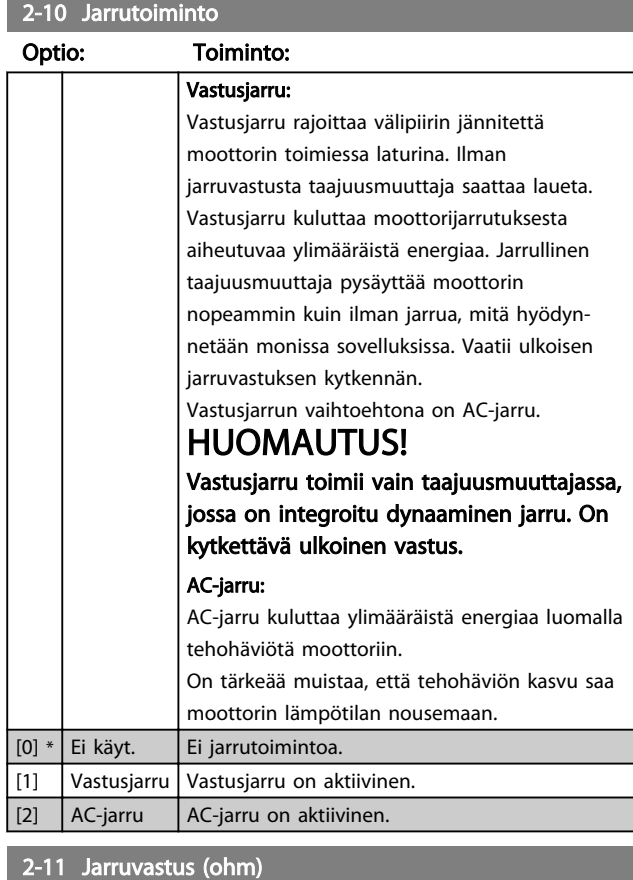

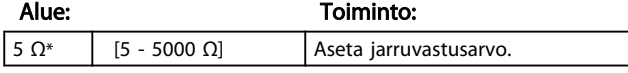

#### 2-16 AC-jarru, maks.virta

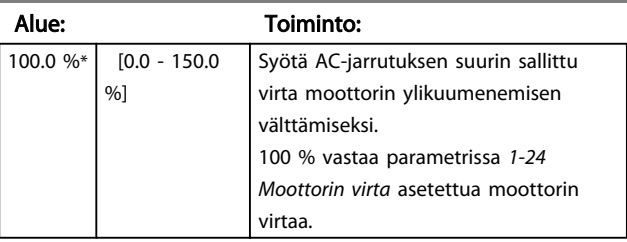

#### Parametrien kuvaukset VLT® Micro Drive FC 51 -taajuusmuuttajan ohjelmointiopas

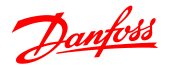

# 2-17 Ylijännitevalvonta

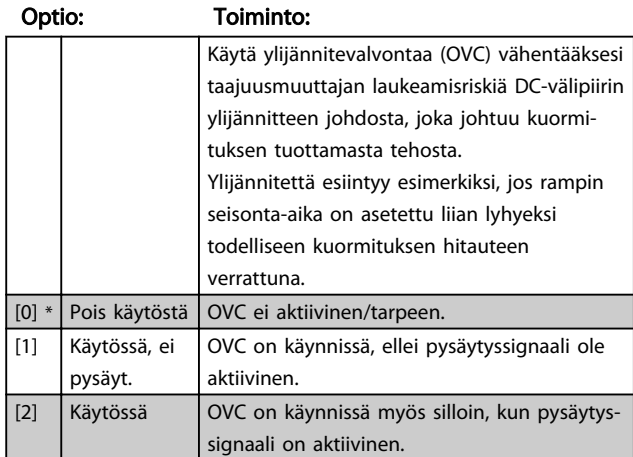

### HUOMAUTUS!

Jos vastusjarru on valittu parametrissa *2-10 Jarrutoiminto*, OVC ei ole aktiivinen, vaikka se olisi otettu käyttöön tässä parametrissa.

# 4.3.4 2-2\* Mekaaninen jarru

Nostosovelluksissa tarvitaan sähkömagneettinen jarru. Jarrua ohjataan releellä, joka vapauttaa jarrun kytkettäessä.

Jarru aktivoituu, jos taajuusmuuttaja laukeaa tai annetaan rullauskomento. Lisäksi se aktivoituu, kun moottorin nopeus hidastuu alle parametrissa *2-22 Aktiivinen jarrutusnopeus* asetetun nopeuden.

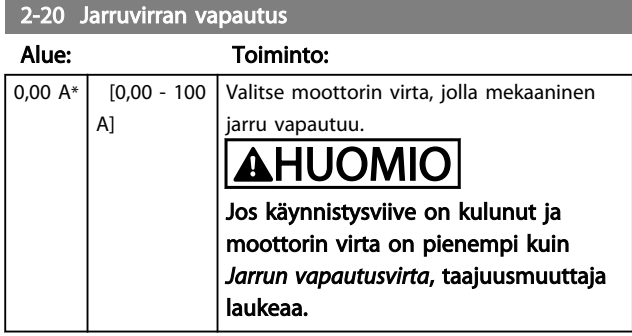

#### 2-22 Mekaanisen jarrun aktivointi

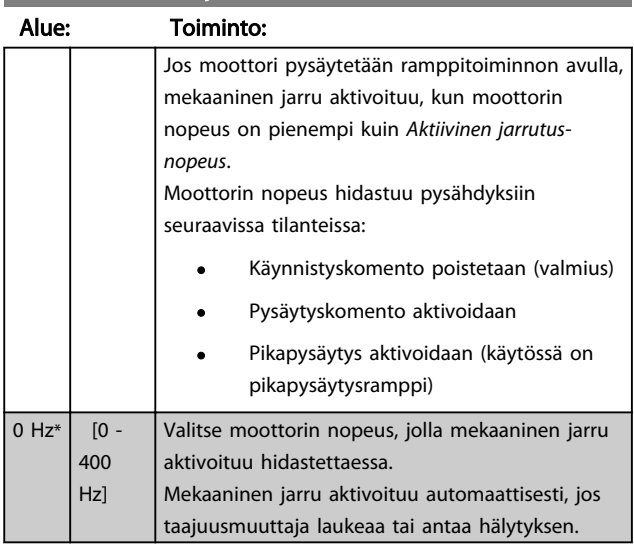

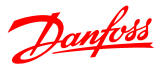

### 4.4 Parametriryhmä 3: Ohjearvo/rampit

# 4.4.1 3-\*\* Ohjearvo / rampit

Ohjearvon käsittelyn, rajoitusten määrittämisen ja taajuusmuuttajan muutoksiin reagoinnin parametrit

# 4.4.2 3-0\* Ohjearvon rajat

Parametrit, joilla määritetään ohjearvon yksikkö, rajat ja alueet.

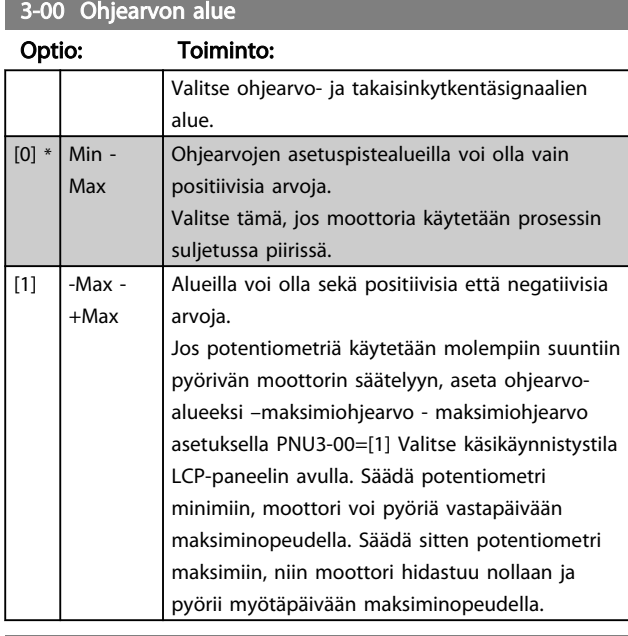

#### 3-02 Minimiohjearvo

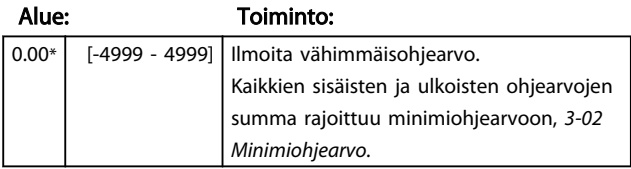

### 3-03 Maksimiohjearvo

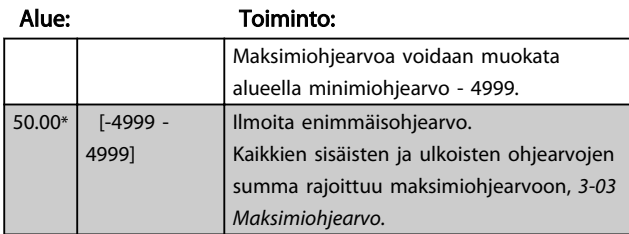

#### 4.4.3 3-1\* Ohjearvot

Parametrit, joilla määritetään ohjearvojen lähteet. Valitse esivalitut ohjearvot vastaaville digitaalituloille parametriryhmässä *5.1\* Digitaalitulot.*

### 3-10 Esivalittu ohjearvo

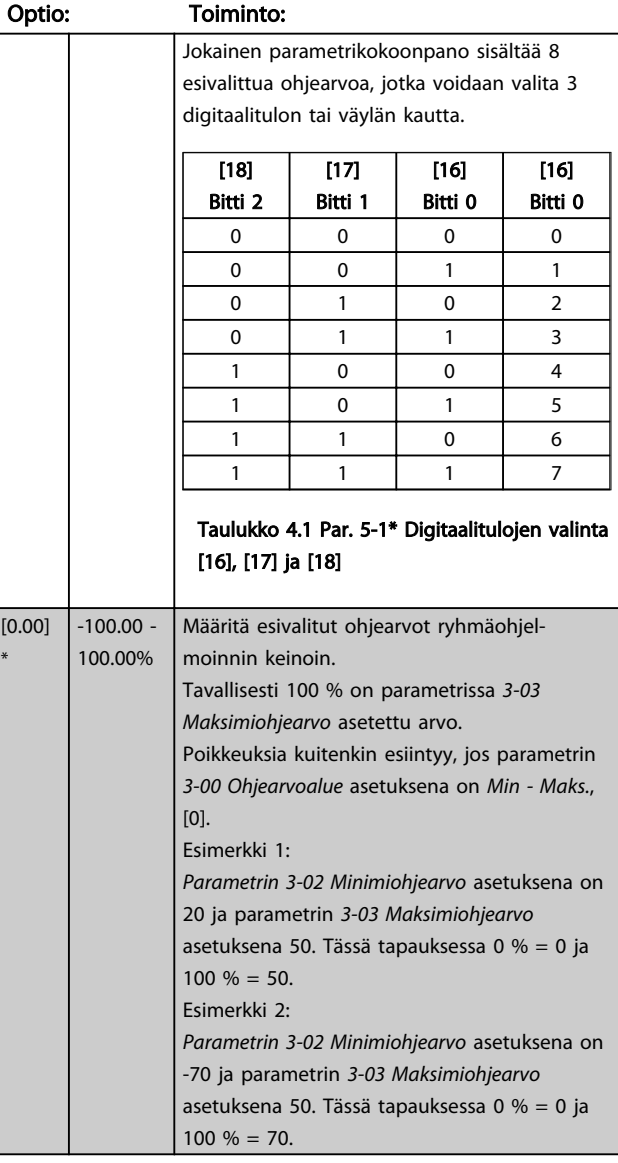

### 3-11 Ryömintänopeus [Hz]

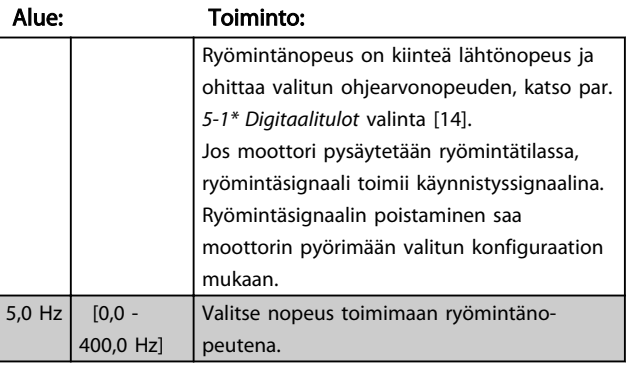

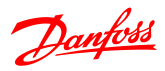

### 3-12 Kiinniajo-/hidastusarvo

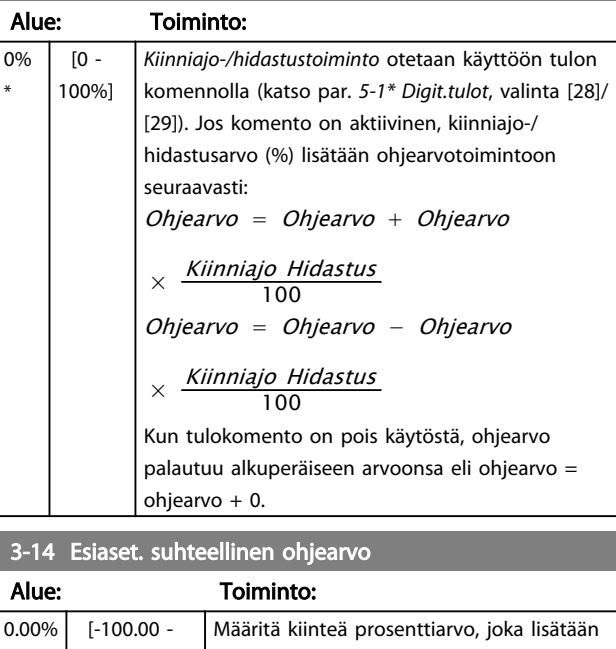

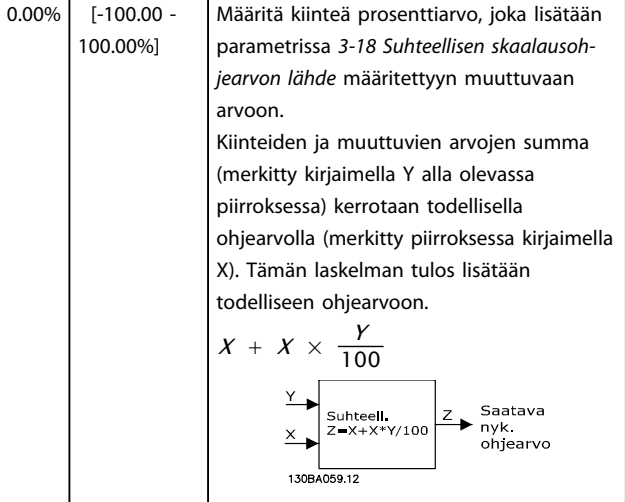

# 3-15 Ohjearvo 1 Lähde

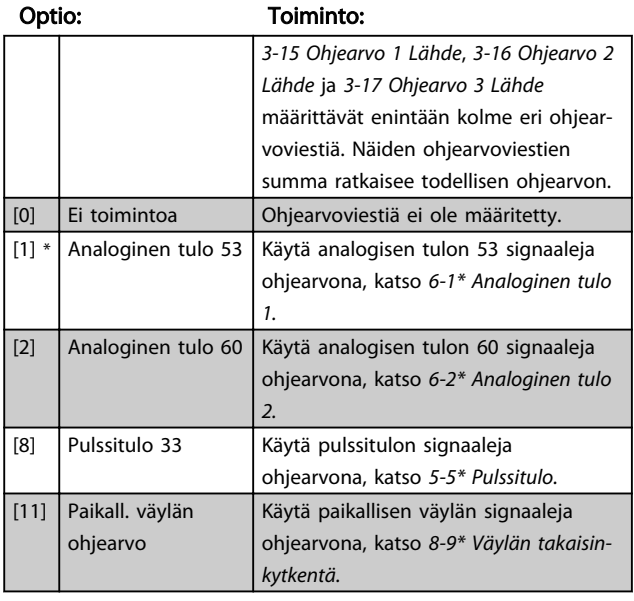

### 3-15 Ohjearvo 1 Lähde

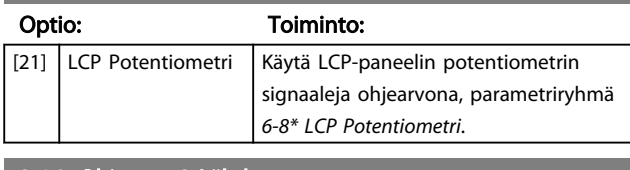

# 3-16 Ohjearvo 2 Lähde

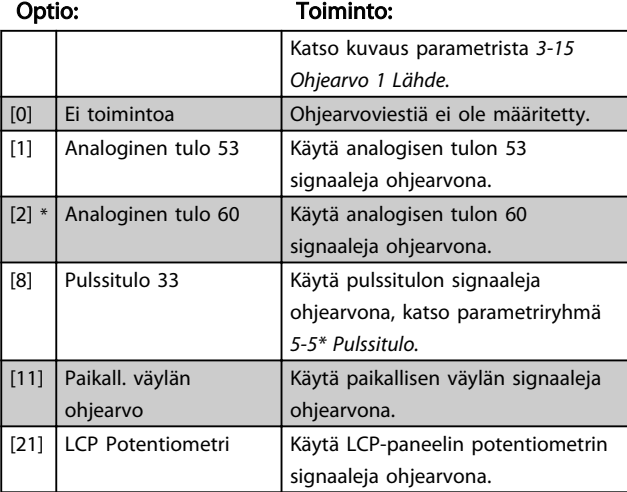

# 3-17 Ohjearvo 3 Lähde

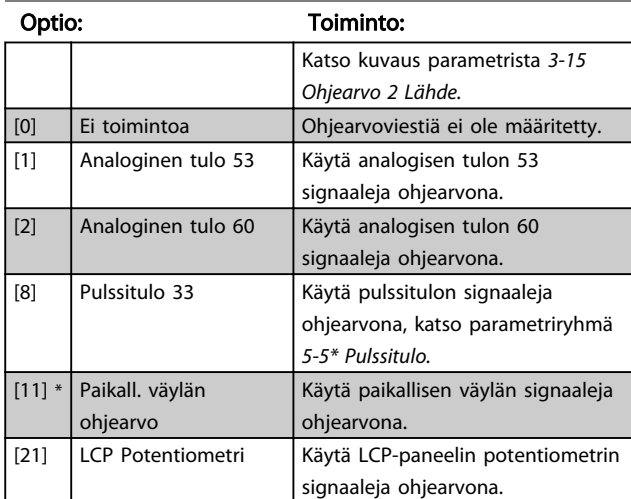

# 3-18 Suhteellisen skaal. ohjearvon lähde

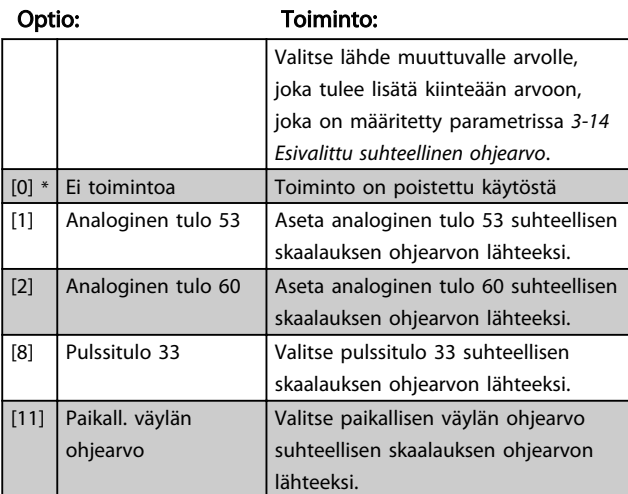

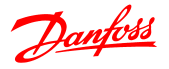

3-18 Suhteellisen skaal. ohjearvon lähde

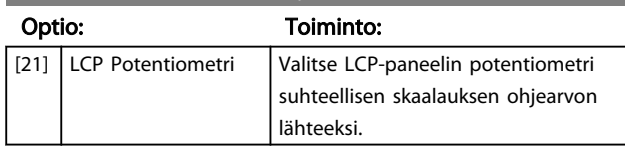

### 4.4.4 3-4\* Ramppi 1

Lineaarisen rampin tunnistaa vakionopeudella tapahtuvasta kiihdytyksestä siihen asti, kunnes haluttu moottorin nopeus on saavutettu. Hieman ylityksiä voi tapahtua nopeutta saavuttaessa, mikä voi aiheuttaa nopeuden nykimistä vähän aikaa, ennen kuin nopeus tasaantuu. S-rampissa kiihdytys on tasaisempi, mikä kompensoi nykäyksiä nopeutta saavutettaessa.

Katso alla olevasta kuvasta näiden kahden ramppityypin vertailu.

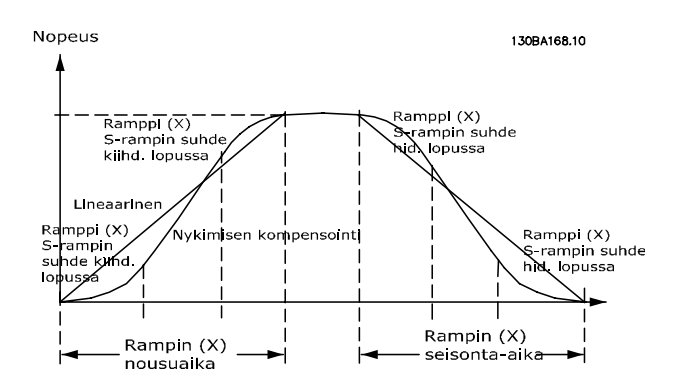

#### Kiihdytys- ja hidastusajat:

Rampin nousu: Kiihdytysaika 0:sta moottorin nimellistaajuuteen (*1-23 Moottorin taajuus*)*.*

Hidastusaika moottorin nimellistaajuudesta (*1-23 Moottorin taajuus*) 0:aan.

#### Rajoitus:

Liian lyhyt lampin nousuaika voi johtaa momenttirajaa koskevaan varoitukseen (W12) ja/tai DC-ylijännitettä koskevaan varoitukseen (W7). Ramppaus keskeytyy, kun taajuusmuuttaja on saavuttanut momenttirajan moottoritilassa (*4-16 Momenttiraja moottoritilassa*).

Liian lyhyt rampin seisonta-aika voi aiheuttaa momenttirajaa koskevan varoituksen (W12) ja/tai DC-ylijännitettä koskevan varoituksen (W7). Ramppaus keskeytyy, kun taajuusmuuttaja saavuttaa momenttirajan generaattoritilassa (*4-17 Momenttiraja generaattoritilassa*) ja/tai sisäisen DC-ylijänniterajan.

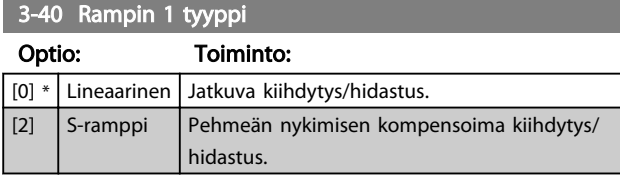

#### 3-41 Rampin 1 nousuaika

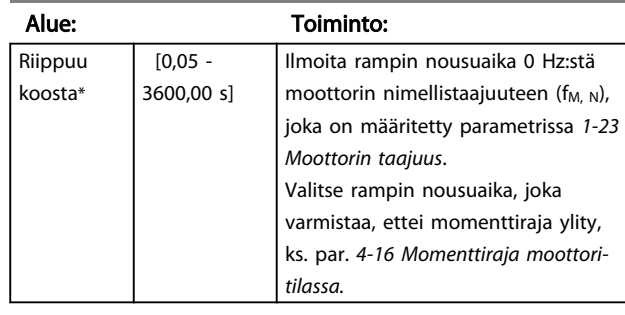

#### 3-42 Rampin 1 seisonta-aika

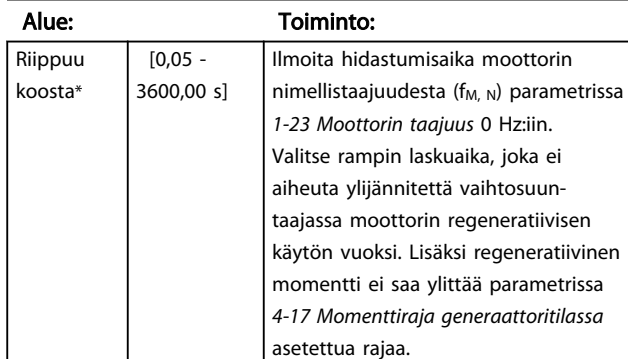

### 4.4.5 3-5\* Ramppi 2

Katso parametriryhmästä *3-4\* Ramppi 1* ramppityyppien kuvaus.

# HUOMAUTUS!

Ramppi 2 - vaihtoehtoiset kiihdytys- ja hidastusajat: Siirtyminen rampista 1 ramppiin 2 suoritetaan digitaalitulon kautta. Katso *5-1\* Digitaalitulot*, valinta [34].

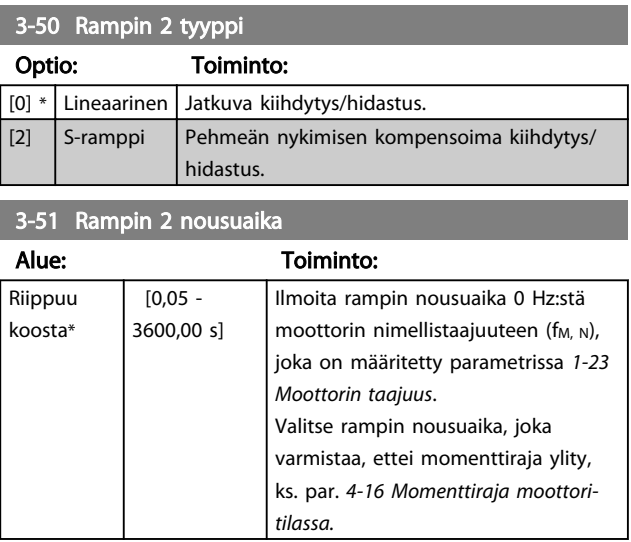

Danfoss

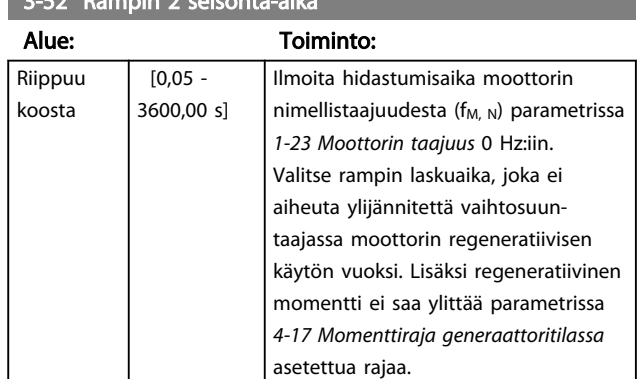

# 3-52 Rampin 2 seisonta-aika

# 4.4.6 3-8\* Muut rampit

Tämä jakso sisältää ryömintä- ja pikapysäytysramppien parametrit.

Ryömintärampilla voit sekä kiihdyttää että hidastaa, kun taas pikapysäytysrampilla voi ainoastaan hidastaa.

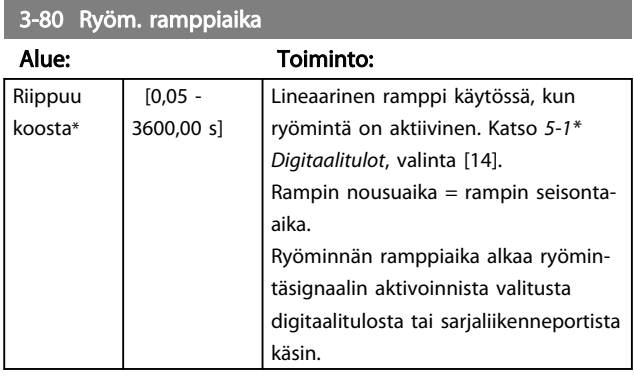

3-81 Pikapysäytyksen ramppiaika

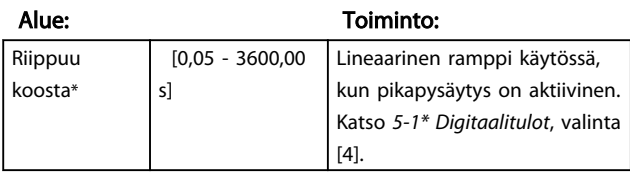

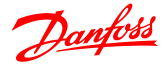

#### Parametrien kuvaukset VLT® Micro Drive FC 51 -taajuusmuuttajan ohjelmointiopas

#### 4.5 Parametriryhmä 4: Rajat/varoitukset

# 4.5.1 4-\* Moottorin rajat

Rajojen ja varoitusten asetusten parametriryhmä.

### 4.5.2 4-1\* Moottorin rajat

Näillä parametreilla voit määrittää moottorin nopeuden, momentin ja nykyisen käyttöalueen.

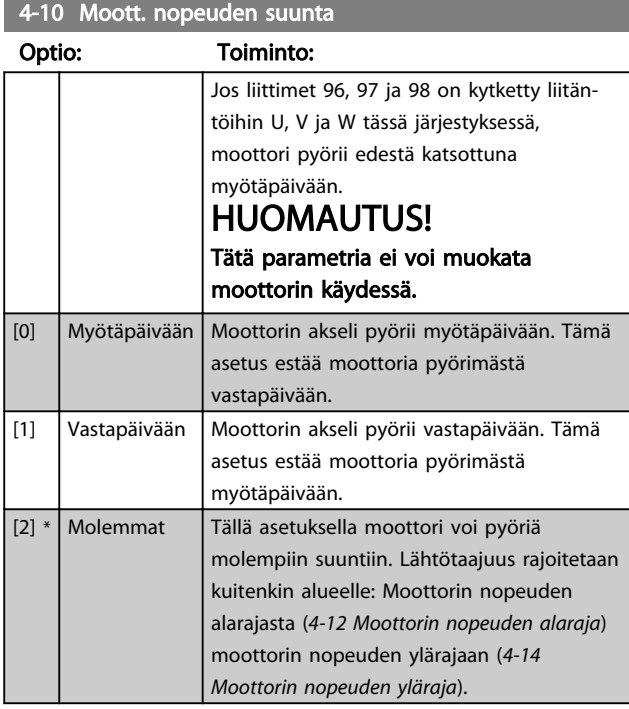

#### 4-12 Moottorin nopeuden alaraja

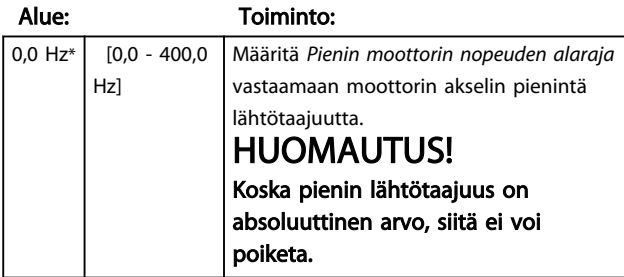

4-14 Moottorin nopeuden yläraja

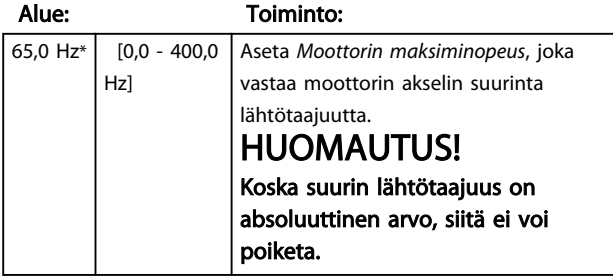

4-16 Moottoritilan momenttiraja

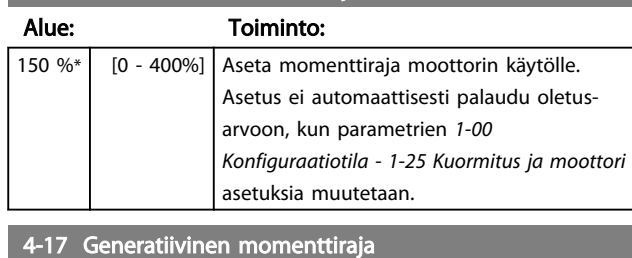

Alue: Toiminto:

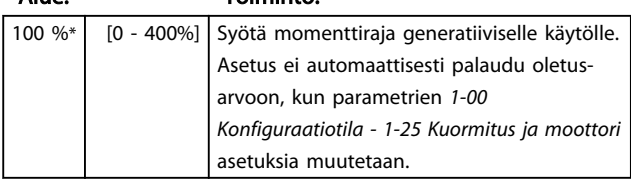

### 4.5.3 4-4\* Säätövaroitukset 2

#### 4-40 Varoitus alhaisesta taajuudesta Alue: Toiminto:  $0,00$ Hz\* [0,0 Hz - Riippu parametrin *4-41 Varoitus suuresta taajuudesta* asetuksesta] Aseta tämän parametrin avulla taajuusalueen alaraja. Jos moottorin nopeus laskee tämän raja-arvon alapuolelle, näytöllä lukee ALH. NOPEUS. Varoitusbitti 10 määritetään parametrissa *16-94 Ulk. tilasana*. Lähtöreleen voi konfiguroida ilmoittamaan tästä varoituksesta. LCP:n varoitusvalo ei pala, kun tässä parametrissa asetettu raja on saavutettu.

#### 4-41 Varoitus suuresta taajuudesta

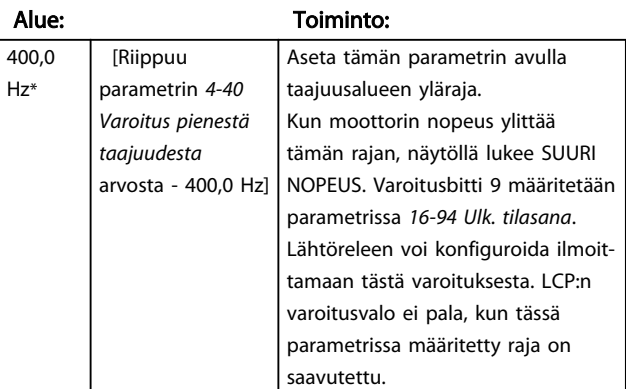

# 4.5.4 4-5\* Säätövaroitukset

Parametriryhmä, joka sisältää säädettävät varoitusrajat virralle, nopeudelle, ohjearvolle ja takaisinkytkennälle.

Varoitukset näkyvät näytöllä, ohjelmoidussa lähdössä tai sarjaliikenneväylässä.

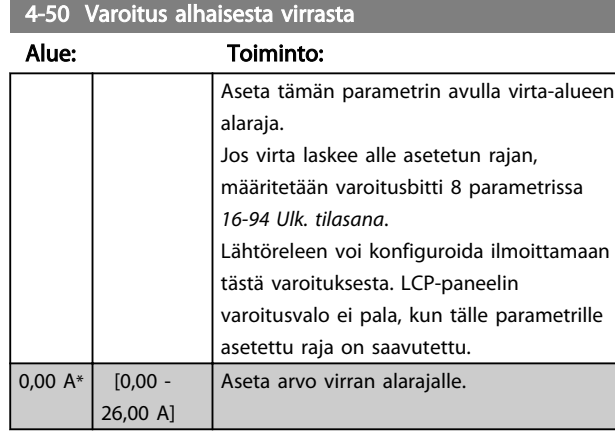

#### 4-51 Varoitus suuresta virrasta

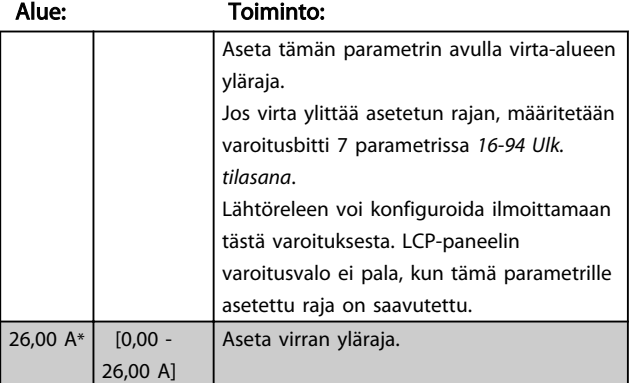

# 4-54 Varoitus pieni ohjearvo

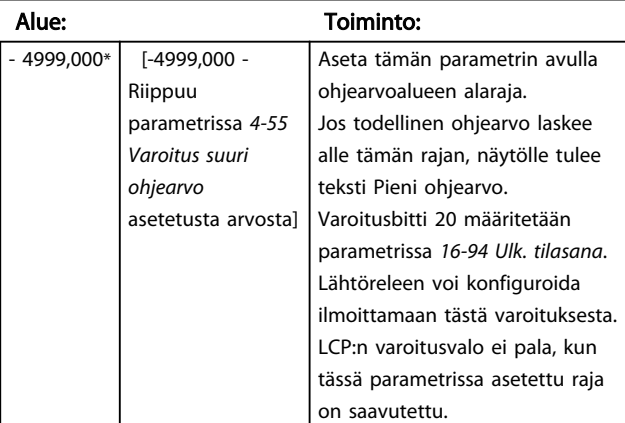

### 4-55 Varoitus suuri ohjearvo

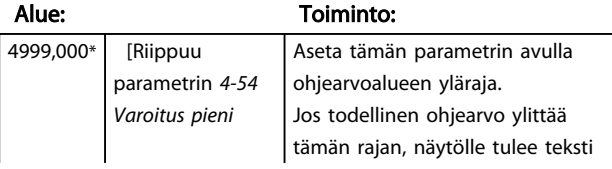

4-55 Varoitus suuri ohjearvo

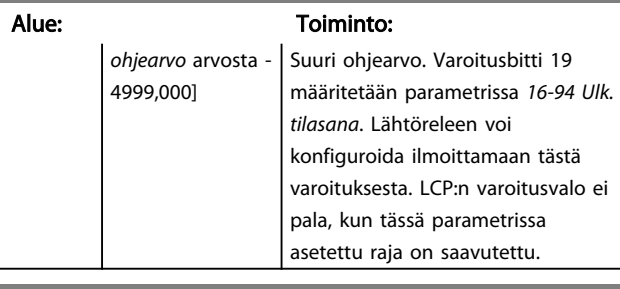

Danfoss

#### 4-56 Varoitus pieni tak.kytk

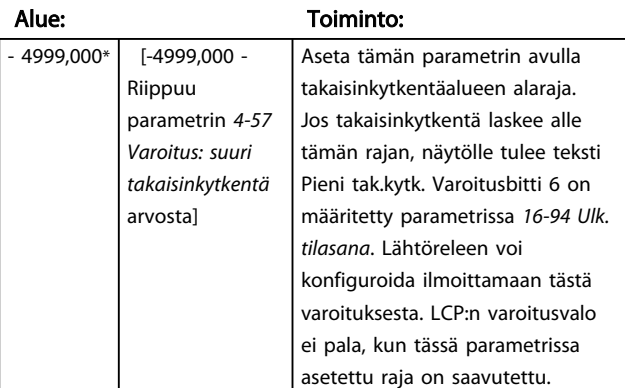

#### 4-57 Varoitus korkea tak.kytk

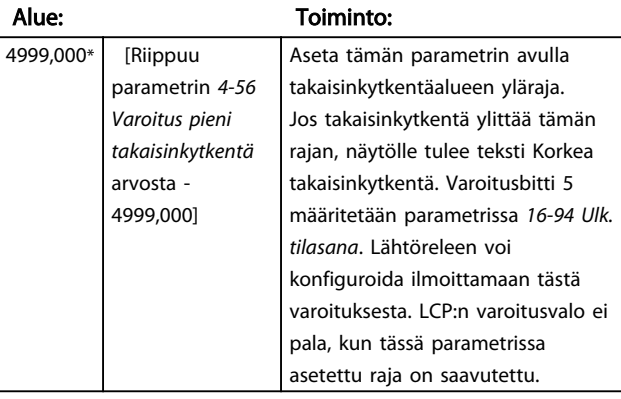

#### 4-58 Moottorin vaihetoiminto puuttuu

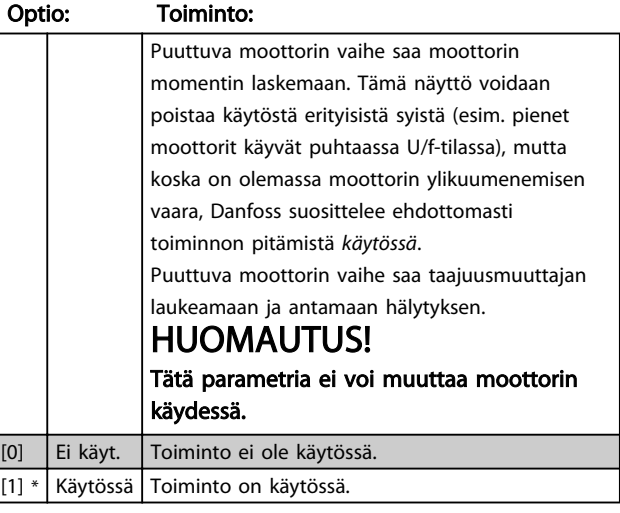

# Danfoss

# 4.5.5 4-6\* Ohitusnopeus

Joissakin sovelluksissa voi esiintyä mekaanista resonanssia. Vältä resonanssipisteet luomalla ohitus. taajuusmuuttaja ramppaa ohitusalueen läpi ohittaen siten nopeasti mekaaniset resonanssipisteet.

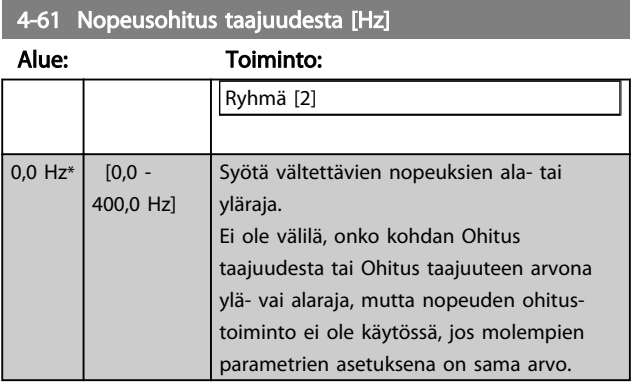

4-63 Nopeusohitus taajuuteen [Hz]

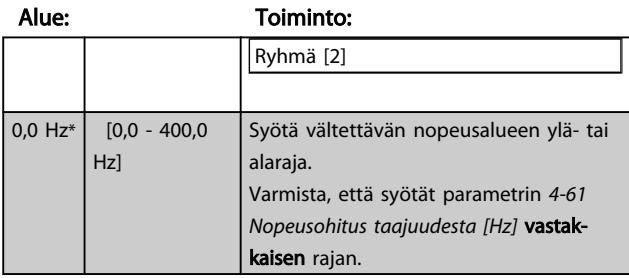

4 4

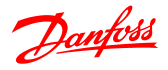

# 4.6 Parametriryhmä 5: Digit. tulo/lähtö

# 4.6.1 5-\*\* Digitaalinen tulo/lähtö

Seuraavassa kuvataan kaikki digitaalisen tulon komentotoiminnot ja signaalit.

# 4.6.2 5-1\* Digit. tulot

Parametrit, joilla määritetään tuloliitinten toiminnot. Digitaalituloilla voidaan valita taajuusmuuttajan eri toimintoja. Kaikille digitaalituloille voidaan määrittää seuraavat toiminnot:

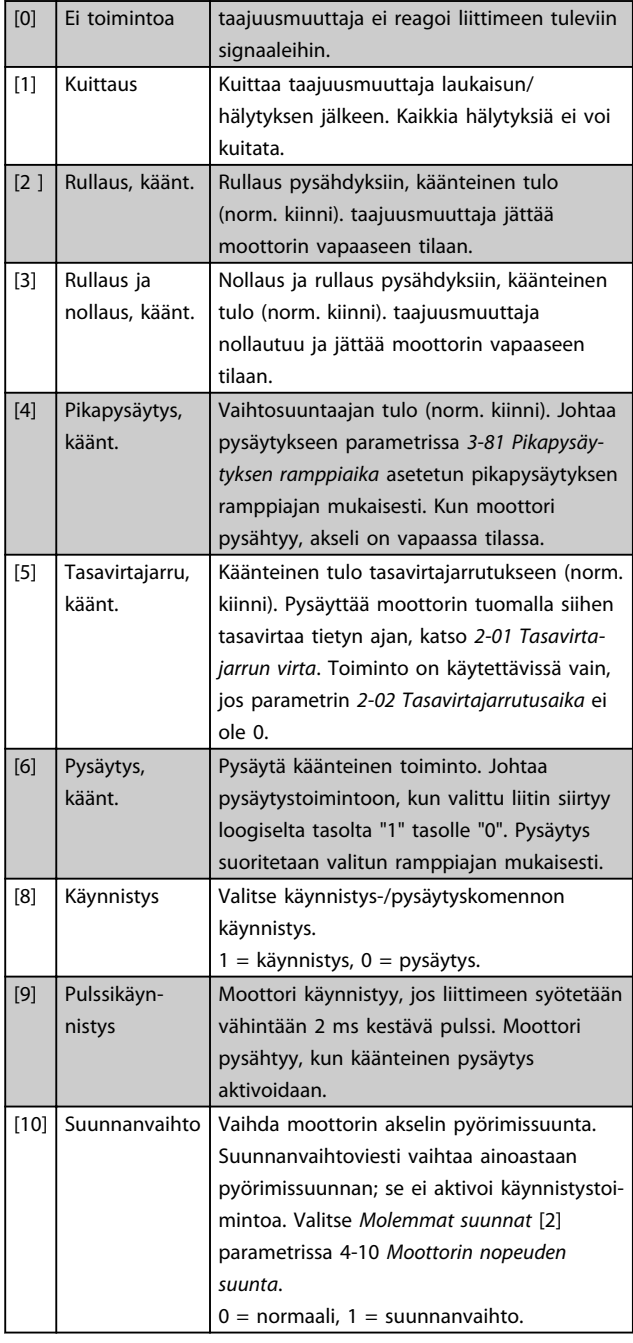

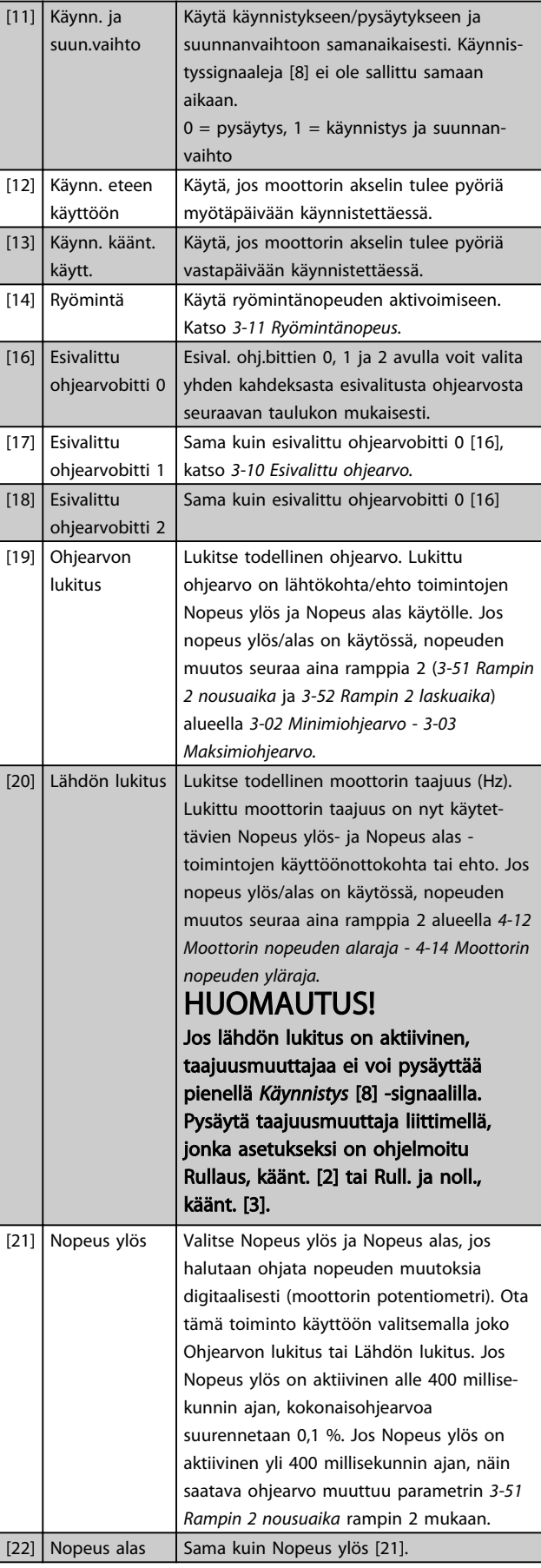

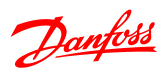

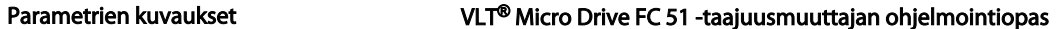

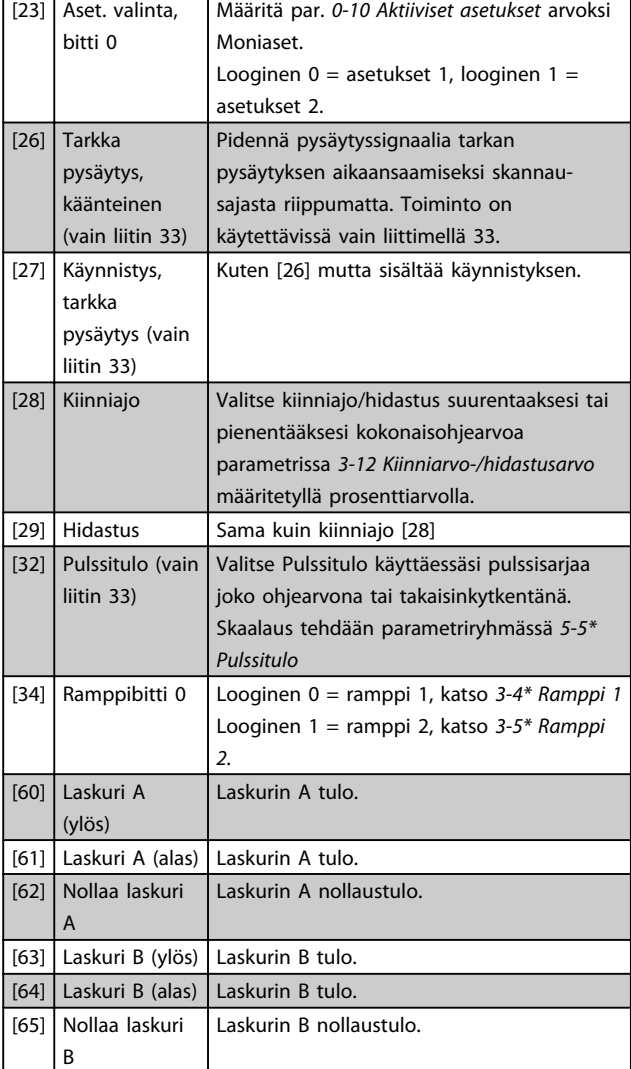

5-10 Liitin 18, digitaalitulo

Optio: Toiminto:

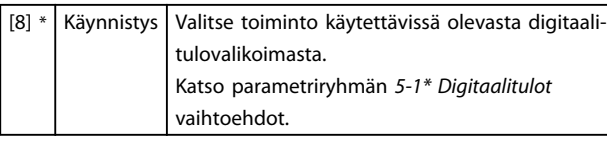

5-11 Liitin 19 Digitaalitulo

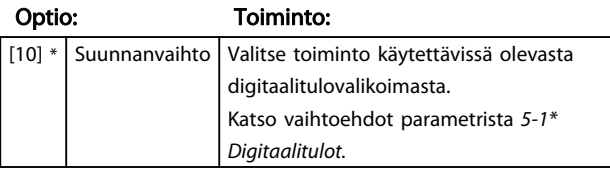

5-12 Liitin 27, digitaalitulo

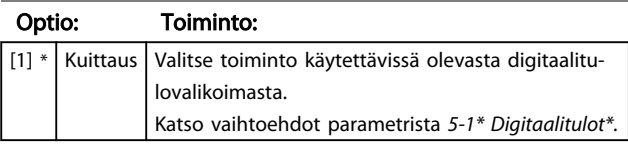

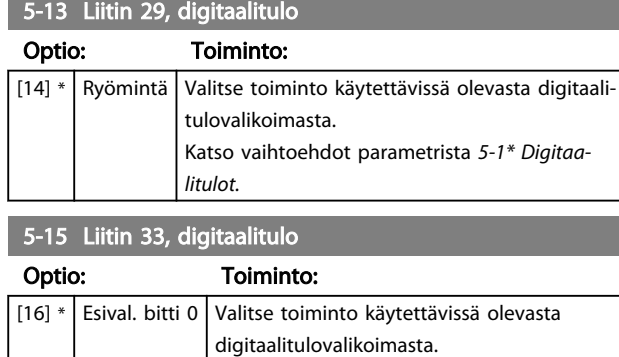

Katso vaihtoehdot parametrista *5-1\* Digitaa-*

# 4.6.3 5-3\* Digit. lähdöt

*litulot.*

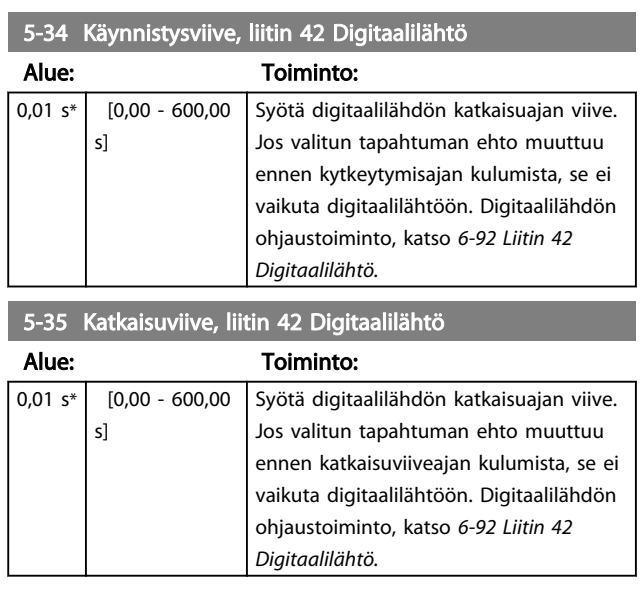

# 4.6.4 5-4\* Releet

Parametriryhmä, jolla määritetään releiden ajoitus ja lähtötoiminnot.

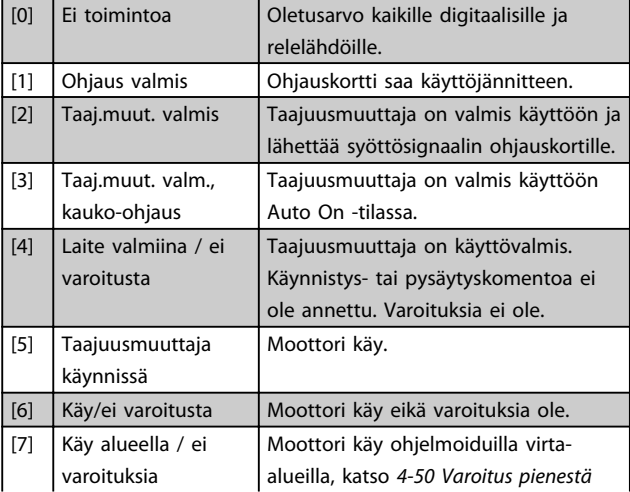

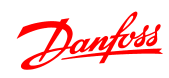

# Parametrien kuvaukset VLT® Micro Drive FC 51 -taajuusmuuttajan ohjelmointiopas

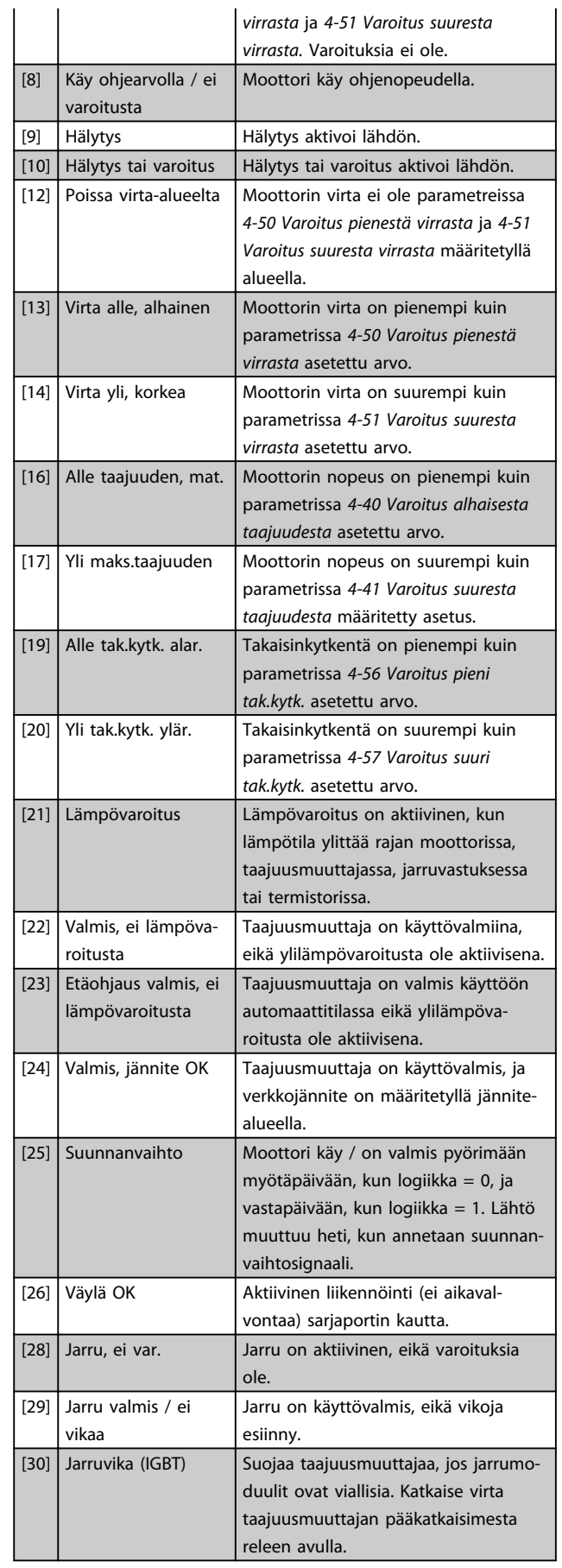

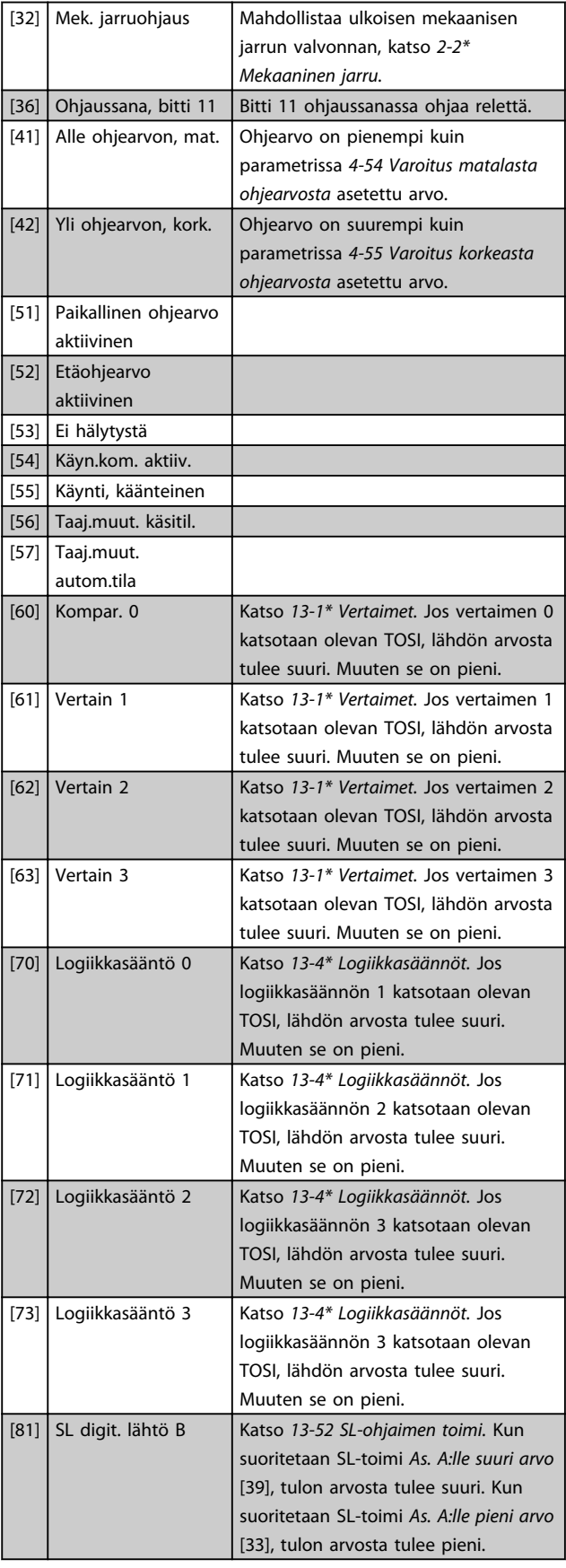

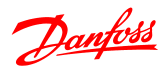

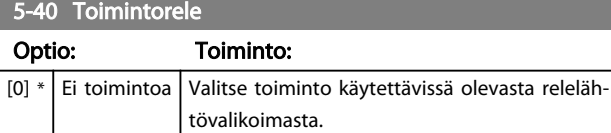

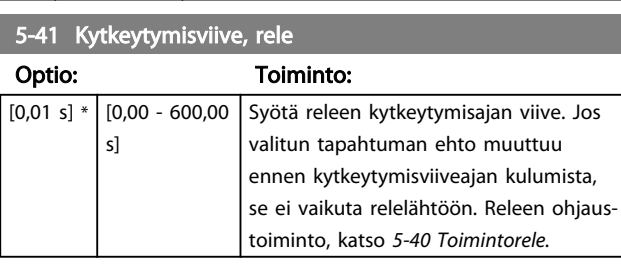

5-42 Katkaisuviive, rele Optio: Toiminto:

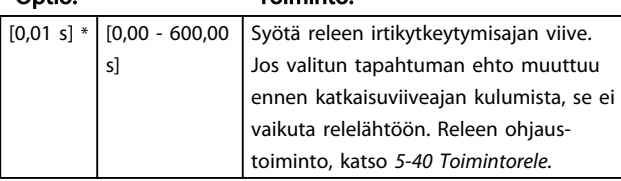

# 4.6.5 5-5\* Pulssitulo

Vallitse parametrissa *5-15 Liitin 33 Digitaalitulo* vaihtoehto [32] pulssitulo. Nyt liitin 33 käsittelee pulssitulon alueella Pieni taajuus, *5-55 Liitin 33 Pieni taajuus - 5-56 Liitin 33 Suuri taajuus.* Skaalaa taajuustulo parametrien *5-57 Liitin 33 Pieni ohjearvo/takaisink. arvo* ja *5-58 Liitin 33 Suuri ohje-/takaisink. arvo*.

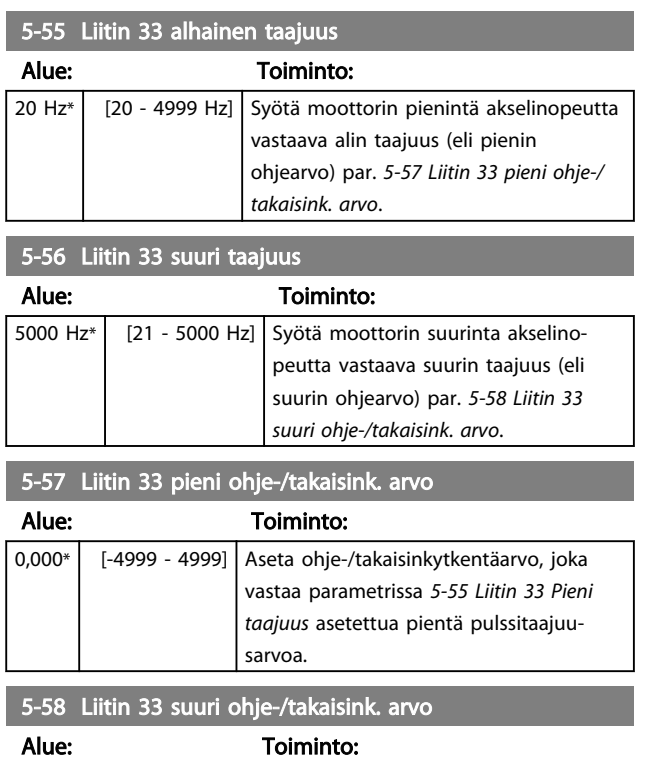

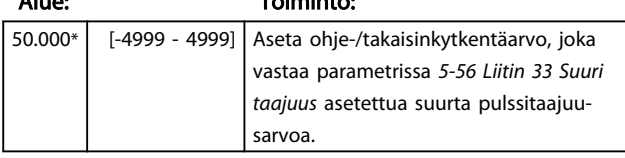

### 4.7 Parametriryhmä 6: Analoginen tulo/ lähtö

### 4.7.1 6-\*\* Anal. tulo/lähtö

Analogisten tulojen ja lähtöjen asetusten parametriryhmä.

4.7.2 6-0\* Analog. I/O-tila

Parametriryhmä analogisen I/O-konfiguraation määrittämiseen.

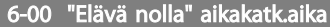

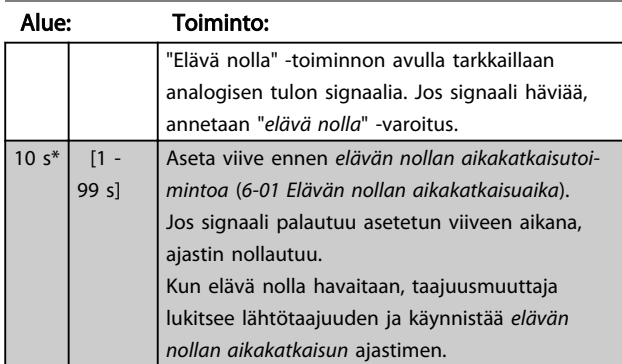

6-01 "Elävä nolla" aikakatk.toiminto

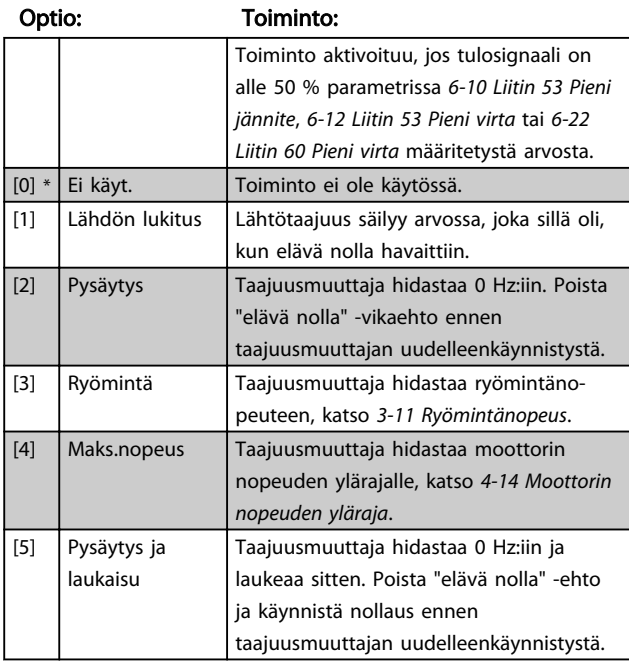

### 4.7.3 6-1\* Analoginen tulo 1

Parametrit, joilla määritetään skaalaus ja rajat analogiselle tulolle 1 (liitin 53).

Danfoss

# HUOMAUTUS!

Mikrokytkin 4 asennossa U:

*6-10 Liitin 53 Pieni jännite* ja *6-11 Liitin 53 Suuri jännite* ovat aktiivisia.

Mikrokytkin 4 asennossa I:

*6-12 Liitin 53 Pieni virta* ja *6-13 Liitin 53 Suuri virta* ovat aktiivisia.

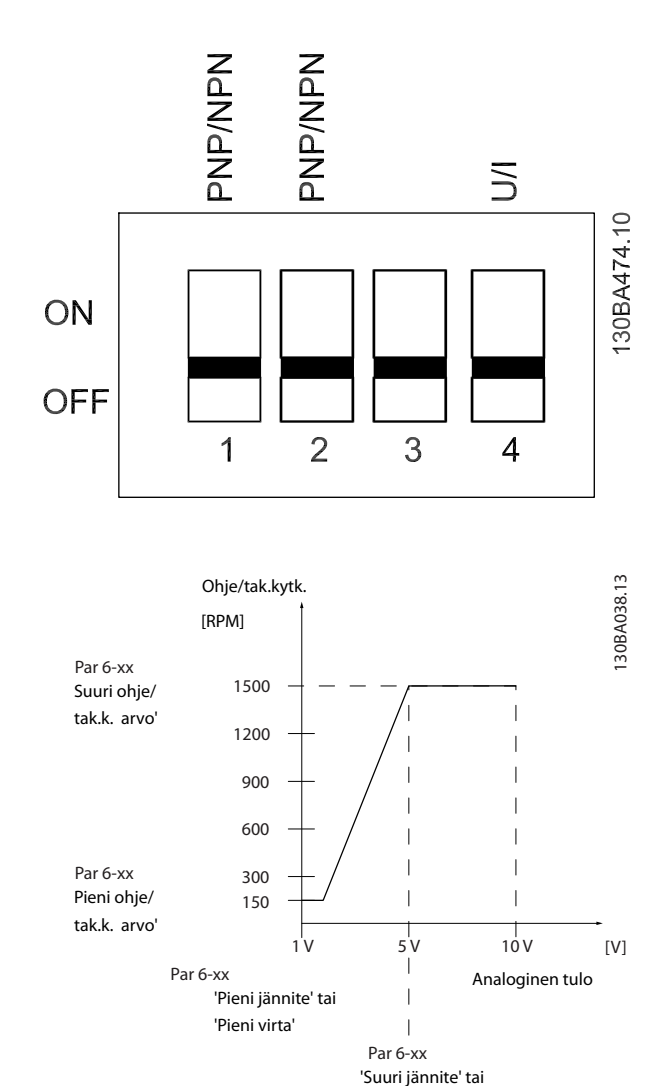

'Suuri virta'

#### Parametrien kuvaukset VLT® Micro Drive FC 51 -taajuusmuuttajan ohjelmointiopas

#### 6-10 Liitin 53 alijännite

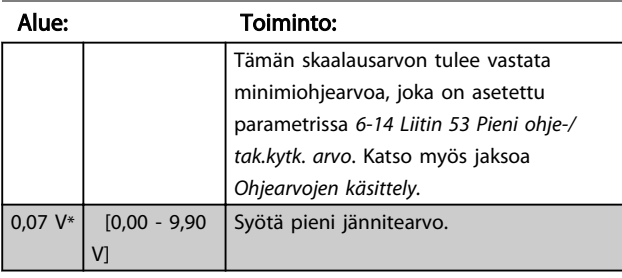

# **AHUOMIO**

Arvon tulee olla väh. 1 V elävän nollan aikakatkaisutoiminnon aktivoimiseksi parametrissa *6-01 Elävän nollan aikakatkaisutoiminto.*

### 6-11 Liitin 53 ylijännite

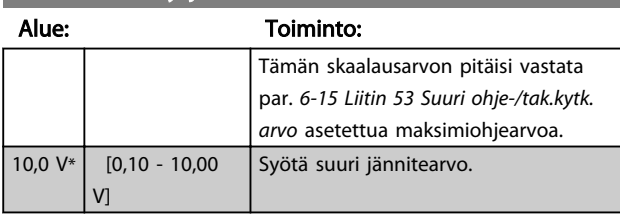

#### 6-12 Liitin 53 Pieni virta

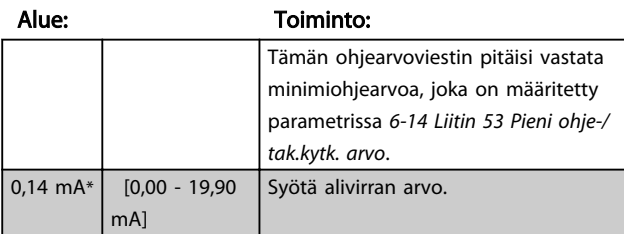

# **AHUOMIO**

Arvon tulee olla väh. 2 mA elävän nollan aikakatkaisutoiminnon aktivoimiseksi parametrissa *6-01 Elävän nollan aikakatkaisutoiminto.*

# 6-13 Liitin 53 ylivirta

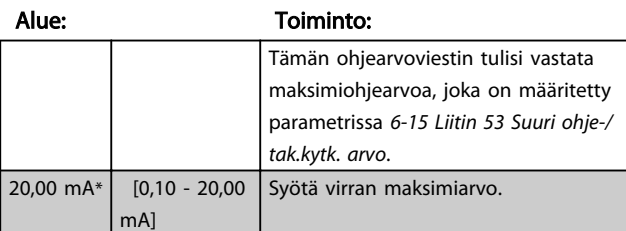

#### 6-14 Liitin 53 pieni ohje-/takaisink. arvo

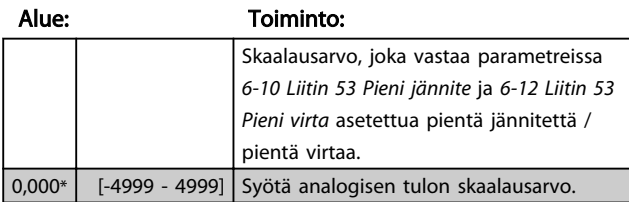

#### 6-15 Liitin 53 suuri ohje-/takaisink. arvo

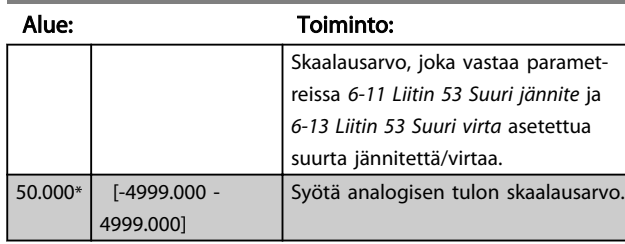

#### 6-16 Liitin 53 suodatinaikavakio

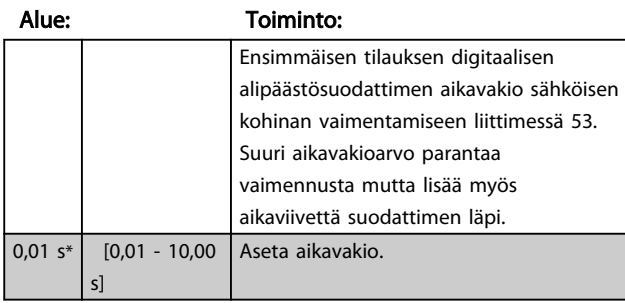

#### 6-19 Liittimen 53 tila

#### Optio: Toiminto:

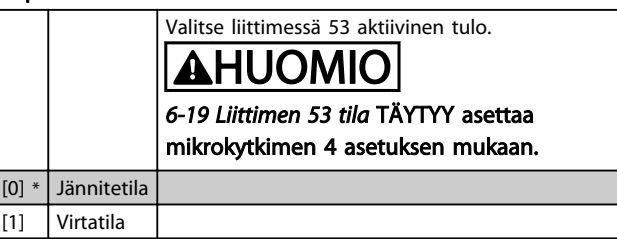

# 4.7.4 6-2\* Analoginen tulo 2

Parametrit, joilla määritetään skaalaus ja rajat analogiselle tulolle 2, liitin 60.

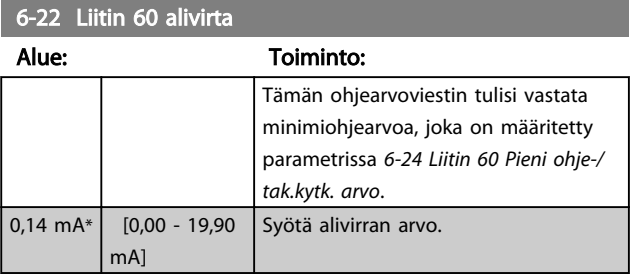

# **AHUOMIO**

Arvon tulee olla väh. 2 mA elävän nollan aikakatkaisutoiminnon aktivoimiseksi parametrissa *6-01 Elävän nollan aikakatkaisuaika.*

#### Parametrien kuvaukset VLT® Micro Drive FC 51 -taajuusmuuttajan ohjelmointiopas

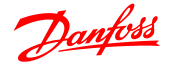

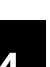

# 6-23 Liitin 60 ylivirta

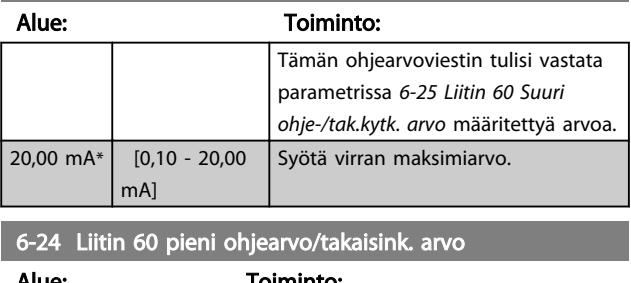

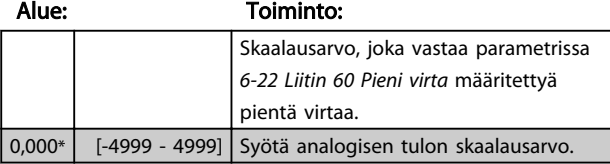

#### 6-25 Liitin 60 Suuri ohje-/takaisink. arvo

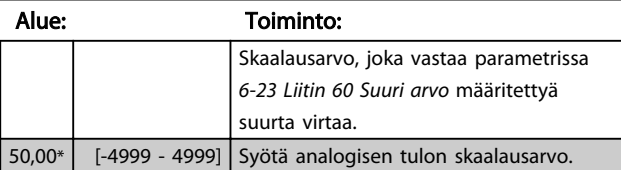

## 6-26 Liitin 60 suodatinaikavakio

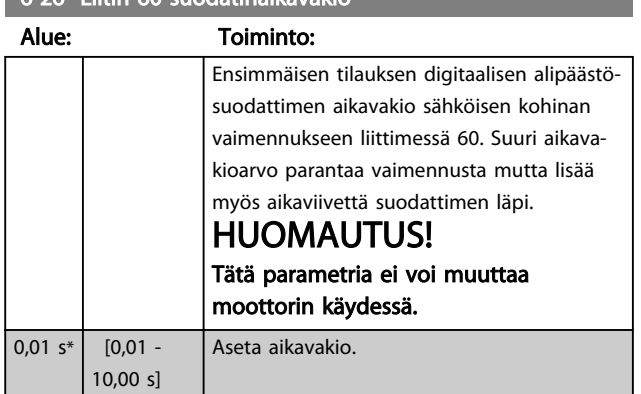

# 4.7.5 6-8\* LCP Potentiometri

LCP-paneelin potentiometrin voi valita joko ohjearvon resurssiksi tai suhteellisen ohjearvon resurssiksi.

# HUOMAUTUS!

#### Käsitilassa LCP-paneelin potentiometri toimii paikallisohjearvona.

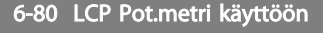

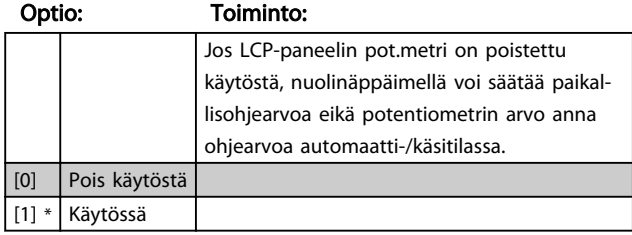

# 6-81 LCP-paneelin potentiometrin pieni ohjearvo

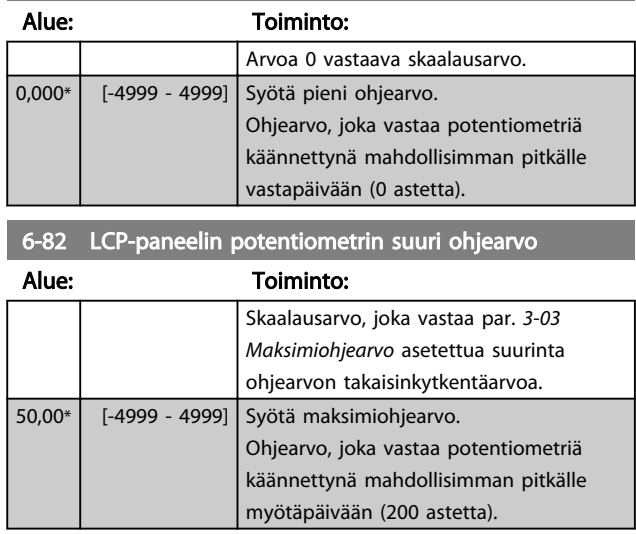

# 4.7.6 6-9\* Analoginen lähtö

Näillä parametreilla määritetään taajuusmuuttajan analogiset lähdöt.

# 6-90 Liittimen 42 tila

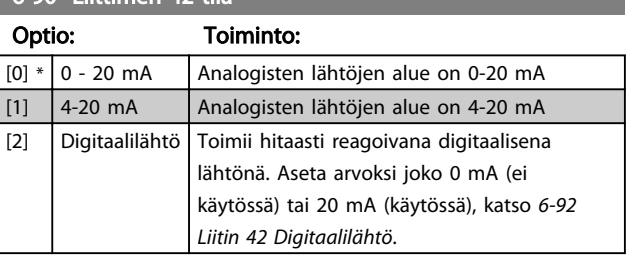

#### 6-91 Liitin 42 analogialähtö

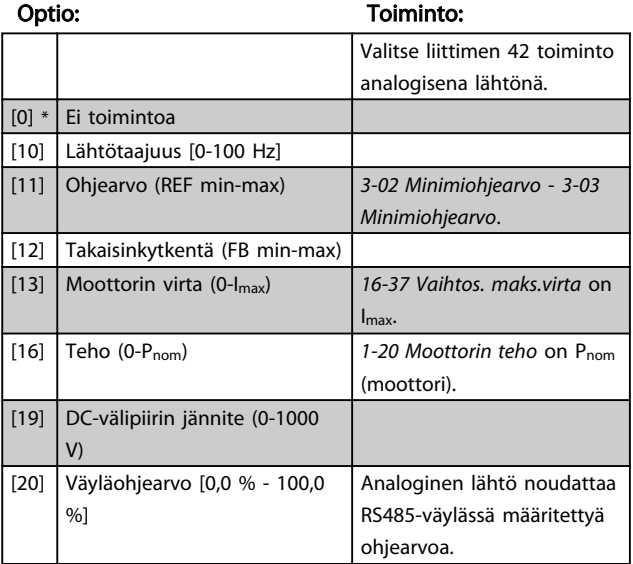

#### 6-92 Liitin 42 Digitaalilähtö

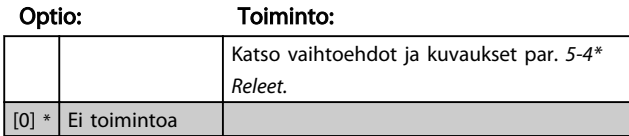

### Parametrien kuvaukset VLT<sup>®</sup> Micro Drive FC 51 -taajuusmuuttajan ohjelmointiopas

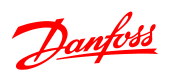

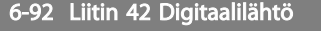

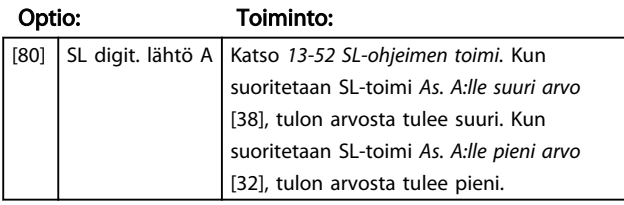

6-93 Liitin 42 lähdön min.skaalaus

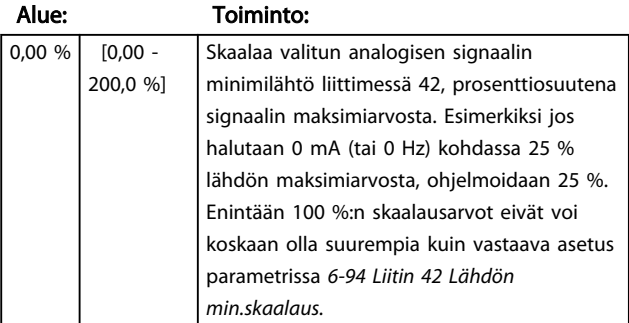

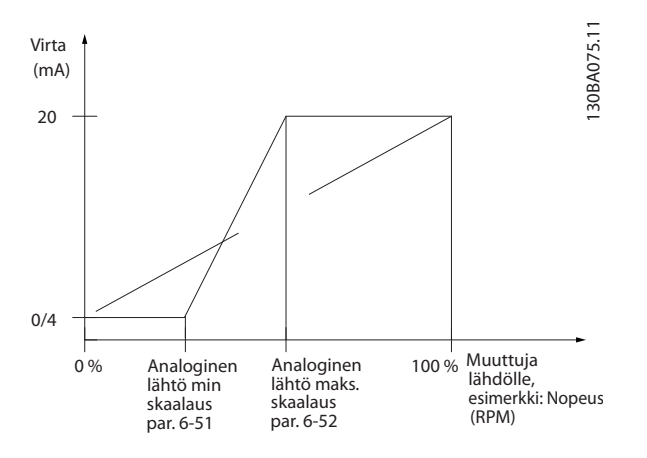

### 6-94 Liitin 42 Lähdön maks.skaalaus

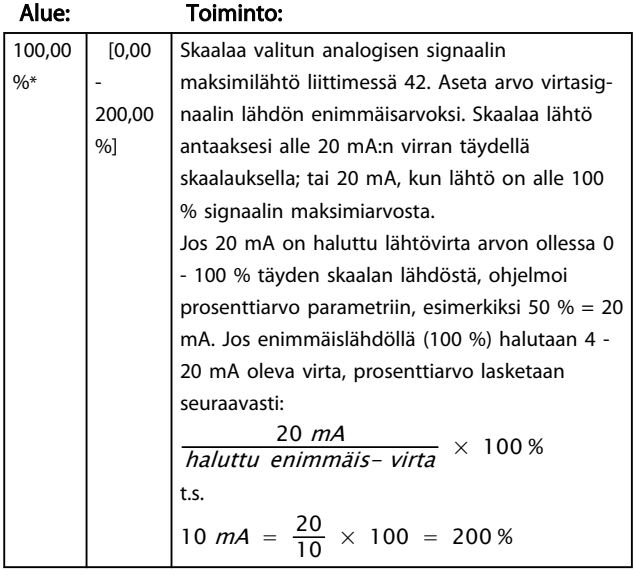

### 4.8 Parametriryhmä 7: Säätimet

## 4.8.1 7-\*\* Säätimet

Parametriryhmä sovelluksen ohjauksen määrittämiseen.

4.8.2 7-2\* Pros. ohj. takaisinkytkentä

Valitse takaisinkytkentälähteet ja käsittely prosessin PIohjaukseen.

# HUOMAUTUS!

4 4

Määritä parametrin *3-15 Ohjearvon 1 lähde* asetukseksi [0] *Ei toimintoa*, jotta pystyt käyttämään analogista tuloa takaisinkytkentäsignaalina.

Jotta analogista tuloa voisi käyttää takaisinkytkentäresurssina, älä käytä samaa resurssia kuin ohjearvoresurssi parametreissa 3-15, 3-16 ja 3-17.

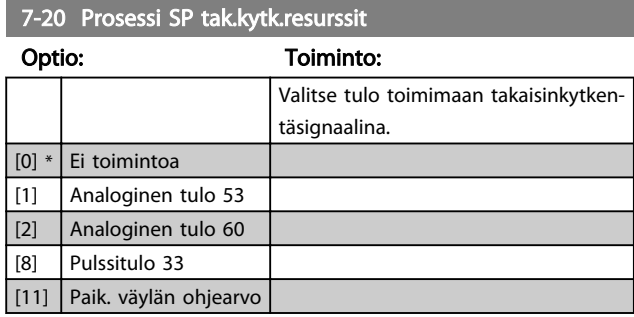

# 4.8.3 7-3\* Prosessin PI-ohjaus

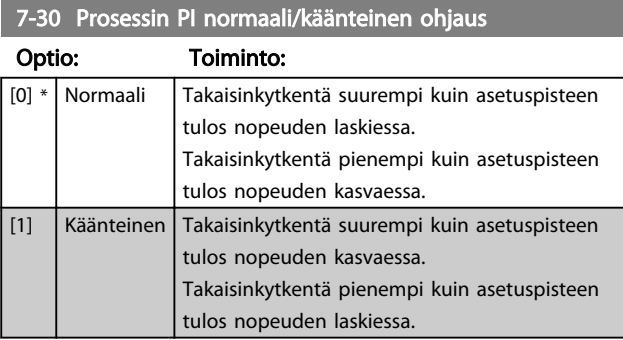

7-31 Prosessin PI antiwindup

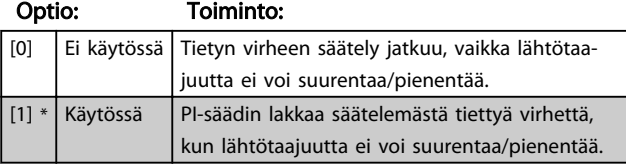

### 7-32 Pros. PI käynn.nopeus

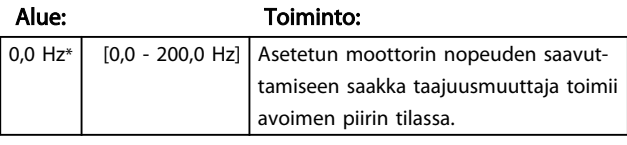

#### 7-33 Prosessin PI:n suhteellinen vahvistus

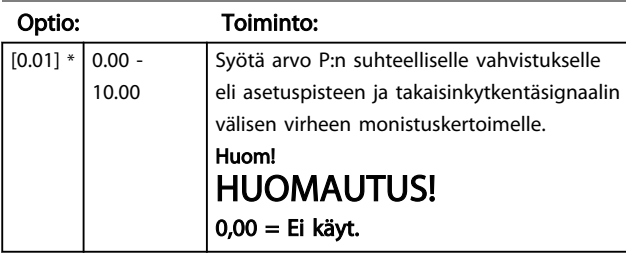

Danfoss

#### 7-34 Prosessi PI:n integrointiaika

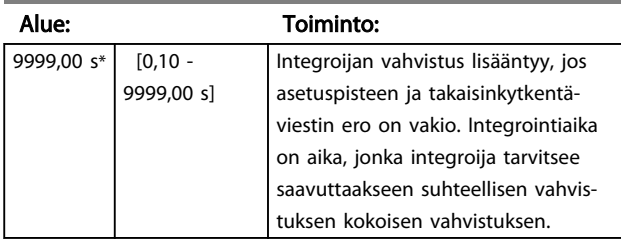

#### 7-38 Prosessin eteensyöttötekijä

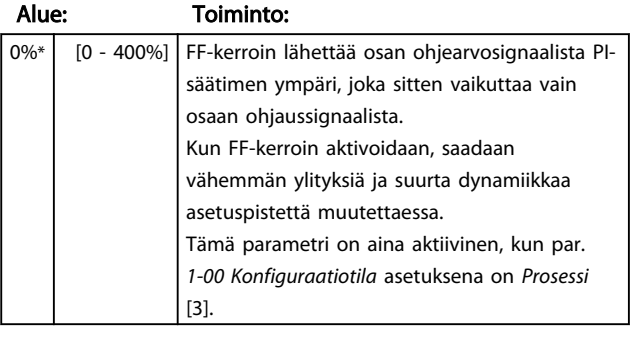

### 7-39 Viitekaistanleveydellä

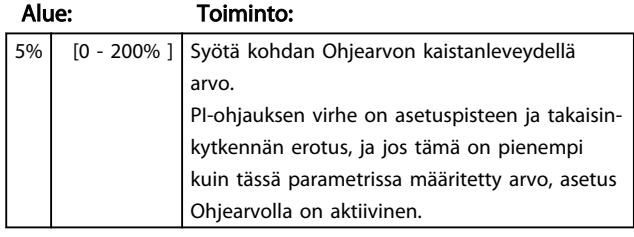

#### Parametrien kuvaukset VLT® Micro Drive FC 51 -taajuusmuuttajan ohjelmointiopas

### 4.9 Parametriryhmä 8: Tiedonsiirto

# 4.9.1 8-\*\* Tiedonsiirto

Tiedonsiirron asetusten parametriryhmä.

### 4.9.2 8-0\* Yleiset asetukset

Käytä tätä parametriryhmää tiedonsiirron yleisten asetusten määrittämiseen.

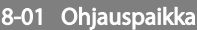

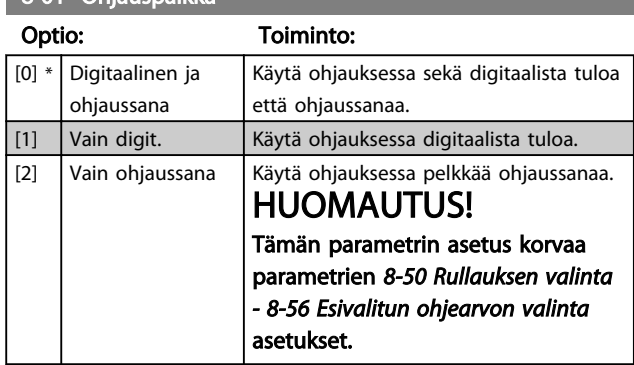

8-02 Ohjaussanan lähde

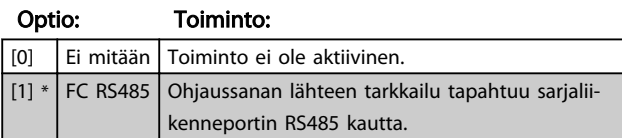

8-03 Ohjaussanan aikakatk. aika

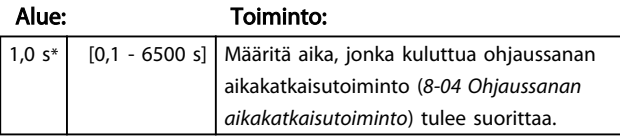

8-04 Ohjaussanan aikakatkaisutoiminto

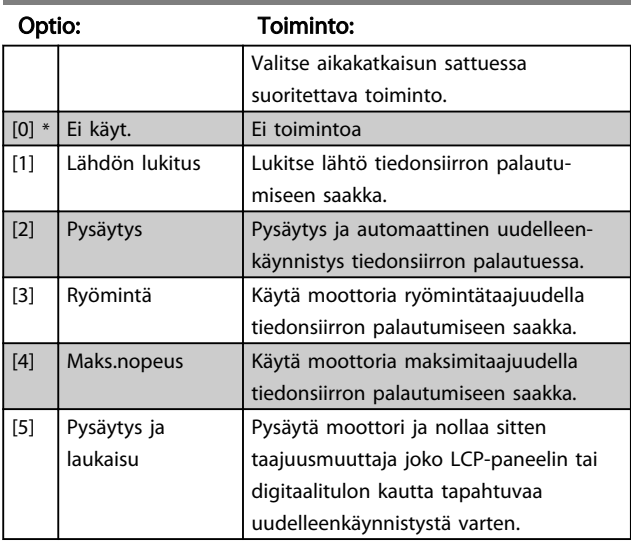

# 8-06 Nollaa ohjaussanan aikakatkaisu

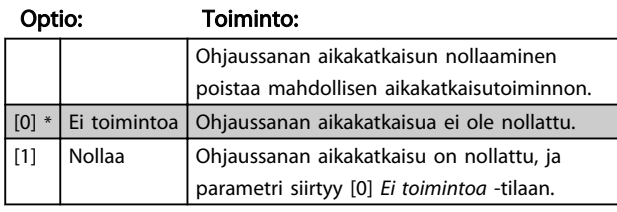

### 4.9.3 8-3\* FC-portin asetukset

FC-portin konfigurointiparametrit.

## 4.9.4 8-30 Protokolla

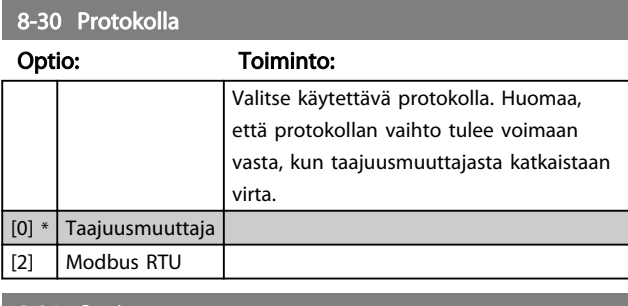

#### 8-31 Osoite

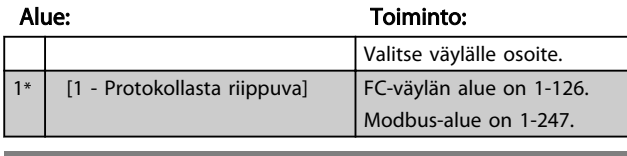

#### 8-32 FC-portin siirtonopeus

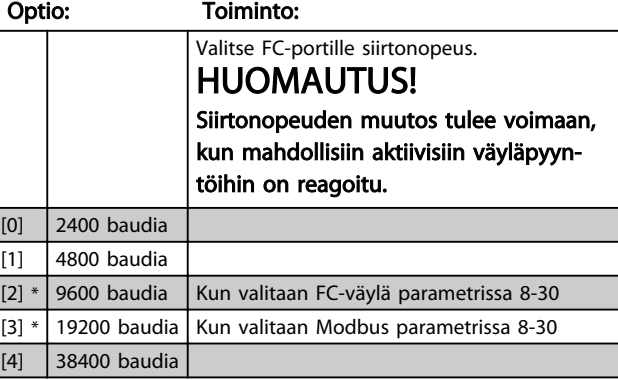

#### 8-33 FC-portin pariteetti

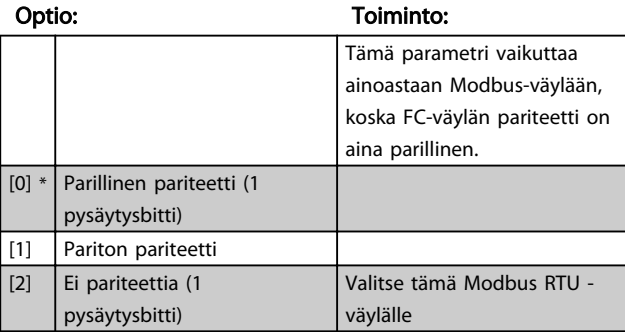

#### Parametrien kuvaukset VLT® Micro Drive FC 51 -taajuusmuuttajan ohjelmointiopas

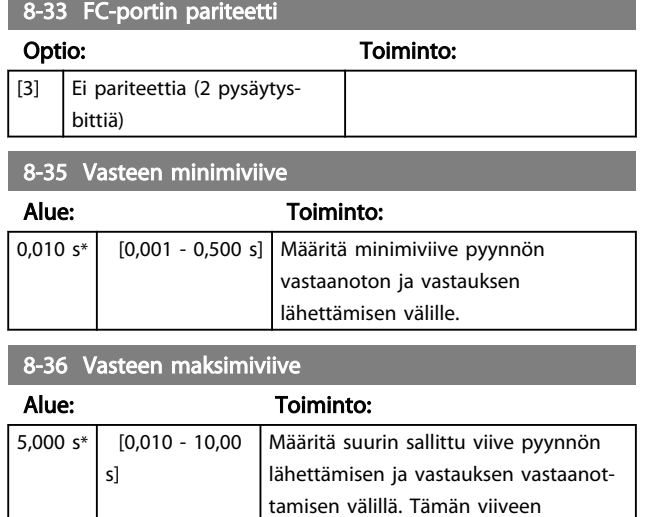

aikakatkaisun.

ylittyminen aiheuttaa ohjaussanan

# 4.9.5 8-4\* FC MC protokolla-asetukset

#### 4.9.6 8-43 FC-portin PCD:n lukukonfiguraatio

8-43 FC-portin PCD:n lukukonfiguraatio

Ryhmä [16]

| Optio:  |                                | <b>Toiminto:</b> |
|---------|--------------------------------|------------------|
| $[0]$ * | Ei mitään                      |                  |
| [1]     | 1500 käyttötuntia              |                  |
| [2]     | 1501 Käyntitunnit              |                  |
| [3]     | 1502 Kilowattituntilaskuri     |                  |
| [4]     | 1600 Ohjaussana                |                  |
| [5]     | 1601 Ohjearvo [yks]            |                  |
| [6]     | 1602 Ohjearvo %                |                  |
| $[7]$   | 1603 Tilasana                  |                  |
| [8]     | 1605 Pääarvo, todellinen [%]   |                  |
| $[9]$   | 1609 Oma lukema                |                  |
| $[10]$  | 1610 Teho [kW]                 |                  |
| $[11]$  | 1611 Teho [hv]                 |                  |
| $[12]$  | 1612 Moottorin jännite         |                  |
| $[13]$  | 1613 Taajuus                   |                  |
| $[14]$  | 1614 Moottorin virta           |                  |
| $[15]$  | 1615 Taajuus [%]               |                  |
| $[16]$  | 1618 Moottorin terminen        |                  |
| $[17]$  | 1630 DC-välipiirin jännite     |                  |
| [18]    | 1634 Jäähdytysrivan lämpöt.    |                  |
| $[19]$  | 1635 Vaihtosuuntaajan terminen |                  |
| [20]    | 1638 SL-ohjaimen tila          |                  |
| $[21]$  | 1650 Ulkoinen ohjearvo         |                  |
| $[22]$  | 1651 Pulssiohjearvo            |                  |
| $[23]$  | 1652 Tak.kytk. [yks]           |                  |
| [24]    | 1660 Digitaalitulo 18,19,27,33 |                  |
| $[25]$  | 1661 Digitaalitulo 29          |                  |
| $[26]$  | 1662 Analogiatulo 53 (V)       |                  |
| $[27]$  | 1663 Analogiatulo 53 (mA)      |                  |

### 8-43 FC-portin PCD:n lukukonfiguraatio

Ryhmä [16]

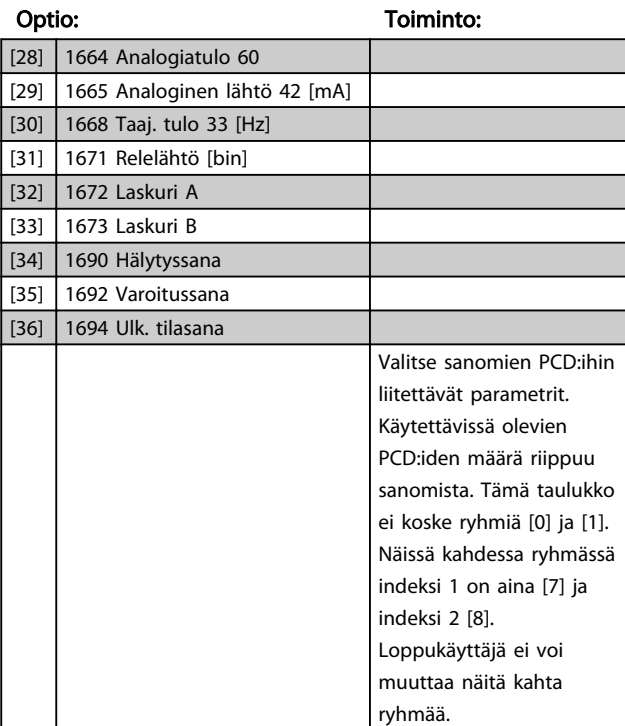

### 4.9.7 8-5\* Digit./väylä

Parametrit, joilla määritetään ohjaussanan digitaalinen/ väylän yhdistäminen.

# HUOMAUTUS!

Parametrit ovat aktiivisia vain, kun par. *8-01 Ohjauspaikka* asetuksena on *Digit. ja ohjaussana* [0].

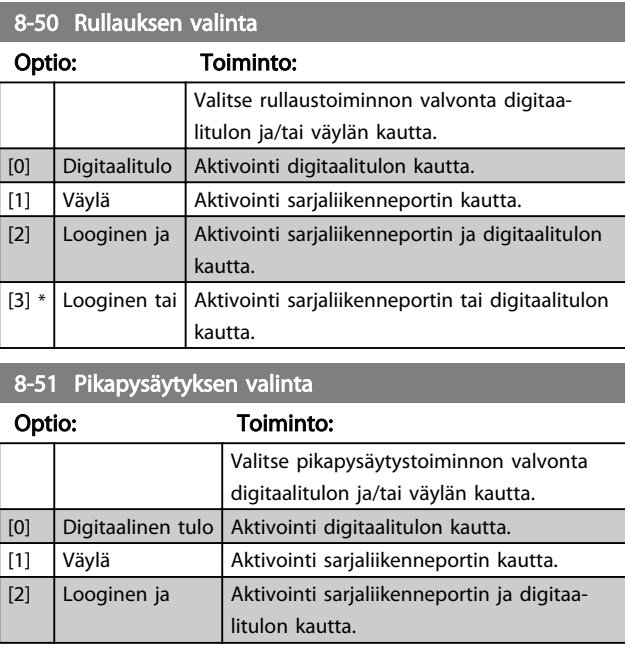

#### Parametrien kuvaukset VLT<sup>®</sup> Micro Drive FC 51 -taajuusmuuttajan ohjelmointiopas

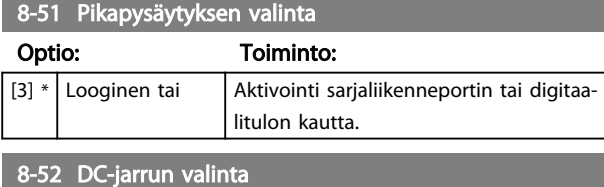

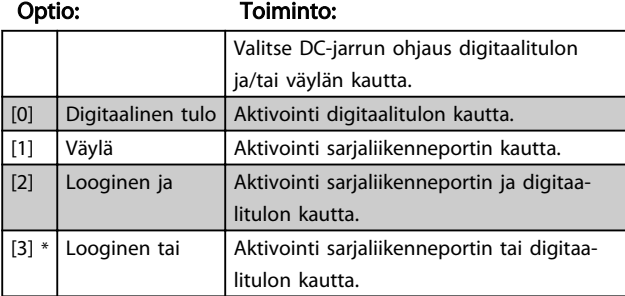

# 8-53 Aloita valinta

#### Optio: Toiminto:

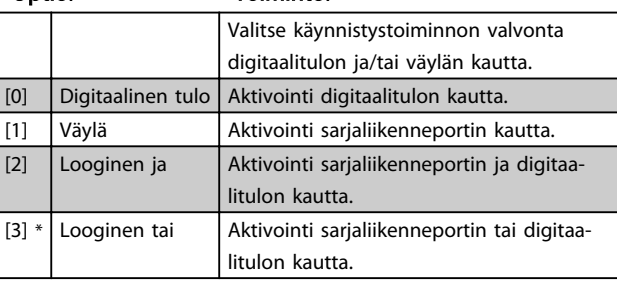

# 8-54 Käänteinen valinta

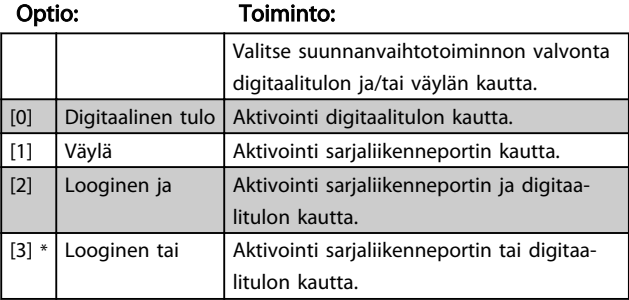

# 8-55 Asetusten valinta

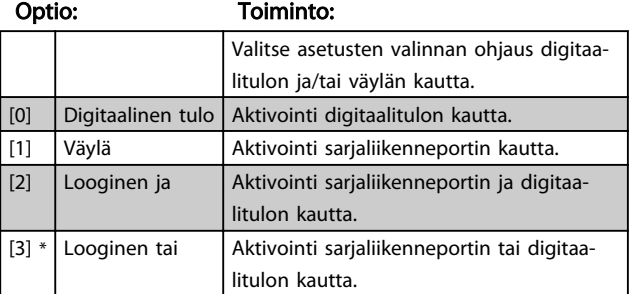

8-56 Esival. ohjearvon valinta

#### Optio: Toiminto:

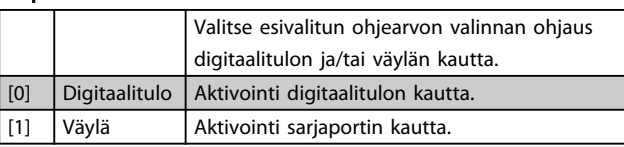

# 8-56 Esival. ohjearvon valinta

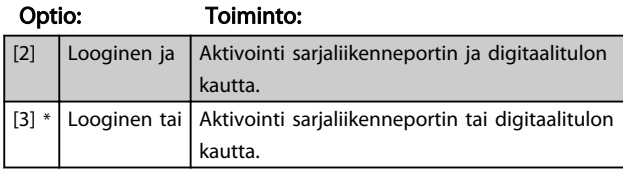

# 4.9.8 8-9\* Väylän tak.kytkentä

Väylän takaisinkytkennän määrityksen parametri.

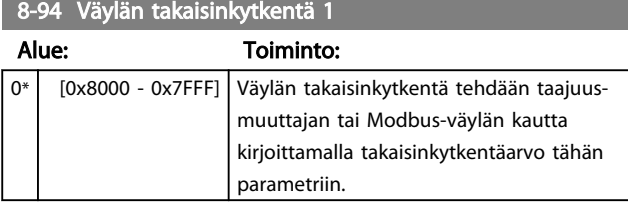

Danfoss

### 4.10 Parametriryhmä 13: Älykäs logiikka

### 4.10.1 13-\*\* Ohjelmointitoiminnot

Älykäs logiikkavalvonta (Smart Logic Control, SLC) on sarja käyttäjän määrittämiä toimia (*13-52 SL-ohjaimen tapahtuma* [X]), jotka SLC suorittaa, kun kyseisen käyttäjän määrittämä tapahtuma (*13-51 SL-ohjaimen tapahtuma* [X]) on määritetty todelliseksi (*True*).

Tapahtumat ja toimet on yhdistetty pareiksi, mikä tarkoittaa, että kun tapahtuma on tosi, suoritetaan siihen kytketty toimi. Tämän jälkeen arvioidaan seuraava toiminto ja suoritetaan siihen liittyvä toiminto ja niin edelleen. Kerralla arvioidaan vain yksi tapahtuma.

Jos tapahtuman arvioidaan olevan *epätosi*, SLC ei tee mitään skannausvälin aikana eikä muita tapahtumia arvioida.

Tapahtumia ja toimia voidaan ohjelmoida 1-20. Kun viimeinen tapahtuma/toimi on suoritettu, sarja alkaa uudelleen tapahtumasta/toimesta [0].

Piirroksessa on esimerkki, joka sisältää kolme tapahtumaa/toimea.

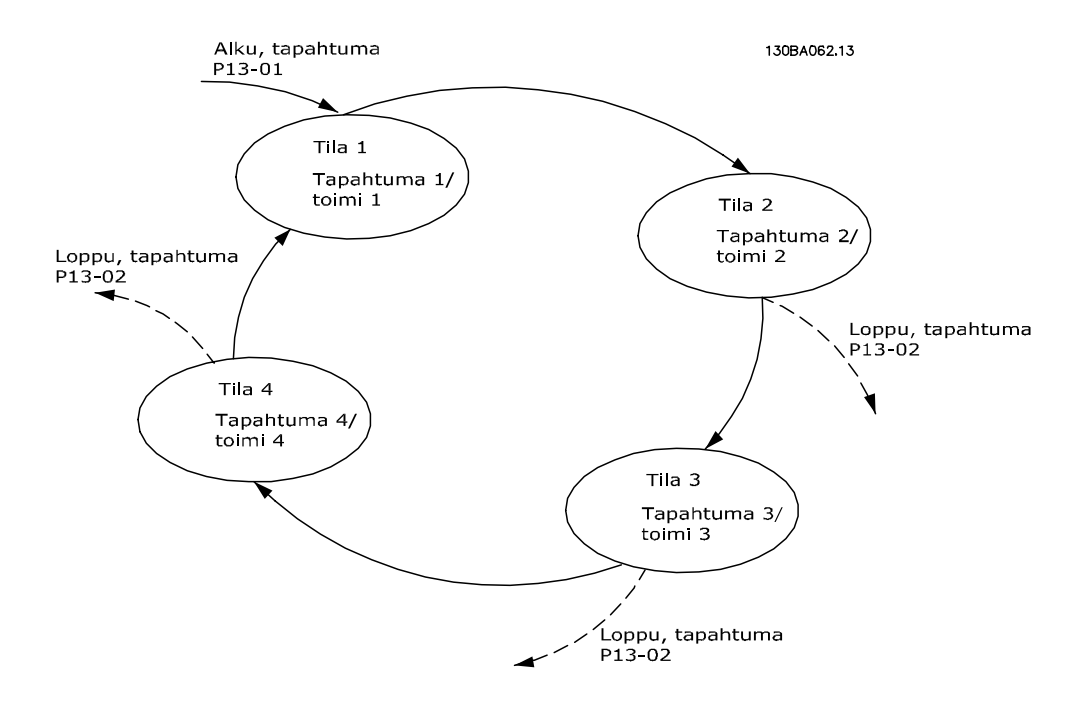

#### SLC:n käynnistäminen ja pysäyttäminen:

Käynnistä SLC valitsemalla *Käytössä* [1], kun käytössä on *13-00 SL-ohjaintila.* SLC aloittaa tapahtuman 0 arvioinnin, ja jos se katsotaan TODEKSI, SLC jatkaa jaksoa.

SLC pysähtyy, kun kohdan *Pysäytä tapahtuma, 13-02 Pysäytä tapahtuma*, asetuksena on TRUE. SLC voidaan myös pysäyttää valitsemalla *Ei käytössä* [0] parametrissa *13-00 SL-ohjaintila.*

Nollaa kaikki SLC:n parametrit valitsemalla *Nollaa SLC* [1] parametrissa *13-03 Nollaa* ja aloittamalla ohjelmointi alusta.

# 4.10.2 13-0\* SLC-asetukset

Ota käyttöön, poista käytöstä ja kuittaa Smart Logic Control käyttämällä SLC-asetuksia.

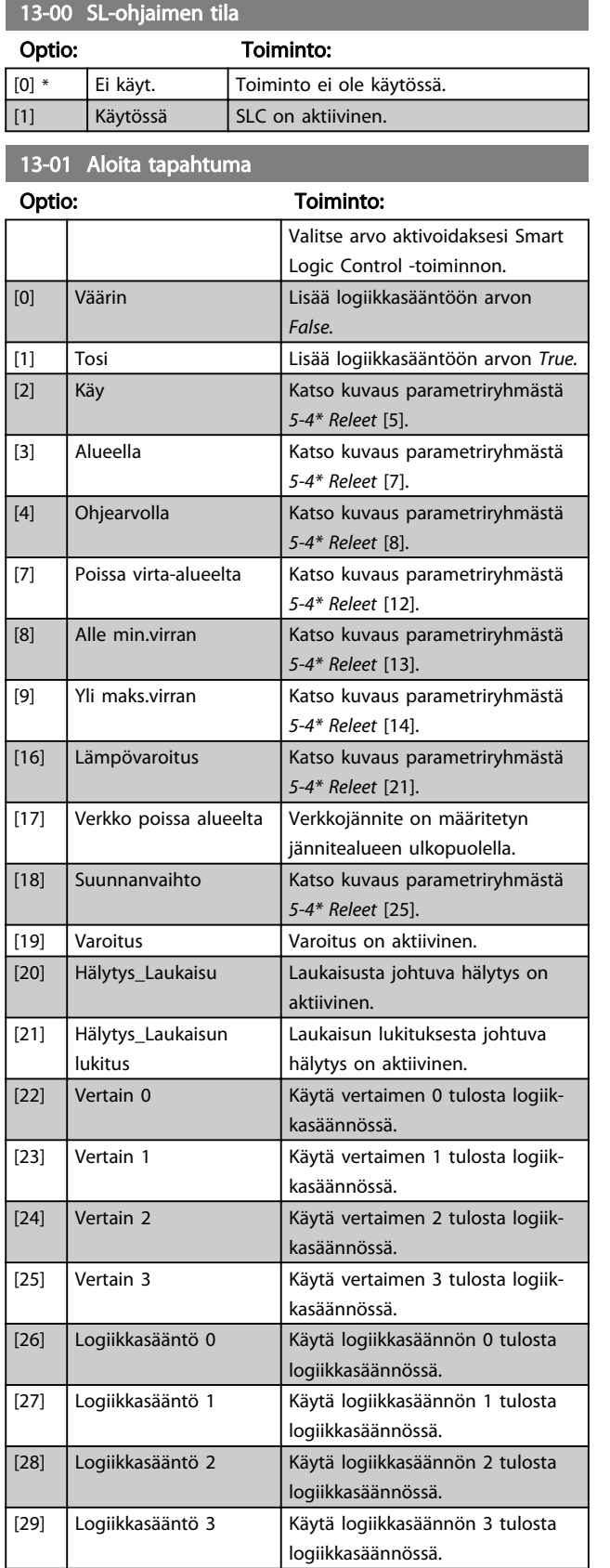

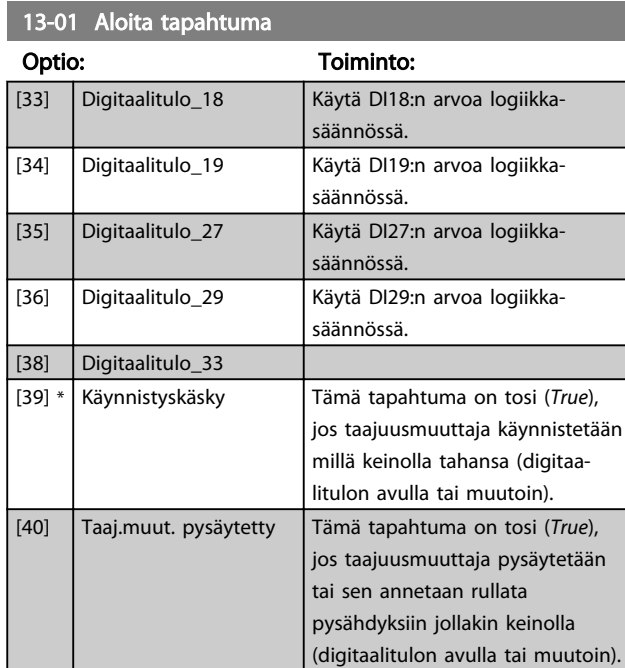

#### 13-02 Lopeta tapahtuma

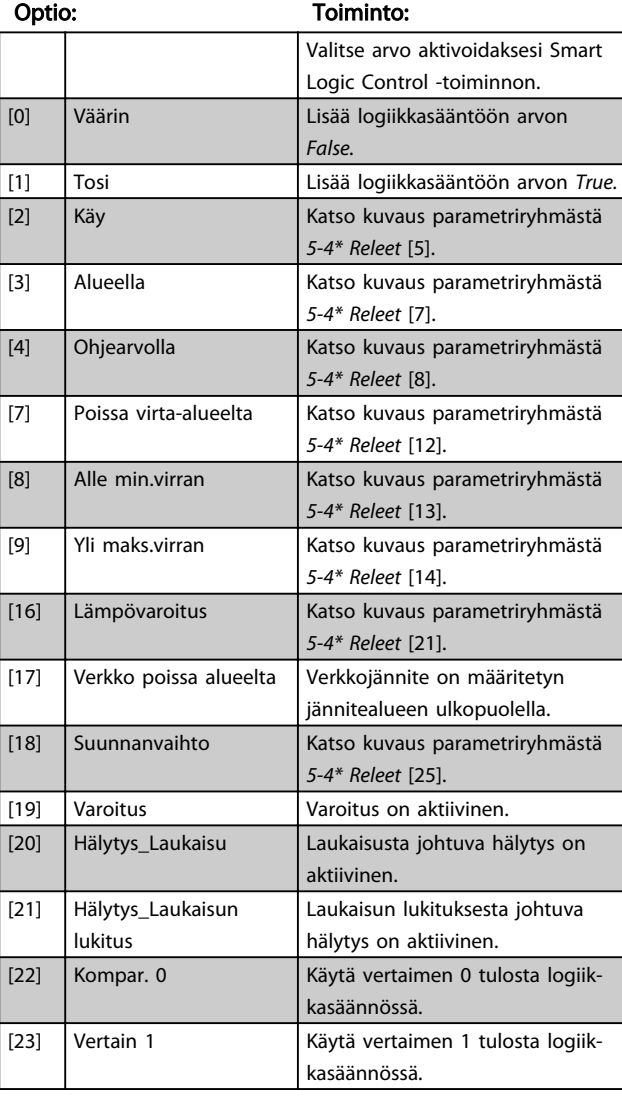

Danfoss

13-02 Lopeta tapahtuma

#### Parametrien kuvaukset VLT<sup>®</sup> Micro Drive FC 51 -taajuusmuuttajan ohjelmointiopas

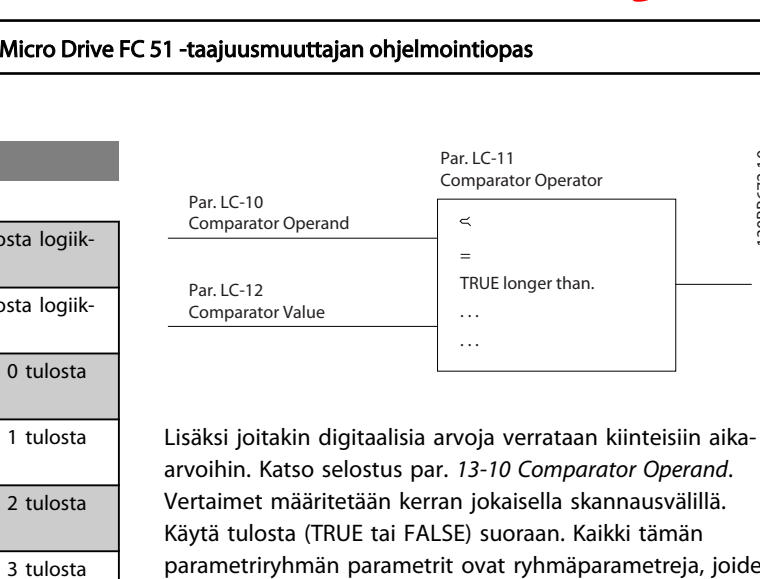

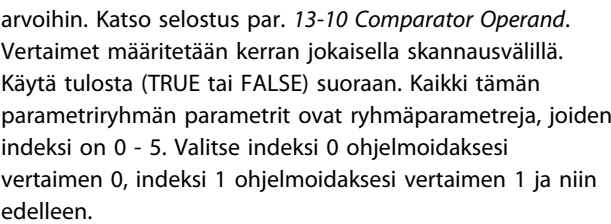

### 13-10 Vertaimen kohde

Ryhmä [4]

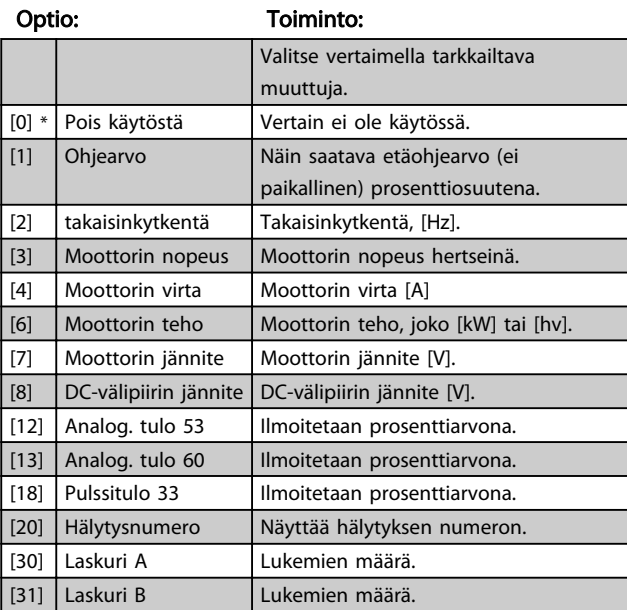

### 13-11 Vert. funkt.merkki (vert. laskut.)

Ryhmä [4]

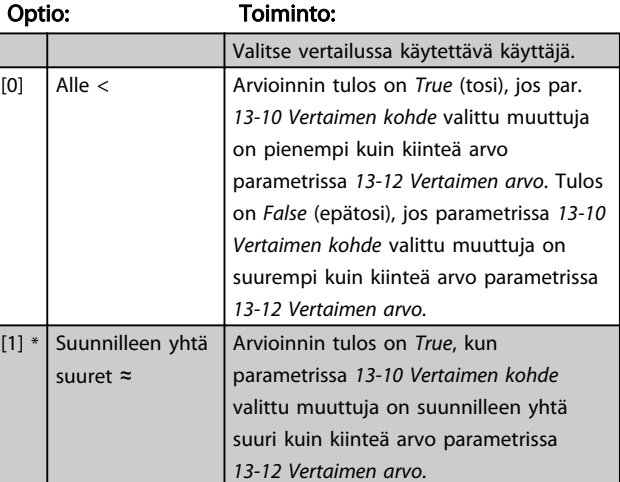

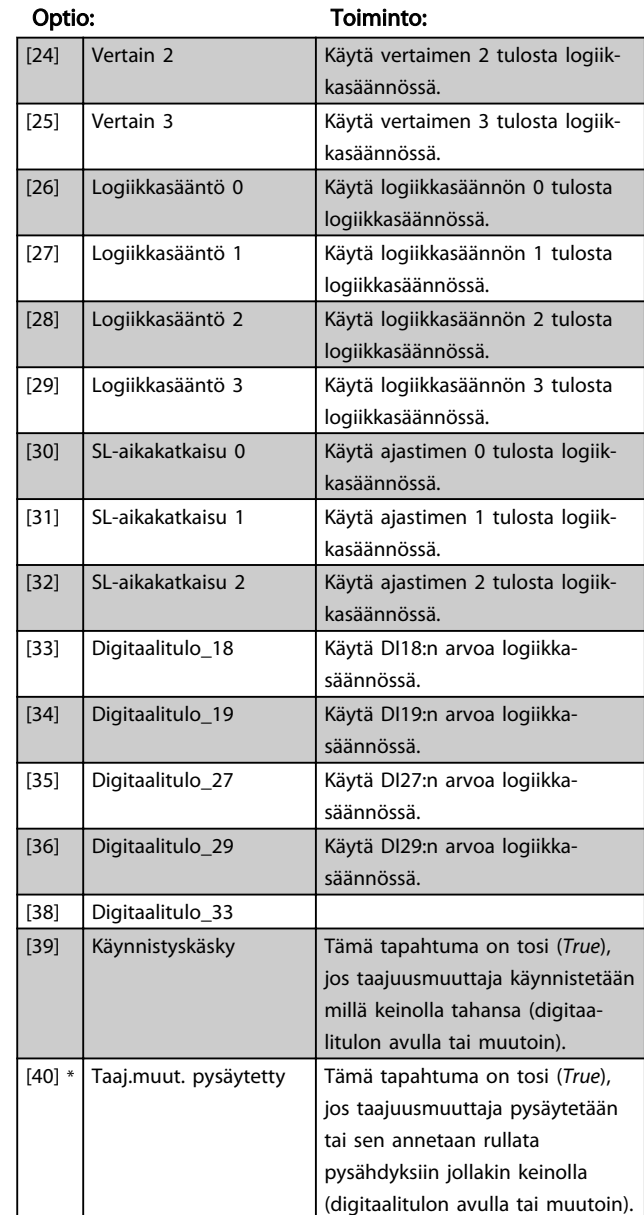

13-03 Nollaa SLC

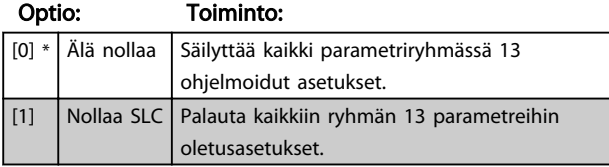

# 4.10.3 13-1\* Komparaattorit

Vertainten avulla vertaillaan jatkuvia muuttujia (esim. lähtötaajuutta, lähtövirtaa, analogiatuloa jne.) kiinteisiin esiasetettuihin arvoihin.

130BB672.10

130BB672.10

#### Parametrien kuvaukset VLT® Micro Drive FC 51 -taajuusmuuttajan ohjelmointiopas

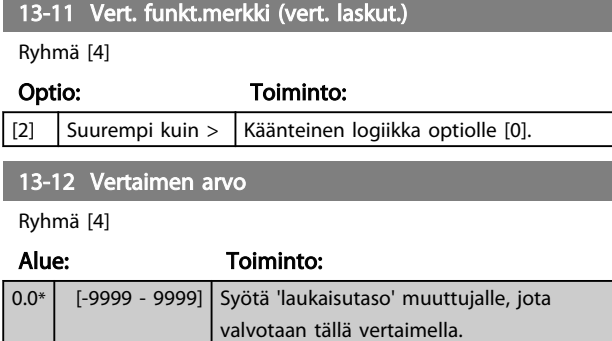

### 4.10.4 13-2\* Ajastimet

Käytä ajastimen tuloksia tapahtuman määrittämiseen (*13-51 SL-ohjaimen tapahtuma*) tai Boolen arvona logiikkasäännössä (*13-40 Logiikkasääntö Boolen 1*, *13-42 Logiikkasääntö Boolen 2* tai *13-44 Logiikkasääntö Boolen 3*).

Kun ajastimen aika on kulunut, ajastimen tila muuttuu arvosta *False* arvoon *True.*

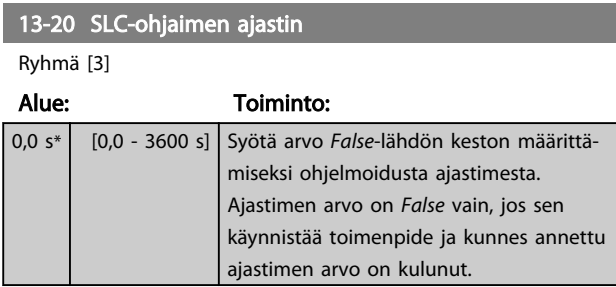

#### 4.10.5 13-4\* Logiikkasäännöt

Yhdistä enintään kolme Boolen arvoa (TRUE/FALSE-arvoa) ajastimista, vertaimista, digitaalituloista, tilabiteistä ja tapahtumista loogisten operaattorien JA, TAI ja EI avulla. Valitse Boolen arvot laskentaan parametreissa *13-40 Logic Rule Boolean 1*, *13-42 Logic Rule Boolean 2* ja *13-44 Logic Rule Boolean 3*. Määritä operaattorit, joita käytetään valittujen arvojen loogiseen yhdistämiseen parametreissa *13-41 Logic Rule Operator 1* ja *13-43 Logic Rule Operator 2*.

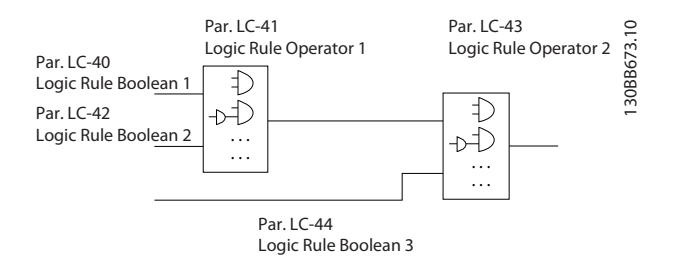

#### Laskennan prioriteetti

Ensin lasketaan parametrien *13-40 Logic Rule Boolean 1*, *13-41 Logic Rule Operator 1* ja *13-42 Logic Rule Boolean 2* tulokset. Tämän laskelman tulos (TRUE / FLASE) yhdistetään parametrien *13-43 Logic Rule Operator 2* ja *13-44 Logic Rule*

*Boolean 3* asetuksiin, jolloin saadaan logiikkasäännön lopullinen tulos (TRUE / FALSE).

13-40 Logiikkasääntö Boolen 1

Ryhmä [4]

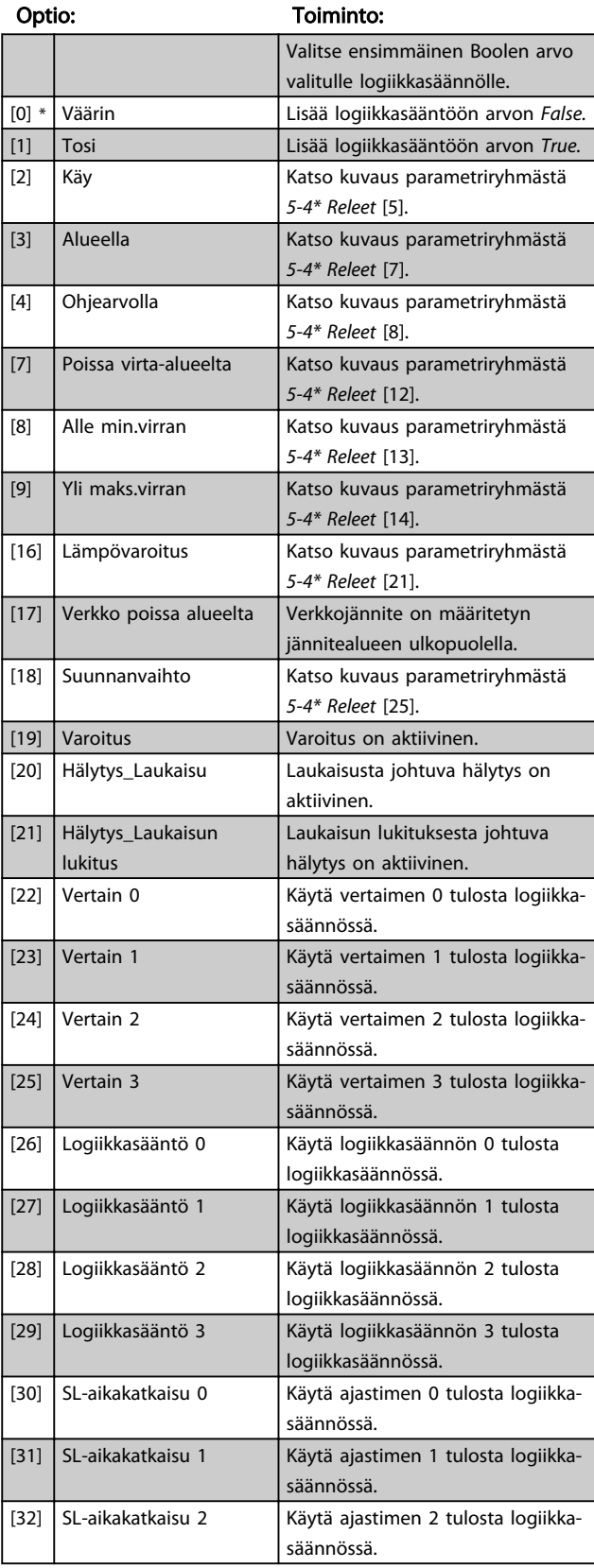

#### Parametrien kuvaukset VLT® Micro Drive FC 51 -taajuusmuuttajan ohjelmointiopas

# Danfoss

#### 13-40 Logiikkasääntö Boolen 1

Ryhmä [4]

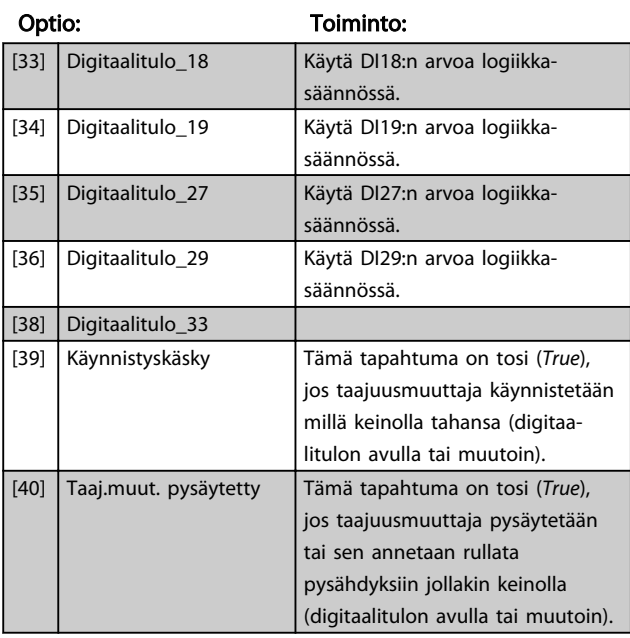

## Valitse ensimmäinen looginen operaattori käytettäväksi parametrien *13-40 Logiikkasääntö Boolen 1* ja *13-42 Logiikkasääntö Boolen 2* Boolen arvoissa. [0] \* Pois käytöstä Jättää huomiotta parametrit *13-42 Logiikkasääntö Boolen 2*, *13-43 Logiikkasääntö käyttäjä 2* ja *13-44 Logiikkasääntö Boolen 3.* [1] Ja Määrittää ilmaisun [13-40] JA [13-42]. [2] Tai Määrittää ilmaisun [13-40] TAI [13-42]. [3] Ja ei Määrittää ilmaisun [13-40] JA EI [13-42]. [4] Tai ei Määrittää ilmaisun [13-40] TAI EI [13-42]. [5] Ei ja Määrittää ilmaisun EI [13-40] ja [13-42]. [6] Ei tai Määrittää ilmaisun EI [13-40] TAI [13-42]. [7] Ei ja ei Arvioi ilmaisun EI [13-40] JA EI [13-42]. [8] Ei tai ei Määrittää ilmaisun EI [13-40] TAI EI [13-42].

13-42 Logiikkasääntö Boolen 2

Ryhmä [4]

### Optio: Toiminto:

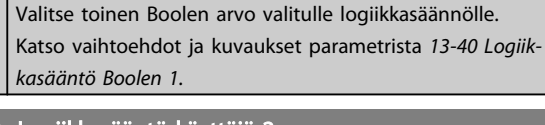

# 13-43 Logiikkasääntö käyttäjä 2

Ryhmä [4]

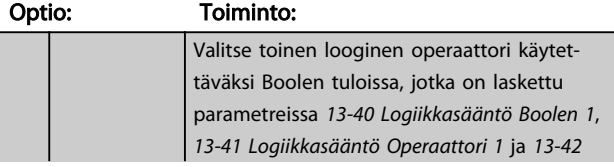

#### 13-43 Logiikkasääntö käyttäjä 2

Ryhmä [4]

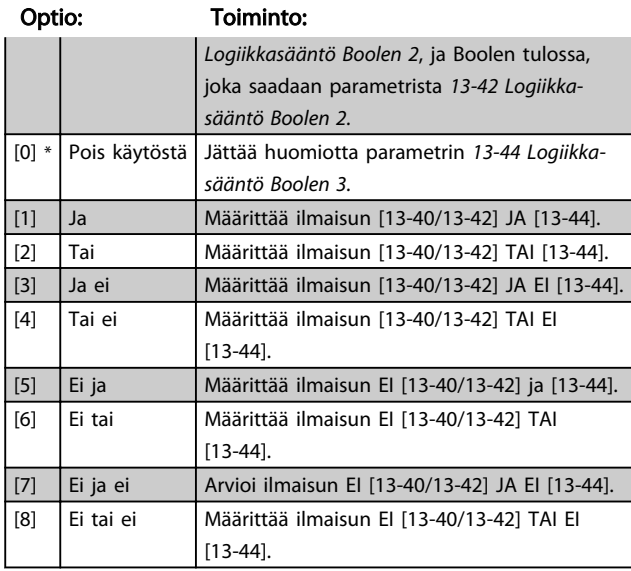

#### 13-44 Logiikkasääntö Boolen 3

# Ryhmä [4]

### Optio: Toiminto:

Valitse kolmas looginen arvo valitulle loogiselle säännölle. Katso vaihtoehdot ja kuvaukset parametrista *13-40 Logiikkasääntö Boolen 1.*

# 4.10.6 13-5\* Tilat

#### 13-51 SL-ohjaimen tapahtuma

#### Matriisi [20]

#### Optio: Toiminto:

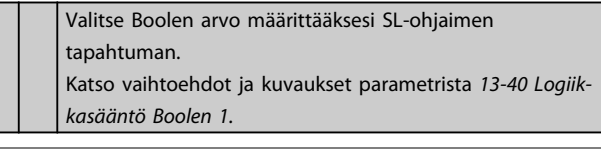

#### 13-52 SL-ohjaimen toiminto

Matriisi [20]

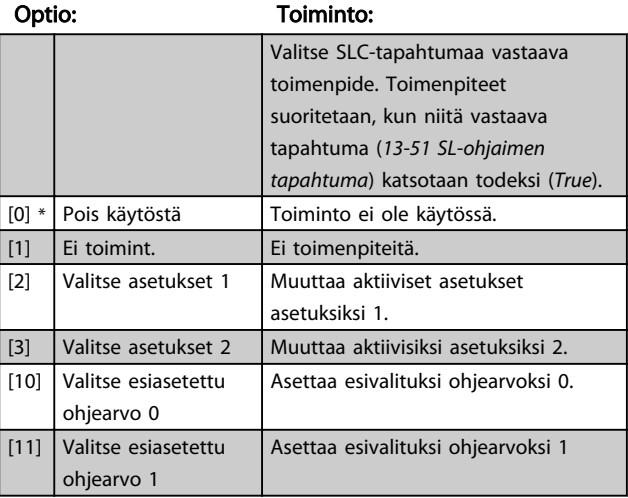

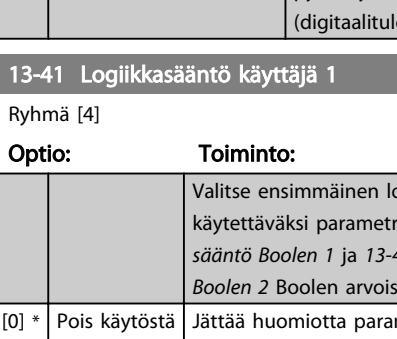

# 13-52 SL-ohjaimen toiminto

Matriisi [20]

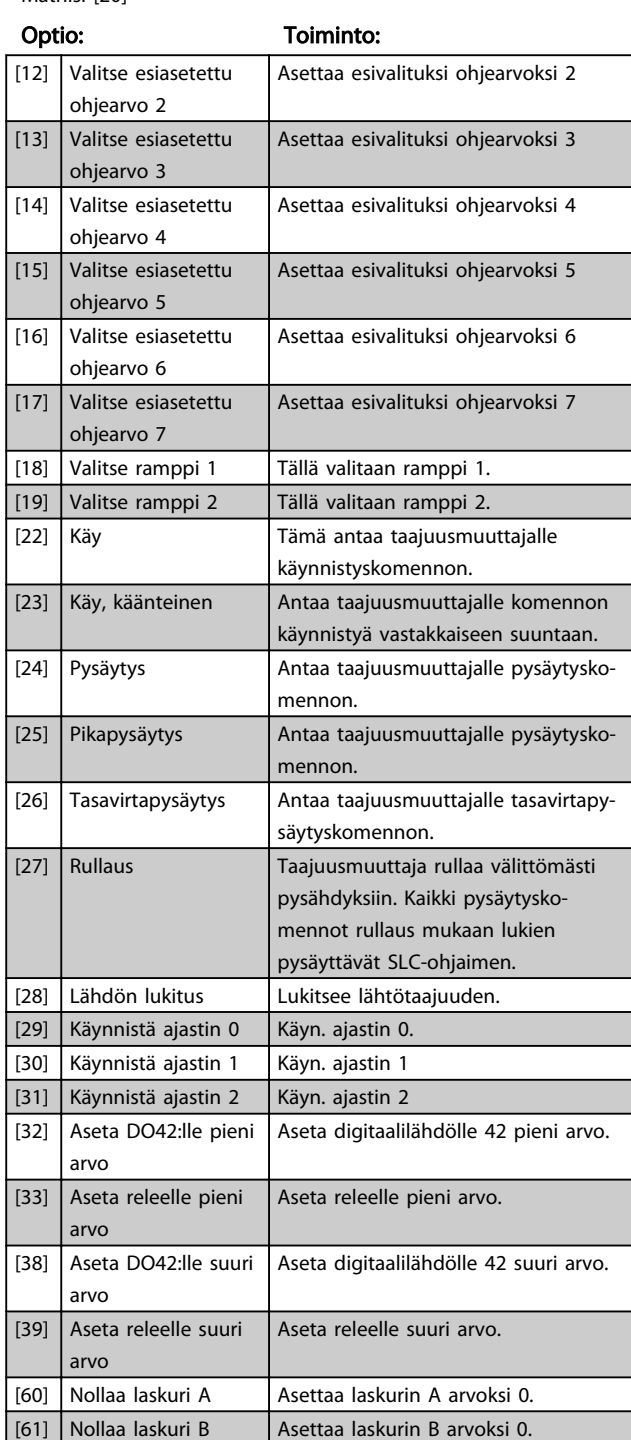

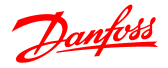

## 4.11 Parametriryhmä 14: Erikoistoiminnot

# 4.11.1 14-\*\* Erikoistoiminnot

Parametriryhmä taajuusmuuttajan erityistoimintojen asettamiseen.

4.11.2 14-0\* Vaihtos. kytk.

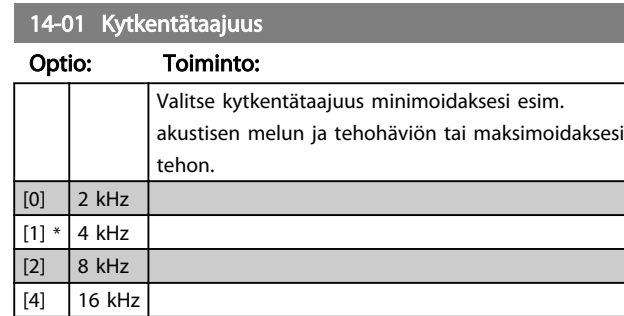

# HUOMAUTUS!

#### 18,5 kW:n ja 22 kW:n taajuusmuuttajissa optio [4] ei ole käytettävissä.

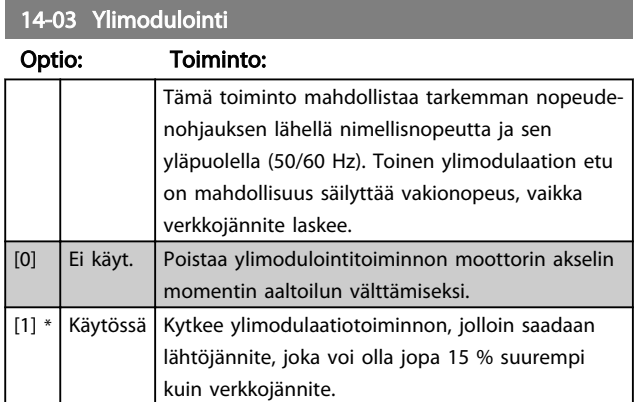

# 4.11.3 14-1\* Verkkovirran tarkkailu

Tämä parametriryhmä tarjoaa toimintoja verkkovirran epätasapainon käsittelyyn.

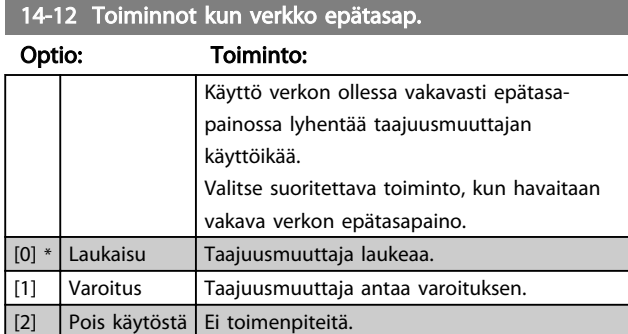

Parametrit, joilla määritetään automaattikuittauksen käsittely, erikoislaukaisun käsittely ja ohjauskortin automaattitestaus tai alustus.

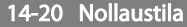

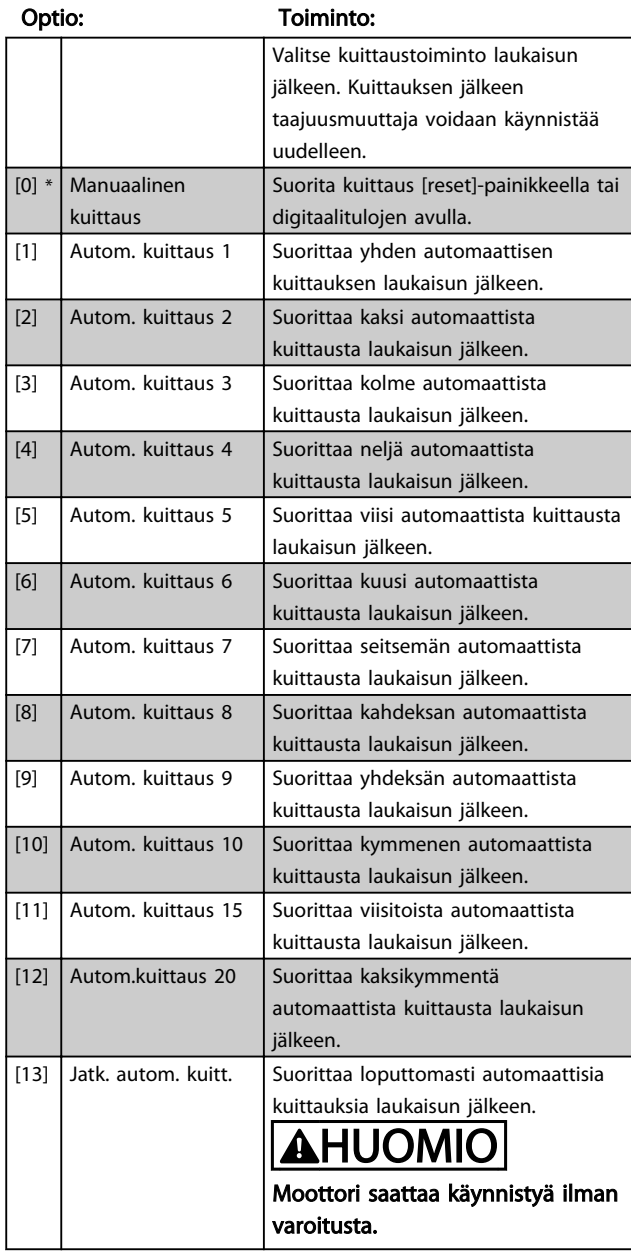

#### 14-21 Autom. uud.käynn.aika

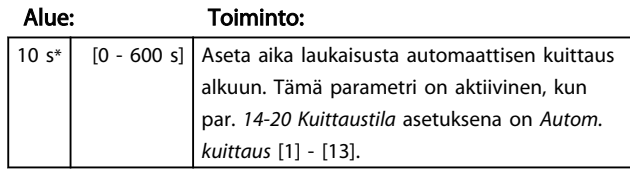

#### 14-22 Käyttötila

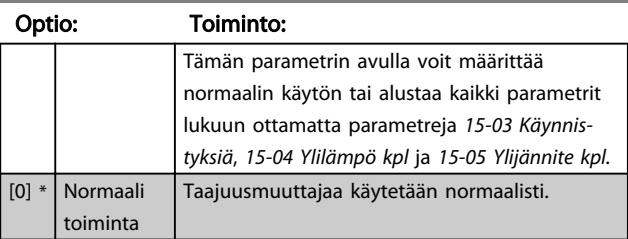

4 4

#### Parametrien kuvaukset varametrien kuvaukset varametrien kuvaukset varametrien varametrien varametrien varametr

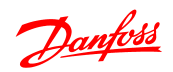

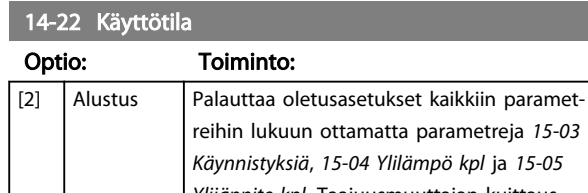

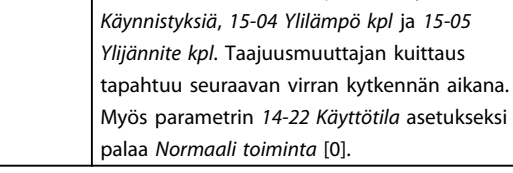

# 14-26 Lauk.viive vaihtos. vian esiintyessä

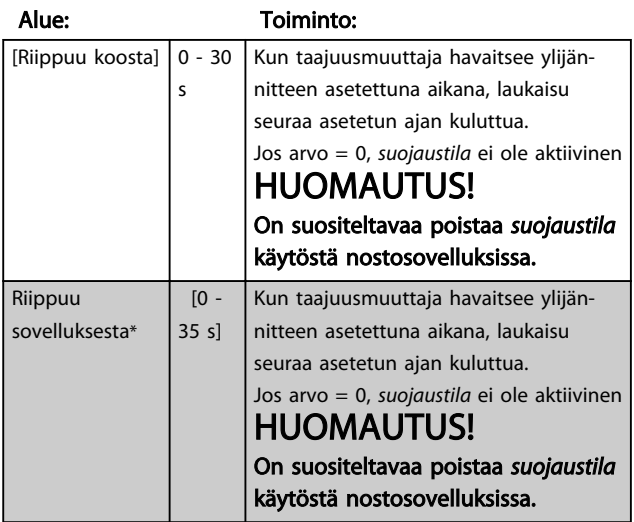

# 4.11.4 14-4\* Energian optimointi

Näillä parametreilla voidaan säätää energian optimointitasoa sekä muuttuvan momentin (VT) että automaattisen energian optimoinnin (AEO) tiloissa.

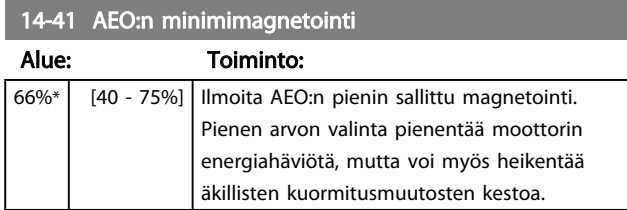

### 4.12 Parametriryhmä 15: Taaj.muut. tiedot

Parametriryhmä, joka sisältää tiedot, kuten käyttötiedot, laiteasetukset ja ohjelmaversiot.

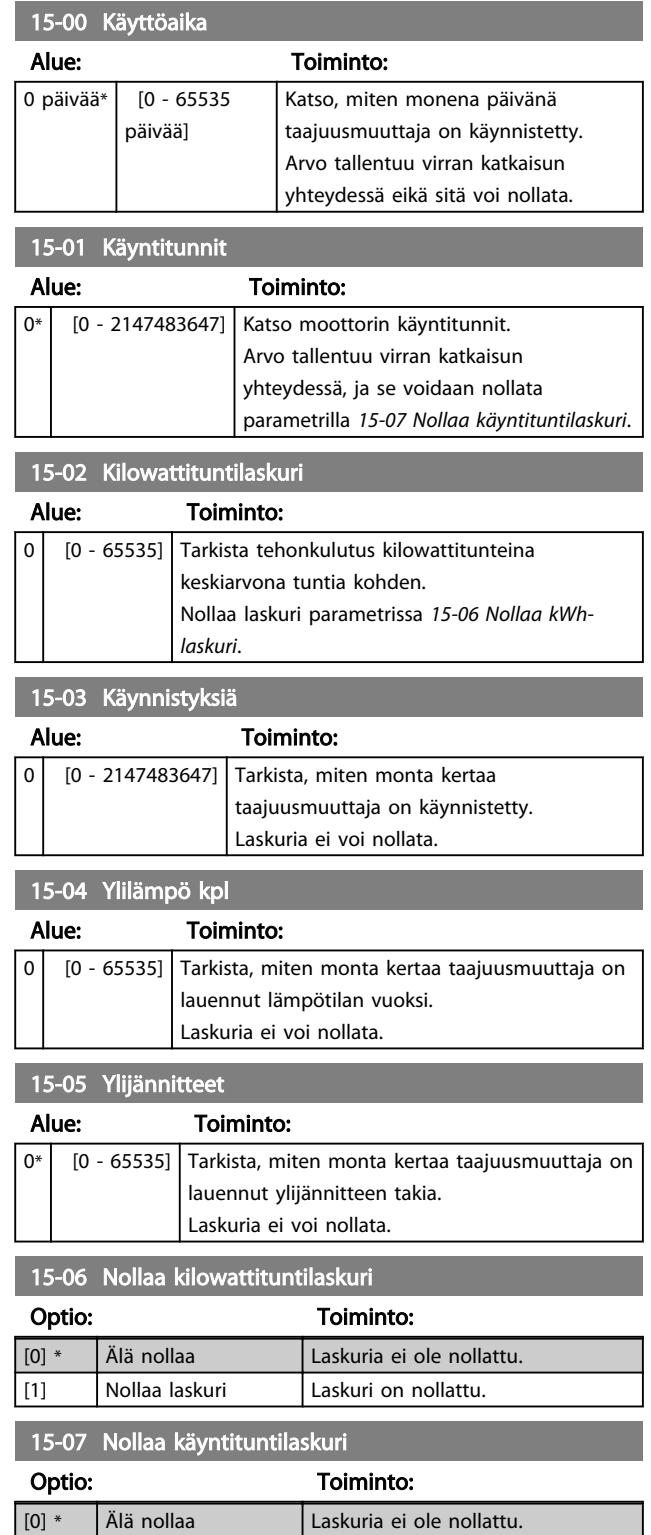

[1] Nollaa laskuri Laskuri on nollattu.

# 4.12.1 15-3\* Vikaloki

Tämä parametriryhmä sisältää vikaloki, josta käyvät ilmi kymmenen viime laukaisun syyt.

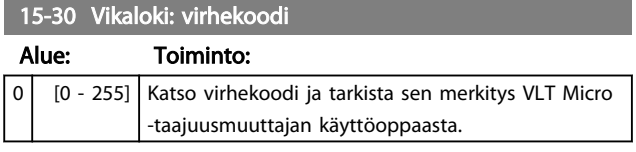

# 4.12.2 15-4\* Taaj.muut. tunnist

Parametreja, jotka sisältävät vain luku -tietoja taajuusmuuttajan laite- ja ohjelmistokokoonpanosta.

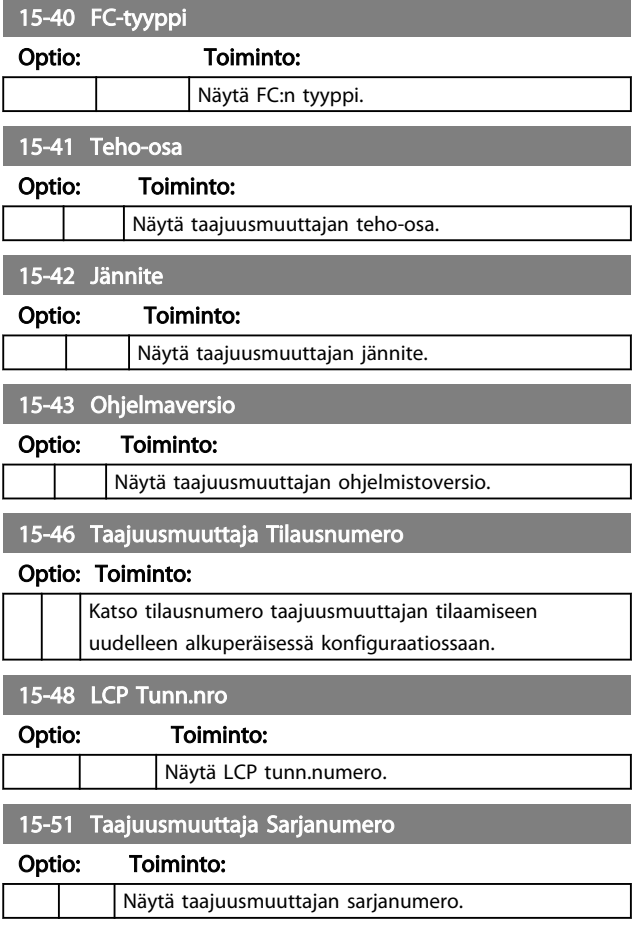

# 4.13 Parametriryhmä 16: Datalukemat

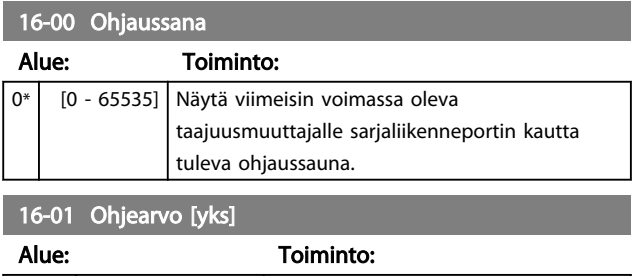

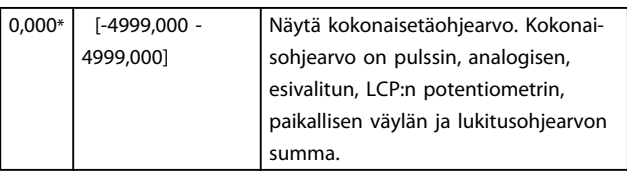

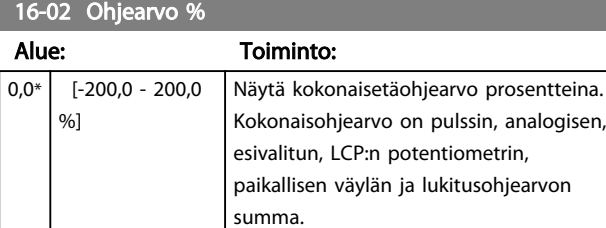

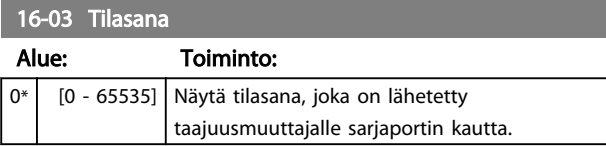

### 16-05 Pääarvo, todellinen %

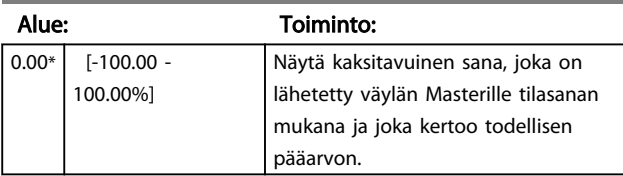

16-09 Oma lukema

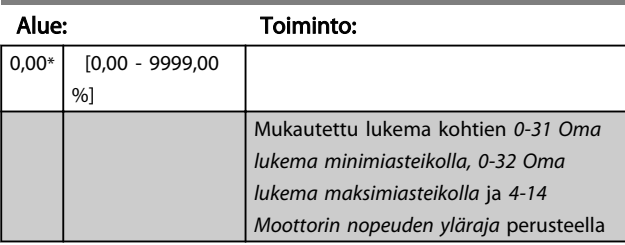

# 4.13.1 16-1\* Moottorin tila

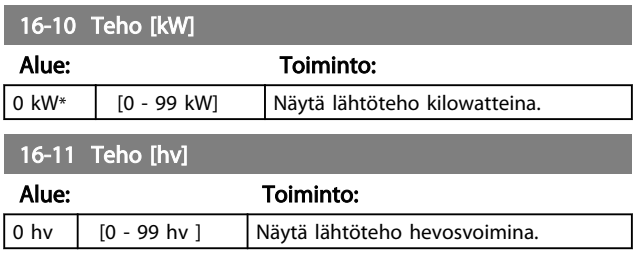

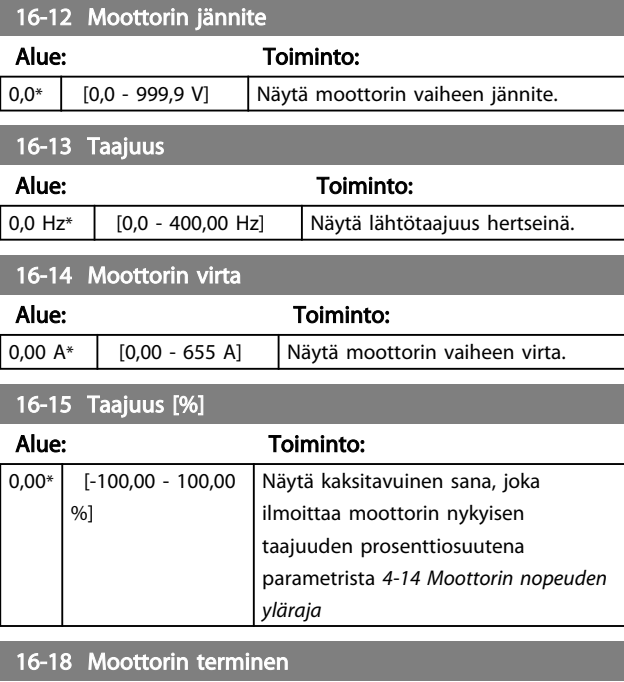

### Alue: Toiminto: 0%\* [0 - 100%] Näytä laskettu moottorin lämpökuormitus prosenttiosuutena arvioidusta moottorin lämpökuormituksesta.

# 4.13.2 16-3\* Taaj.muut. tila

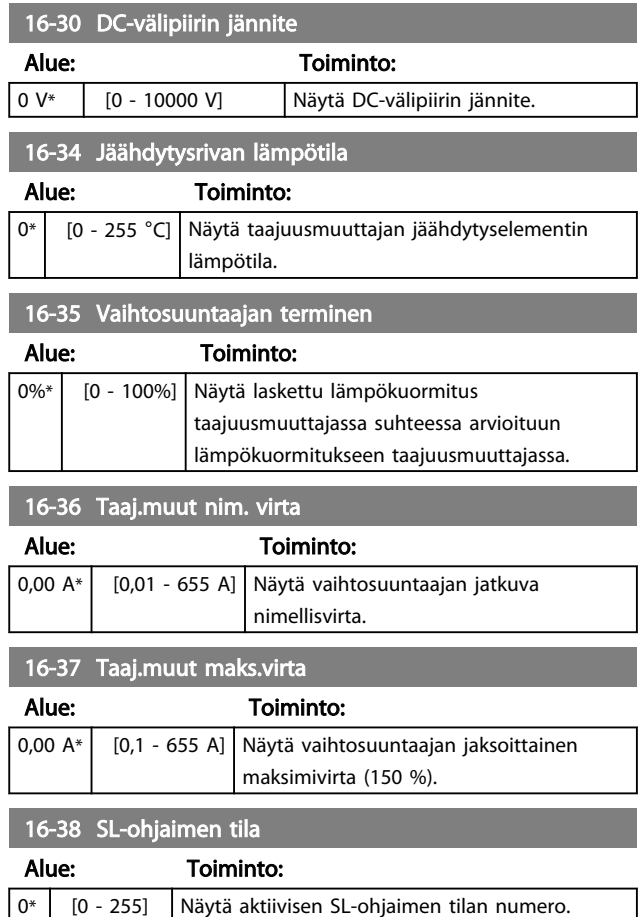

# 4.13.3 16-5\* Ohj. & takaisink.

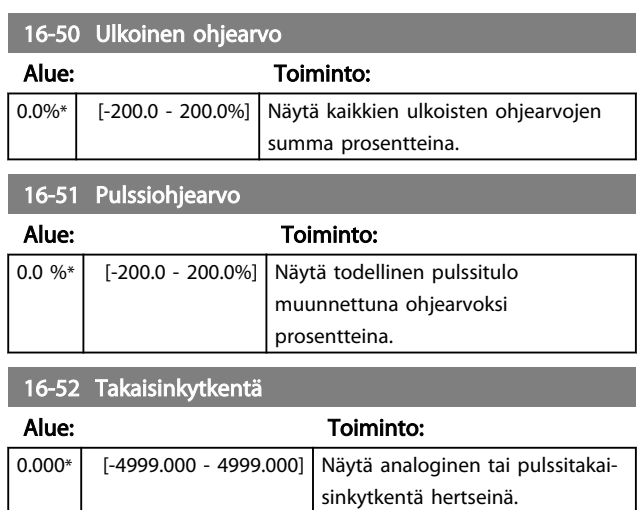

# 4.13.4 16-6\* Tulot ja lähdöt

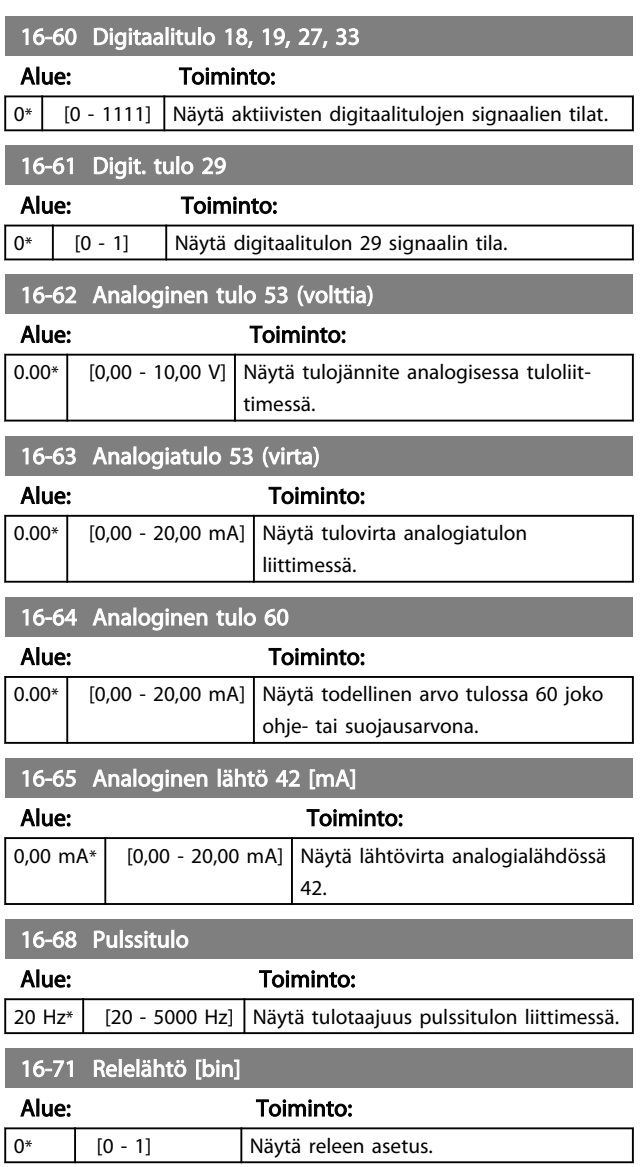

### 16-72 Laskuri A

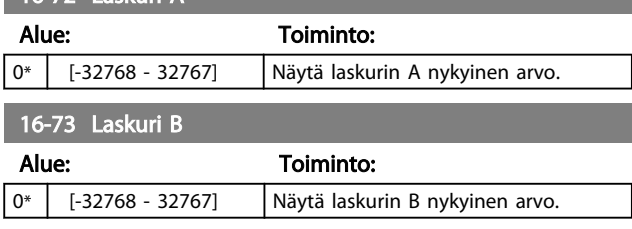

Danfoss

# 4.13.5 16-8\* FC-portti

Parametri ohjearvojen tarkasteluun FC-portista.

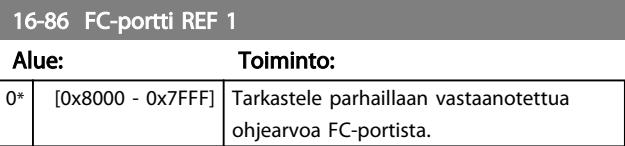

# 4.13.6 16-9\* Diagnoosilukemat

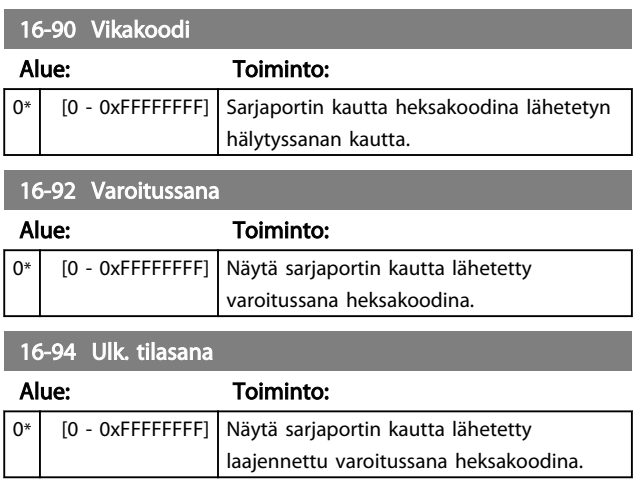

Danfoss

# 5 Parametriluettelot

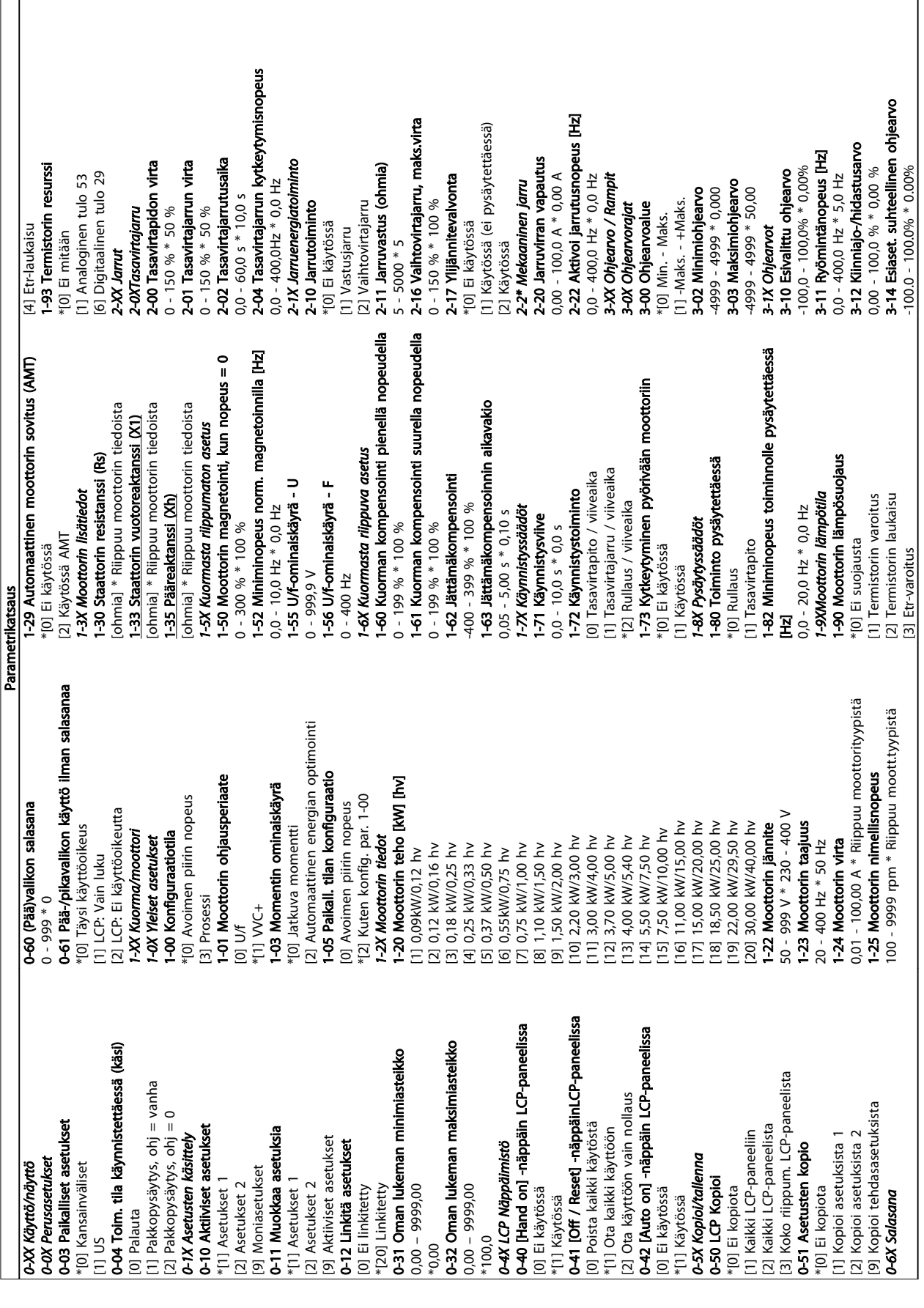

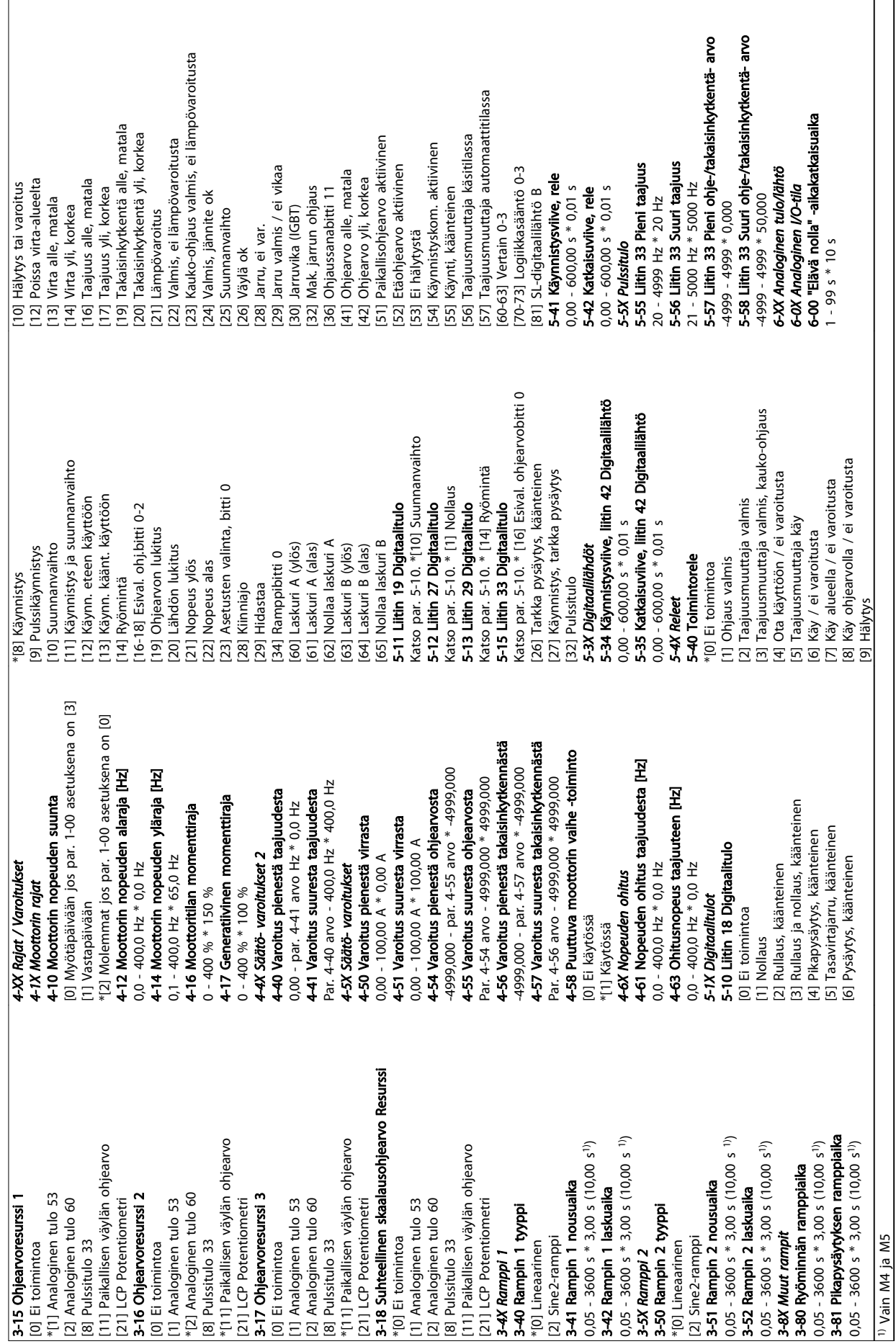

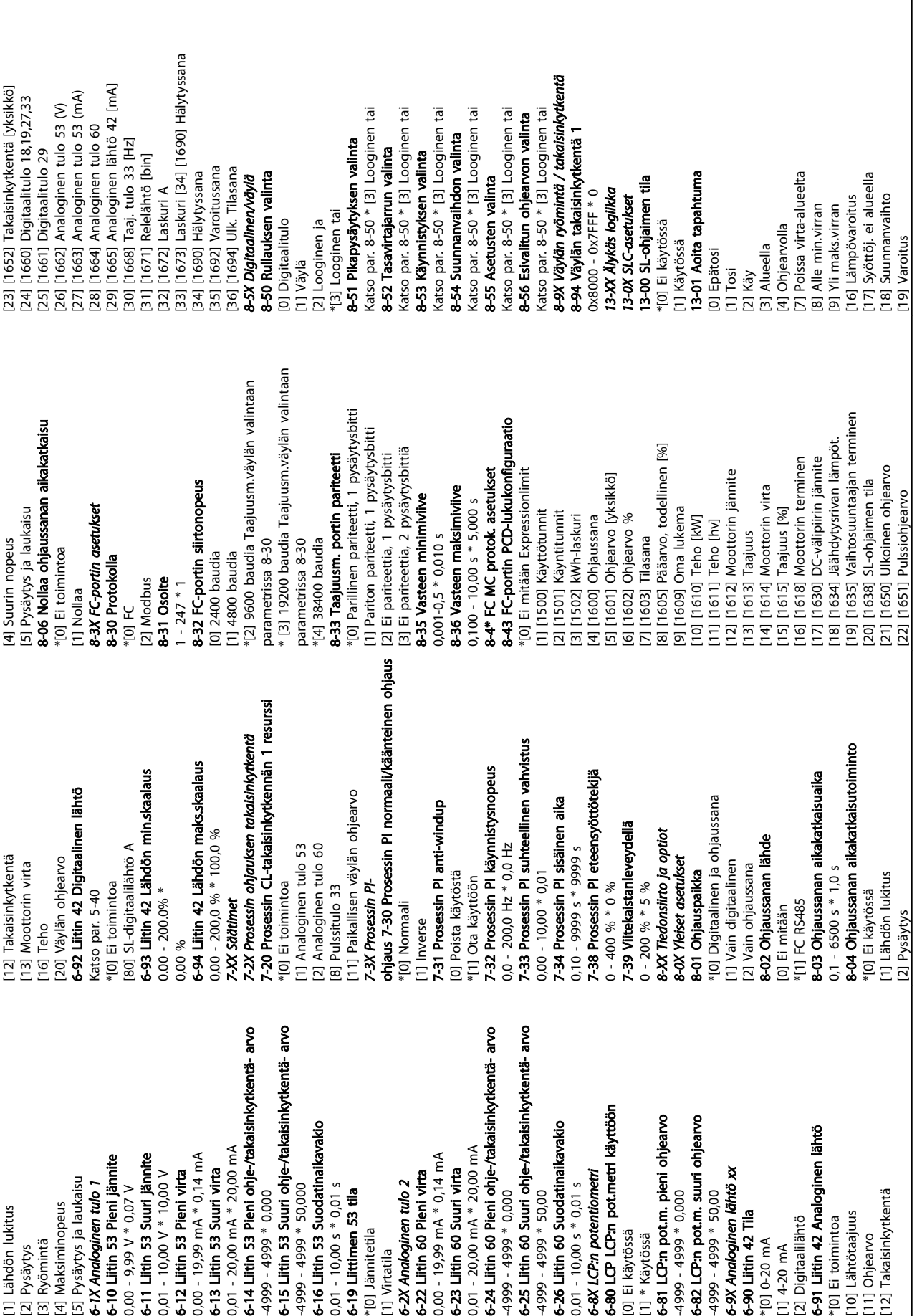

5 5

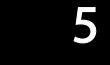

 $\sqrt{2}$ 

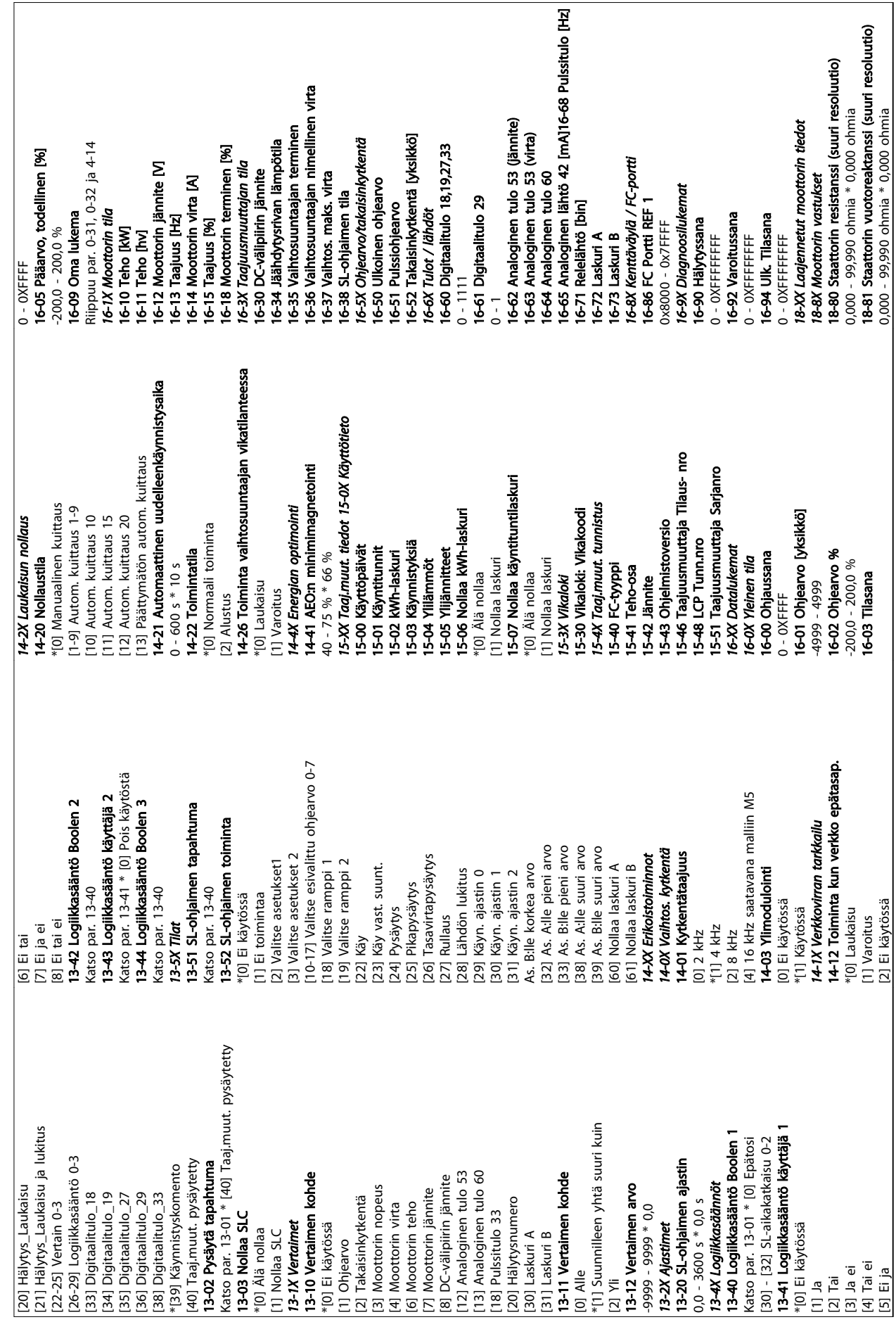

Danfoss

 $\overline{\phantom{a}}$ 

#### 5.1.1 Muunnosindeksi

Kunkin parametrin eri määritteet näkyvät kohdassa Tehdasasetukset. Parametrien arvot siirretään ainoastaan kokonaislukuina. Siksi desimaalien siirtoon käytetään kohdan *Taulukko 5.1* mukaisia muunnoskertoimia.

#### Esimerkki:

*1-24 Moottorin virran* muunnosindeksi on -2 (eli muunnosindeksi 0,01 kohdan *Taulukko 5.1* mukaisesti). Jos haluat asettaa parametriksi 2,25 A, siirrä arvo 225 Modbus-väylän kautta. Muunnosindeksi 0,01 merkitsee, että siirrettävä arvo kerrotaan taajuusmuuttajassa luvulla 0,01. Siten väylän kautta siirretty arvo 225 käsitetään taajuusmuuttajassa arvoksi 2,25 A.

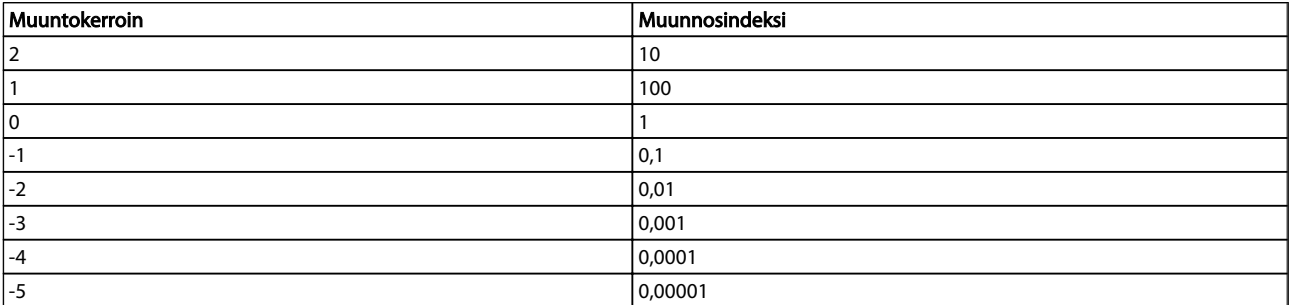

#### Taulukko 5.1 Muunnostaulukko

#### 5.1.2 Muutos käytön aikana

"TRUE" (oikein) tarkoittaa, että parametria voi muuttaa taajuusmuuttajan ollessa käytössä, ja "FALSE" (väärin) tarkoittaa, että taajuusmuuttaja on pysäytettävä, ennen kuin muutos voidaan tehdä.

#### 5.1.3 2-Set-up

"All set-up" (kaikki kokoonpanot): Parametri voidaan määrittää erikseen kumpaankin kokoonpanoon, eli yksittäisellä parametrilla voi olla kaksi eri data-arvoa.

"1 set-up" (1 asetus): Data-arvo on sama molemmissa asetuksissa.

#### 5.1.4 Tyyppi

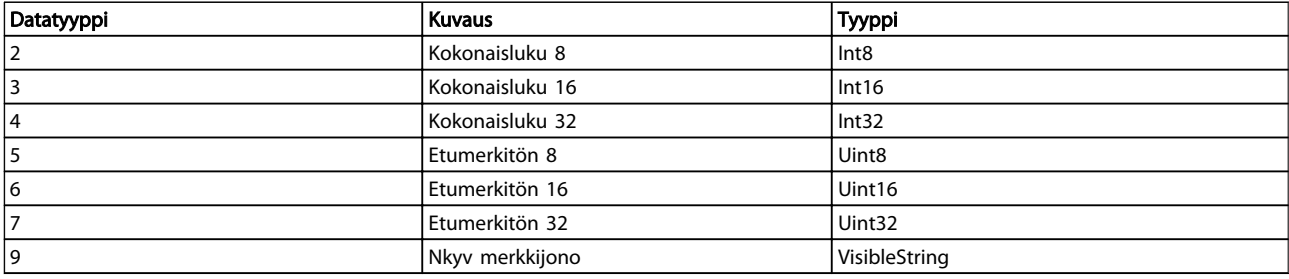

Danfoss

# 5.1.5 0-\*\* Toiminta/näyttö

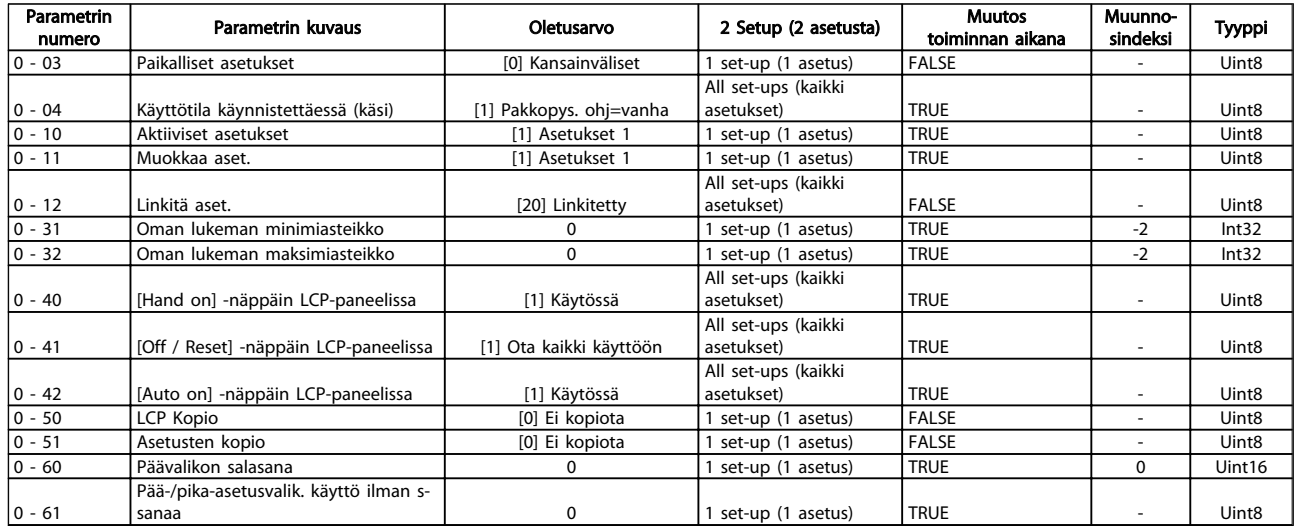

Danfoss

# 5.1.6 1-\*\* Kuorm./moott.

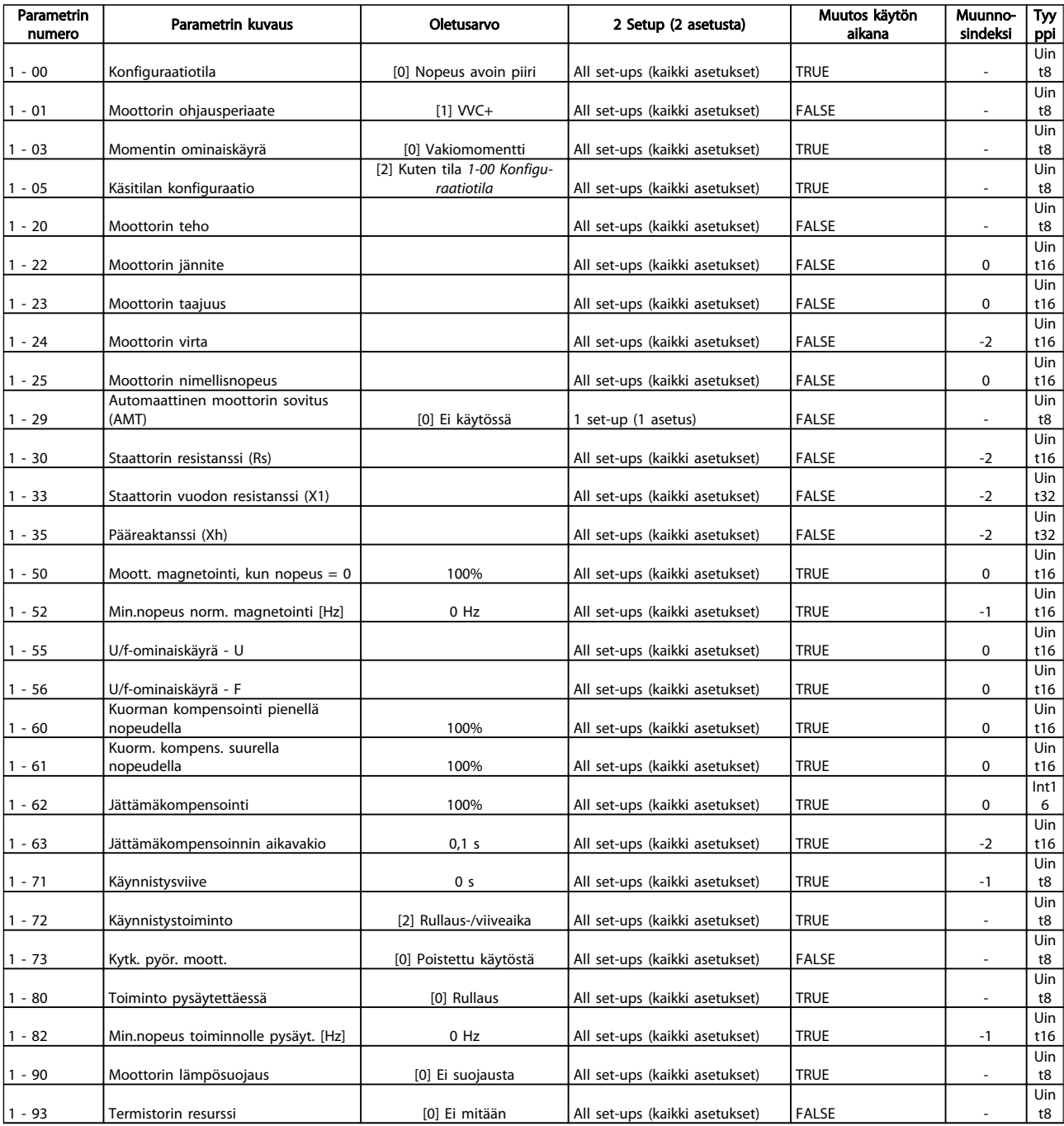

# 5.1.7 2-\*\* Jarrut

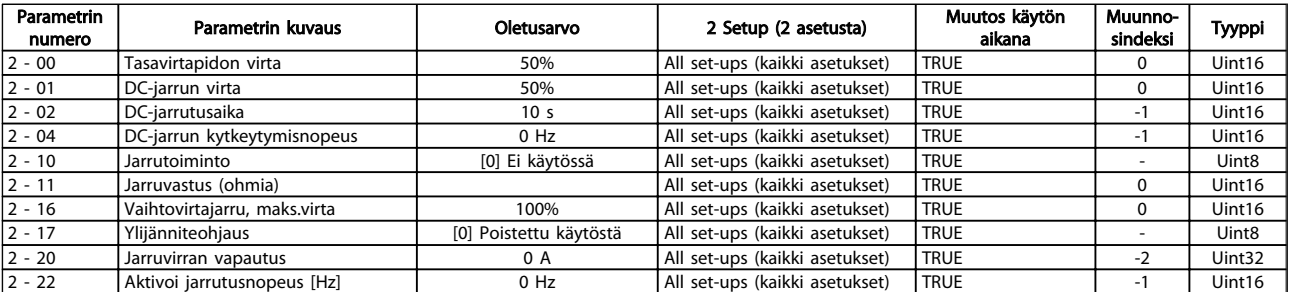

Danfoss

# 5.1.8 3-\*\* Ohjearvo / rampit

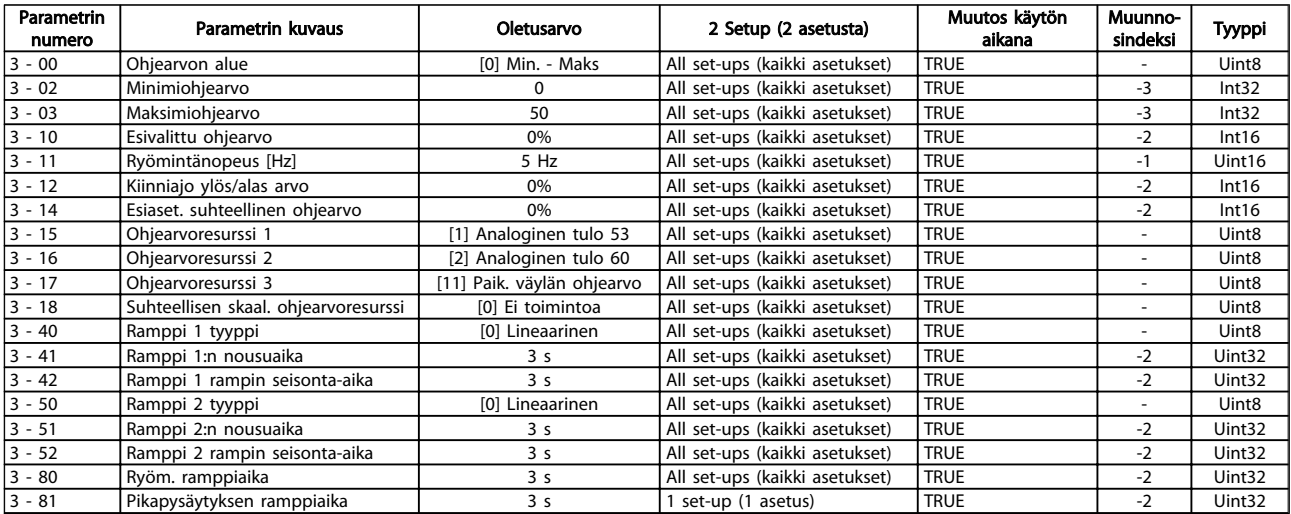

# 5.1.9 4-\*\* Rajat/varoitukset

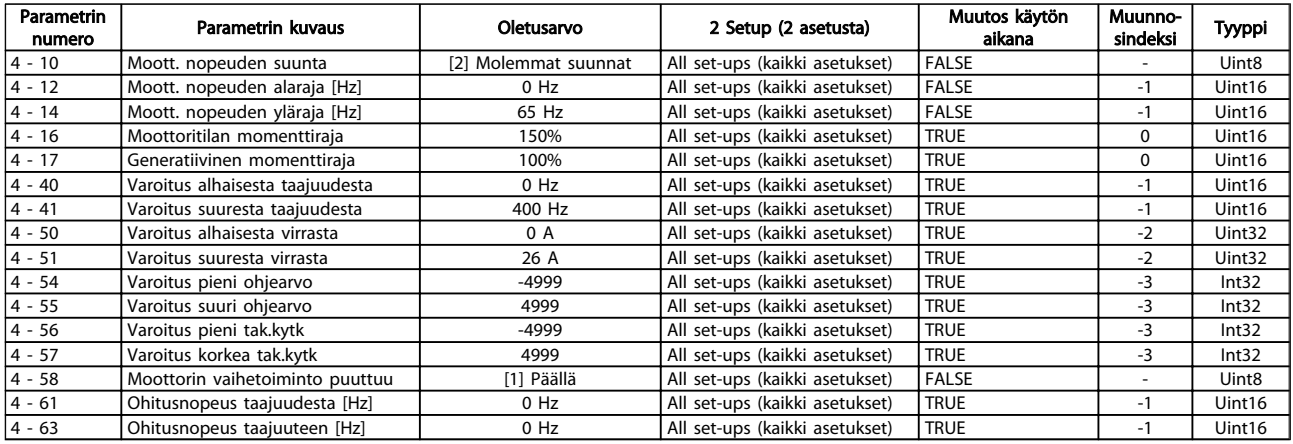

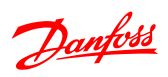

# 5.1.10 5-\*\* Digitaalinen tulo/lähtö

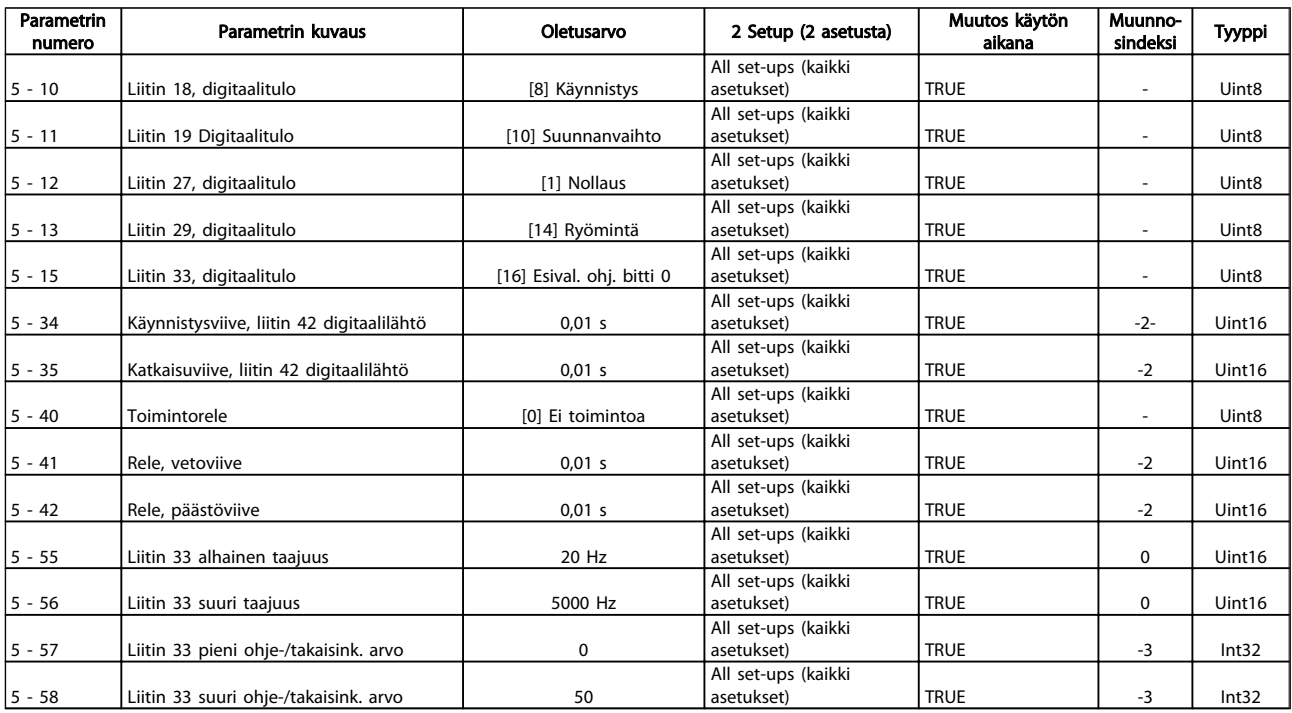

# 5.1.11 6-\*\* Analog. tulo/lähtö

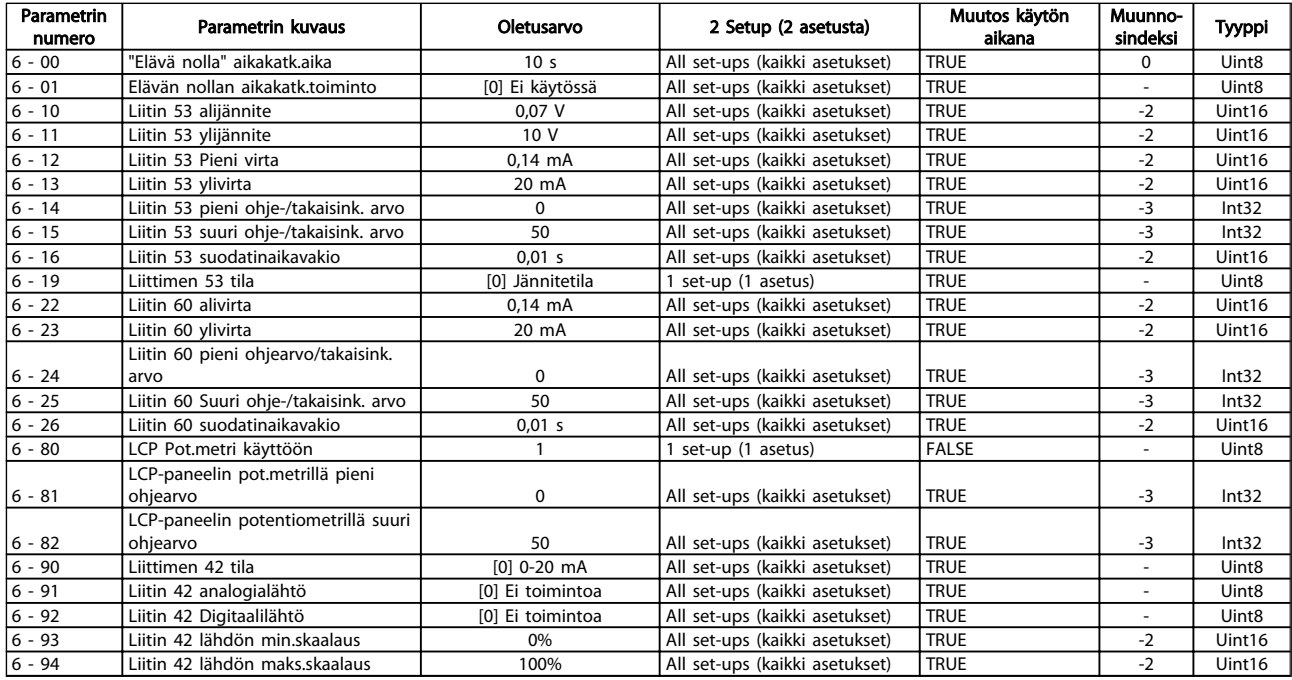

5 5

# 5.1.12 7-\*\* Säätimet

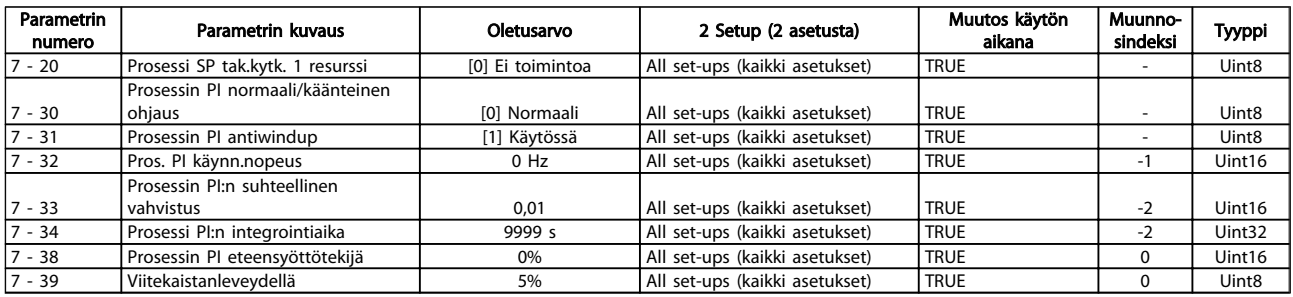

# 5.1.13 8-\*\* Tiedons. ja asetukset

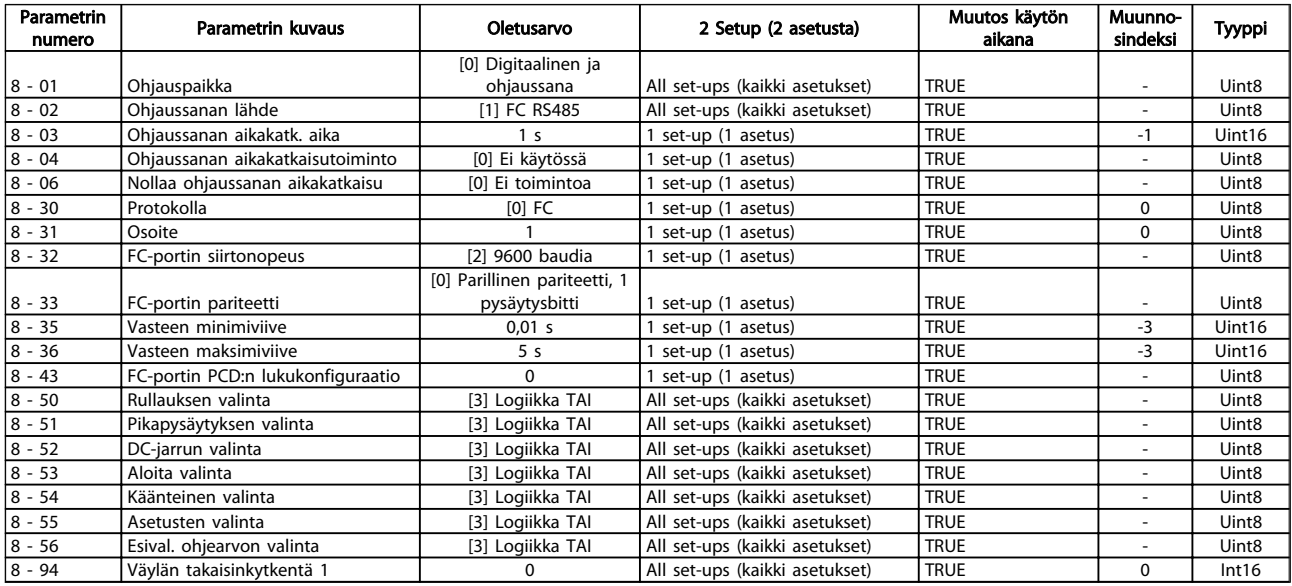

# 5.1.14 13-\*\* Älykäs logiikka

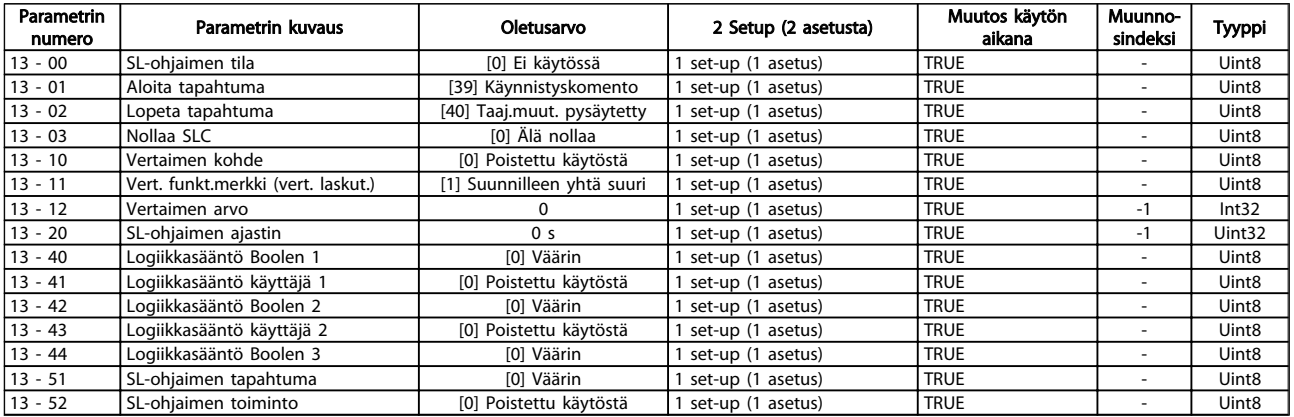

# 5.1.15 14-\*\* Erikoistoiminnot

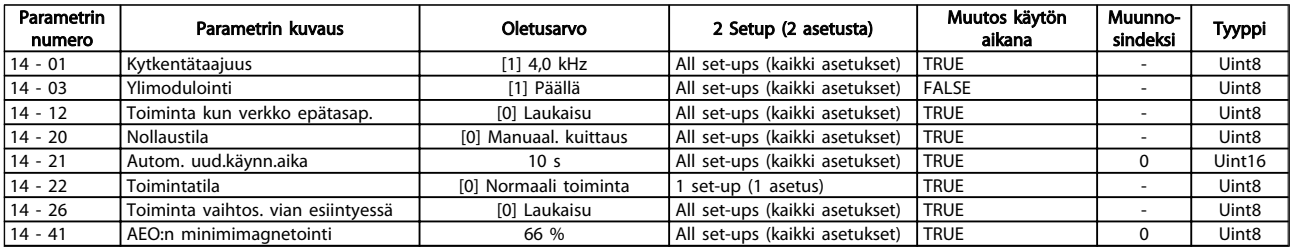

# 5.1.16 15-\*\* Taaj.muut. tiedot

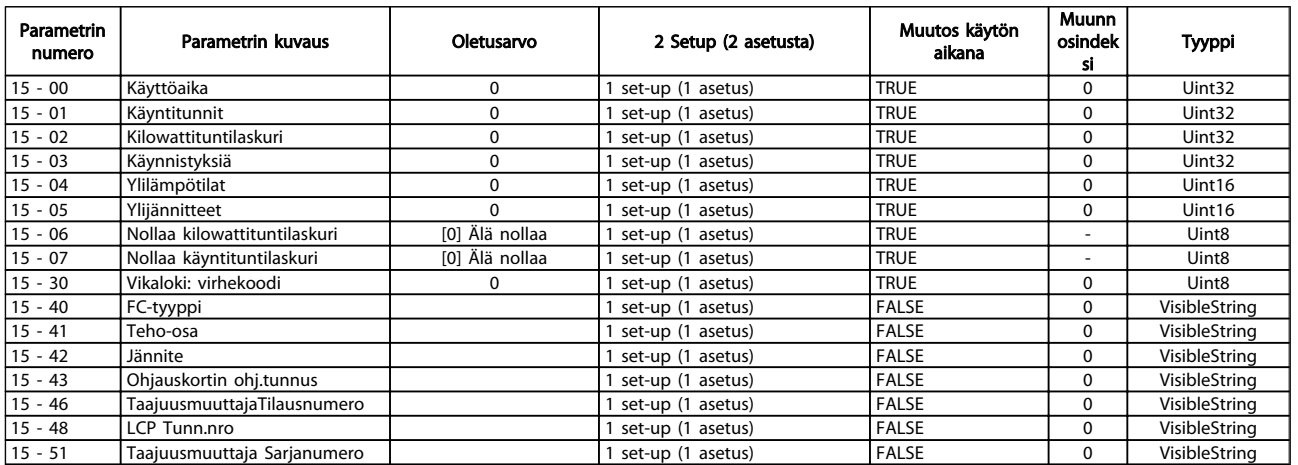

Danfoss

Danfoss

# 5.1.17 16-\*\* Datalukemat

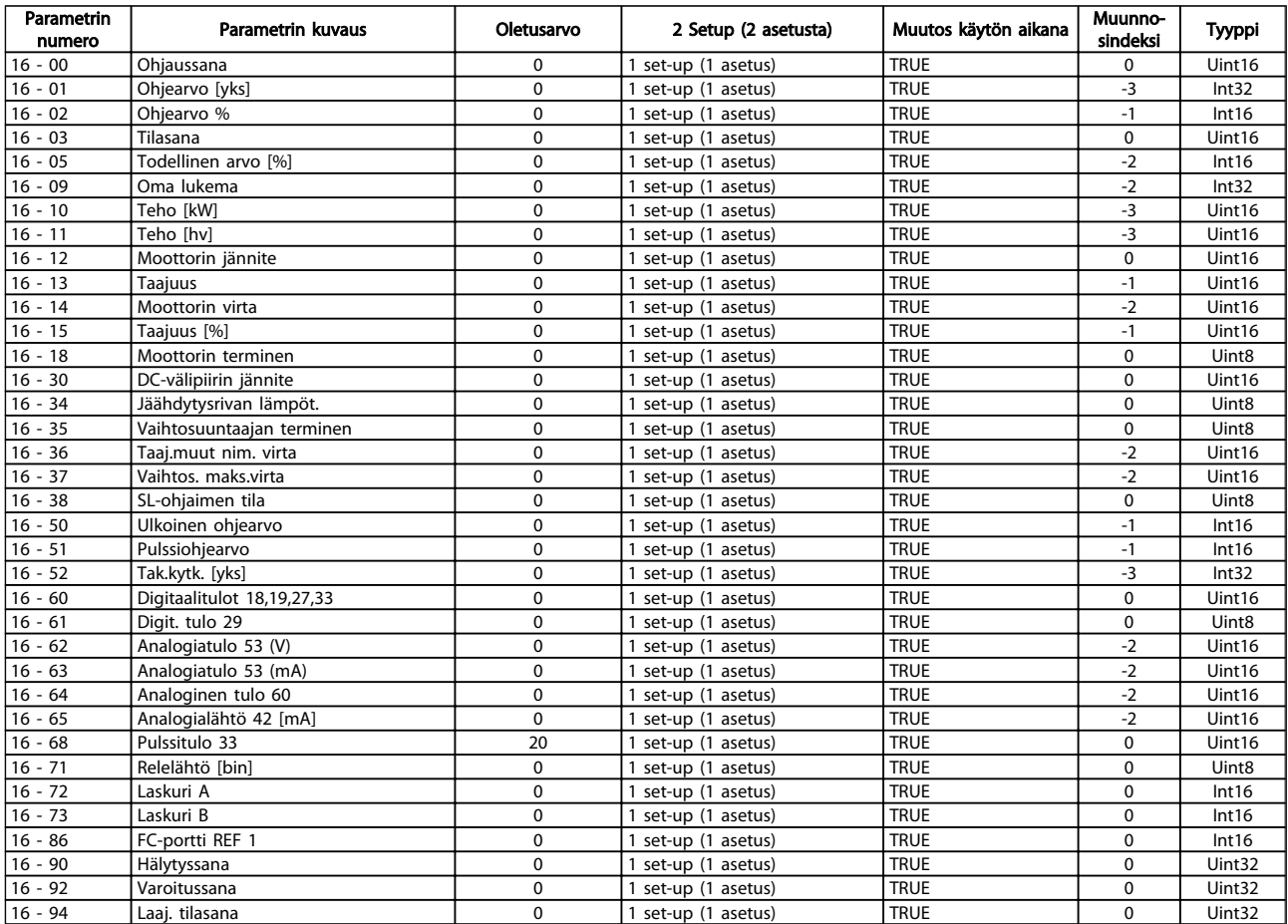

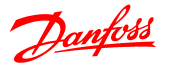

# 6 Vianmääritys

Varoituksesta tai hälytyksestä ilmoittaa sitä vastaava LEDmerkkivalo taajuusmuuttajan etuosassa sekä näytölle tuleva koodi.

Varoitus pysyy aktiivisena, kunnes sen syy on poistettu. Tietyissä olosuhteissa moottorin toiminta voi edelleen jatkua. Varoitusviestit voivat olla kriittisiä, mutta eivät välttämättä.

Hälytystilanteessa taajuusmuuttaja on katkaissut toiminnan. Hälytykset on kuitattava, jotta laitetta voitaisiin edelleen käyttää, kun hälytysten syy on korjattu.

#### Tämä voidaan tehdä neljällä eri tavalla:

- 1. Käyttämällä LCP:n [RESET]-painiketta.
- 2. Digitaalitulon kautta "Reset"-toiminnolla
- 3. Sarjaliikenteen kautta.

# HUOMAUTUS!

LCP:n [RESET]-näppäimellä tehdyn manuaalisen nollauksen jälkeen moottori on käynnistettävä uudelleen [AUTO ON] tai [HAND ON] -näppäimellä.

Jos hälytystä ei voi kuitata, syynä voi olla, että sen syytä ei ole korjattu tai hälytys on laukaistu ja lukittu (katso myös seuraavan sivun taulukkoa).

# **AHUOMIO**

Laukaistavat ja lukittavat hälytykset tuovat lisäsuojaa, mikä tarkoittaa, että verkkojännite on katkaistava, ennen kuin hälytys voidaan kuitata. Kun taajuusmuuttaja on kytketty jälleen päälle, sen toimintaa ei ole enää estetty, ja se voidaan kuitata edellä kuvatulla tavalla, kun syy on koriattu.

Hälytykset, joita ei ole laukaistu ja lukittu, voidaan kuitata myös automaattisella kuittaustoiminnolla parametrissa *14-20 Reset Mode* (varoitus: automaattinen uudelleenkäynnistyminen on mahdollista!)

Jos varoitus ja hälytys merkitään seuraavan sivun taulukon koodin vastaisesti, tämä tarkoittaa, että joko varoitus annetaan ennen hälytystä tai on mahdollista määrittää, onko kyseessä varoitus vai hälytys, joka tulee näytölle tietyn vian yhteydessä.

Tämän voi tehdä esimerkiksi parametrissa *1-90 Motor Thermal Protection*. Hälytyksen tai laukaisun jälkeen moottori rullaa vapaasti ja hälytys ja varoitus vilkkuvat taajuusmuuttajassa. Kun ongelma on korjattu, vain hälytys vilkkuu edelleen.

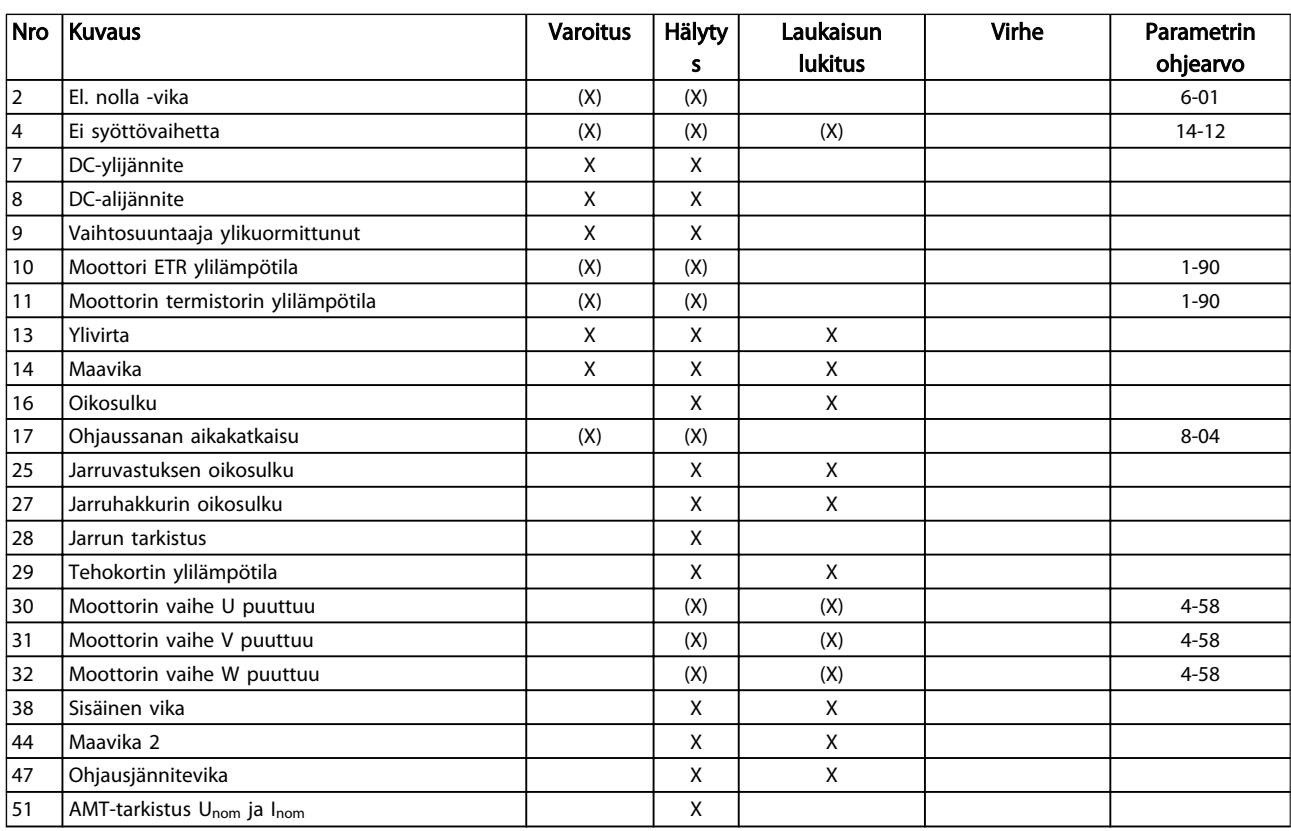

Danfoss

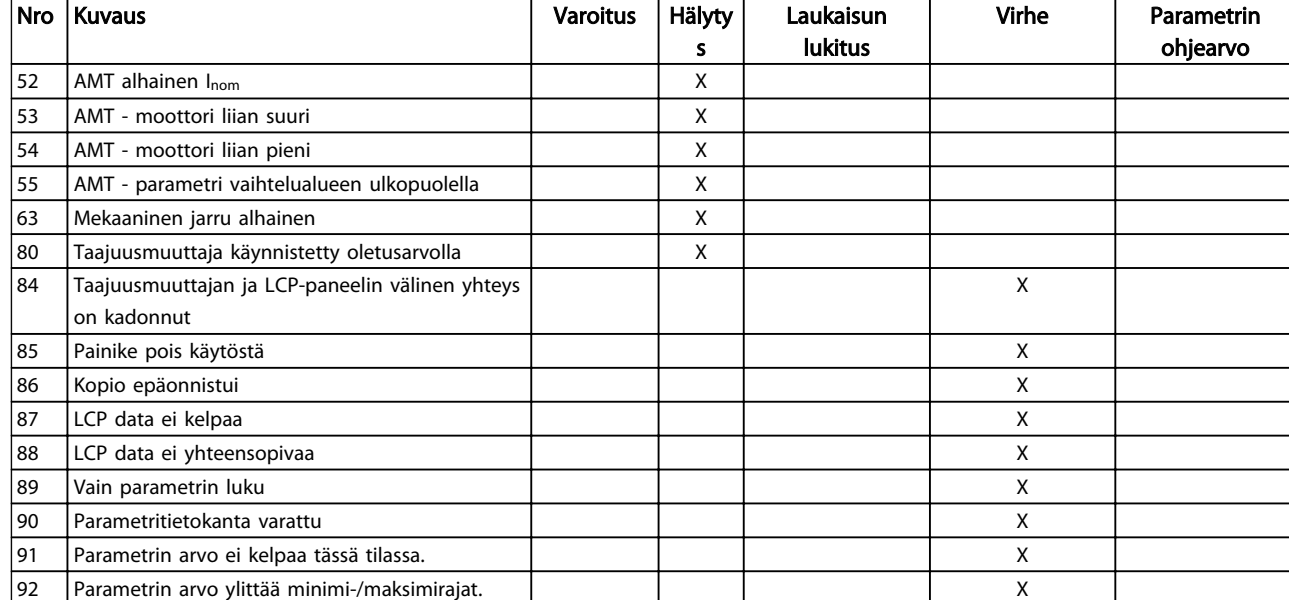

#### Taulukko 6.1 Hälytys-/varoituskoodilista

*(x) Riippuu parametrista*

Laukaisu on toiminto, joka suoritetaan hälytyksen jälkeen. Laukaisu asettaa moottorin rullaamaan, ja se voidaan kuitata painamalla kuittauspainiketta. Kuittaus voidaan suorittaa myös digitaalisen tulon avulla (parametriryhmä 5-1\* [1]). Hälytyksen alunperin aiheuttanut tapahtuma ei voi vahingoittaa taajuusmuuttajaa tai aiheuttaa vaaratilannetta. Laukaisu ja lukitus on toimi, joka seuraa sellaisen hälytyksen jälkeen, joka voi aiheuttaa vaurioita taajuusmuuttajaan tai siihen liitettyihin osiin. Laukaisu ja lukitus voidaan kuitata vain tehojakson avulla.

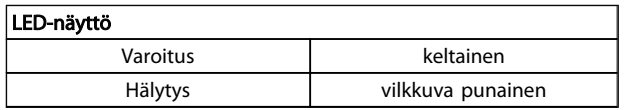

Vikakoodit, varoitussanat ja laajennetut tilasanat voidaan lukea sarjaliikenneväylän tai optiona saatavan kenttäväylän kautta. Katso myös *16-90 Alarm Word*, *16-92 Warning Word* ja *16-94 Ext. Status Word*.

### 6.1.1 Hälytys, varoitus ja laajennettu tilasanan

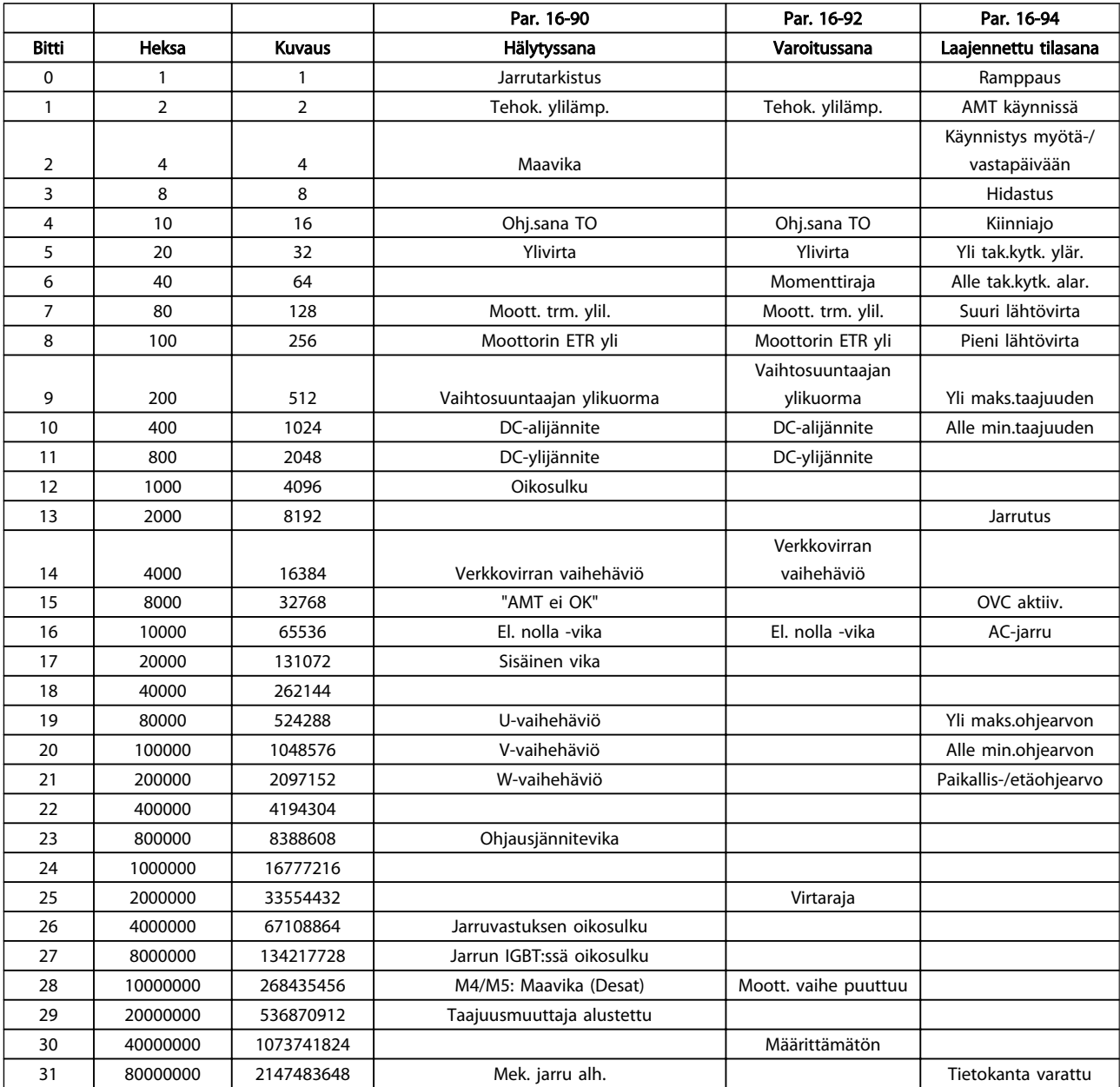

Hälytyssanat, varoitussanat ja laajennetut tilasanat voidaan lukea sarjaliikenneväylän kautta. Katso myös *16-94 Ulk. tilasana*.

#### VAROITUS/HÄLYTYS 2, El. nolla -vika

Signaali liittimessä 53 tai 60 on alle 50 % parametreissa *6-10 Liitin 53 Pieni jännite, 6-12 Liitin 53 Pieni virta* ja *6-22 Liitin 60 Pieni virta* määritetystä arvosta.

#### VAROITUS/HÄLYTYS 4, Ei syöttövaihetta

Syöttöpuolelta puuttuu vaihe, tai verkkojännitteen epätasapaino on liian suuri. Tämä viesti ilmestyy myös, jos taajuusmuuttajan tasasuuntaaja on viallinen.

Vianmääritys: Tarkista syöttöjännite ja syöttövirrat taajuusmuuttajalle. Vika voi johtua verkkovirran vääristymistä. Danfoss-linjasuodatin voi korjata tämän ongelman.

#### VAROITUS/HÄLYTYS 7, DC-ylijännite

Jos välipiirin jännite ylittää rajan, taajuusmuuttaja laukeaa tietyn ajan jälkeen.

#### Vianmääritys

Kytke jarruvastus

- Pidennä ramppiaikaa
- Vaihda ramppityyppi
- Aktivoi toiminnot parametrissa *2-10 Brake Function*
- Suurenna *14-26 Trip Delay at Inverter Fault*

Vika voi johtua verkkovirran vääristymistä. Danfosslinjasuodatin voi korjata tämän ongelman.

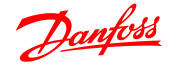

#### VAROITUS/HÄLYTYS 8, DC-alijännite

Jos välipiirin jännite (DC-välipiiri) laskee alhaisesta jännitteestä kertovan jännitteen rajan alapuolelle, taajuusmuuttaja tarkistaa, onko 24 V:n tasavirtavaravirtalähde kytketty. Jos 24 V tasavirtasyöttöä ei ole, taajuusmuuttaja laukeaa määrätyn ajan jälkeen. Aikaviive riippuu laitteen koosta.

#### Vianmääritys:

Tarkista, että verkkojännite vastaa taajuusmuuttajan jännitettä.

Testaa tulojännite

Testaa pehmeän latauksen piiri

#### VAROITUS/HÄLYTYS 9, Vaihtosuuntaajan ylikuorma

taajuusmuuttaja katkaisee virran pian ylikuormituksen johdosta (liian suuri virta liian pitkään). Vaihtosuuntaajan elektronisen lämpösuojan laskuri antaa varoituksen, kun se on saavuttanut arvon 98 %, ja se laukaisee ja antaa hälytyksen arvon ollessa 100 %. taajuusmuuttajaa *ei voi* nollata, ennen kuin laskurin lukema on alle 90 %. Vika aiheutuu siitä, että taajuusmuuttajan ylikuormitus on ollut yli 100 % liian pitkään.

#### Vianmääritys

Vertaa LCP-paneelissa näkyvää lähtövirtaa taajuusmuuttajan nimellisvirtaan.

Vertaa LCP-paneelissa näkyvää lähtövirtaa mitattuun moottorin virtaan.

Näytä taajuusmuuttajan lämpökuormitus LCPpaneelissa ja tarkkaile arvoa. Kun laite käy suuremmalla kuin taajuusmuuttajan jatkuvalla nimellisvirralla, laskurin lukeman pitäisi kasvaa. Kun laite käy taajuusmuuttajan jatkuvaa nimellisvirtaa pienemmällä virralla, laskurin lukeman pitäisi pienentyä.

Katso lisätietoja *Suunnitteluoppaan* redusointia käsittelevästä kohdasta, jos suuri kytkentätaajuus on tarpeen.

#### VAROITUS/HÄLYTYS 10, Moottorin ylikuormituslämpötila

Moottorin elektroninen lämpösuojaus (ETR) ilmoittaa, että moottori on ylikuumentunut. Valitse,

antaakotaajuusmuuttaja varoituksen vai hälytyksen, kun laskuri on saavuttanut arvon 100 % kohdassa *1-90 Motor Thermal Protection*. Vika aiheutuu siitä, että moottorin ylikuormitus on ollut yli 100 % liian pitkään.

#### Vianmääritys

Tarkista moottori ylikuumenemisen varalta.

Tarkista, onko moottori mekaanisesti ylikuormittunut

Tarkista, että kohdassa *1-24 Motor Current* määritetty moottorin virta on oikea.

Varmista, että moottorin data parametreissa 1-20 - 1-25 on määritetty oikein.

AMT käynnissä kohdassa 1-29 Automaattinen moottorin sovitus (AMT). Vaihtosuuntaajan

hetkellisen maksimivirran raja-arvo (noin 200 % nimellisvirrasta) on ylittynyt. Varoituksen kesto on noin 8-12 sekuntia, minkä jälkeen taajuusmuuttaja taajuusmuuttaja laukaisee ja antaa hälytyksen. Kytke taajuusmuuttaja irti ja tarkista, pyöriikö moottorin akseli ja sopiiko moottori kokonsa puolesta taajuusmuuttajan ohjattavaksi. Jos laajennettu mekaaninen jarrun ohjaus on valittuna, laukaisu voidaan kuitata ulkoisesti. saattaa virittää taajuusmuuttajan paremmin moottoriin sopivaksi ja pienentää lämpökuormitusta.

#### VAROITUS/HÄLYTYS 11, Moottorin termistorin ylilämpötila

Termistori on ehkä irrotettu. Valitse, antaakotaajuusmuuttaja varoituksen vai hälytyksen, kohdassa*1-90 Motor Thermal Protection* .

#### Vianmääritys

Tarkista moottori ylikuumenemisen varalta.

Tarkista, onko moottori mekaanisesti ylikuormittunut.

#### VAROITUS/HÄLYTYS 13, Ylivirta

Vaihtosuuntaajan hetkellisen maksimivirran raja-arvo (noin 200 % nimellisvirrasta) on ylittynyt. Varoituksen kesto on noin 8 - 12 sekuntia, jonka jälkeen taajuusmuuttaja laukaisee ja antaa hälytyksen. Kytke taajuusmuuttaja irti ja tarkista, pyöriikö moottorin akseli ja sopiiko moottori kokonsa puolesta taajuusmuuttajan ohjattavaksi. Jos laajennettu mekaaninen jarrun ohjaus on valittuna, laukaisu voidaan kuitata ulkoisesti.

#### Vianmääritys:

Katkaise virta ja tarkista, voiko moottorin akselia kiertää.

Tarkista, että moottorin koko vastaa taajuusmuuttajaa.

Varmista, että parametreissa 1-20 - 1-25 on määritetty oikea moottorin data.

#### HÄLYTYS 14, Maavika

Lähtevistä vaiheista kulkeutuu virtaa maahan joko taajuusmuuttajan ja moottorin välisissä kaapeleissa tai moottorin sisällä.

#### Vianmääritys:

Kytke taajuusmuuttaja irti ja korjaa maavika.

Tarkista, onko moottorissa maavikoja, mittaamalla moottorin johdinten ja moottorin resistanssi maahan megaohmimittarilla.

#### HÄLYTYS 16, Oikosulku

Moottorissa tai moottorin kytkennässä on oikosulku.

Katkaise taajuusmuuttajasta virta ja korjaa oikosulku.

#### VAROITUS/HÄLYTYS 17, Ohjaussanan aikakatkaisu

Tietoliikennettä taajuusmuuttajalle ei ole.

Varoitus on aktiivinen vain, kun par. *8-04 Control Word Timeout Function* asetuksena EI ole OFF. Jos par. *8-04 Control Word Timeout Function* asetuksena on *Pysäytys* ja *Laukaisu*, järjestelmä antaa varoituksen ja taajuusmuuttaja hidastaa vauhtia, kunnes se laukeaa antaen samalla hälytyksen. Par. 8-03 Ohjaussanan aikakatkaisu arvoa voisi kenties suurentaa.

#### Vianmääritys:

Tarkista sarjaliikennekaapelin liitännät.

Suurenna*8-03 Control Word Timeout Time*

Tarkista tiedonsiirtolaitteiden toiminta.

Tarkista asianmukainen asennus EMC-vaatimusten pohjalta.

#### VAROITUS 25, Jarruvastuksen oikosulku

Jarruvastusta tarkkaillaan käytön aikana. Oikosulun sattuessa jarrutoiminto on poissa käytöstä ja ilmestyy varoitus. taajuusmuuttaja toimii edelleen, mutta ilman jarrutoimintoa. Katkaise teho taajuusmuuttaja sta ja vaihda jarruvastus (katso*2-15 Brake Check* ).

#### VAROITUS/HÄLYTYS 27, Jarruhakkurivika

Jarrutransistoria tarkkaillaan käytön aikana, ja jos siinä tapahtuu oikosulku, jarrutoiminto katkaistaan ja annetaan varoitus. taajuusmuuttaja toimii edelleen, mutta koska jarrutransistori on oikosulussa, jarruvastukselle siirtyy huomattava teho, vaikka se ei olisikaan käytössä. Sammuta taajuusmuuttaja ja poista jarruvastus.

#### VAROITUS/HÄLYTYS 28, Jarrutesti epäonnistui

Jarruvastus ei ole kytkettynä tai toiminnassa.

#### HÄLYTYS 29, Jäähd.rivan lmp

Jäähdytysrivan maksimilämpötila on ylittynyt. Lämpötilavikaa ei kuitata, ennen kuin lämpötila laskee alle määritetyn jäähdytysrivan lämpötilan. Laukaisu- ja nollauspisteet perustuvat taajuusmuuttajan tehoon.

#### Vianmääritys:

Tarkista seuraavat ehdot.

Ympäristön lämpötila on liian korkea.

Moottorikaapeli on liian pitkä.

Virheellinen ilmaväli taajuusmuuttajan ylä- ja alapuolella

Ilman virtaus estynyt taajuusmuuttajan ympärillä.

Jäähdytysrivan puhallin hajalla.

Likainen jäähdytysripa.

#### HÄLYTYS 30, Moottorin vaihe U puuttuu

taajuusmuuttajan ja moottorin välinen moottorin vaihe U puuttuu.

Sammuta taajuusmuuttaja ja tarkista moottorin vaihe U.

#### HÄLYTYS 31, Moottorin vaihe V puuttuu

taajuusmuuttajan ja moottorin välinen vaihe V puuttuu.

Katkaise taajuusmuuttajasta virta ja tarkista moottorin vaihe V.

#### HÄLYTYS 32, Moottorin vaihe W puuttuu

Moottorin vaihe W taajuusmuuttajan ja moottorin väliltä puuttuu.

Katkaise taajuusmuuttajasta virta ja tarkista moottorin vaihe W.

#### HÄLYTYS 38, Sisäinen vika

#### Vianmääritys

Tehon kierrätys

Tarkista, että optio on asennettu asianmukaisesti

Tarkista löysien tai puuttuvien kytkentöjen varalta

Voi olla tarpeen ottaa yhteyttä Danfoss jälleenmyyjään tai huolto-osastoon. Merkitse koodinumero muistiin tarkempia vianmääritysohjeita varten.

#### VAROITUS 47, 24V syöttö pieni

24 V:n tasavirta mitataan ohjauskortilta. Ulkoinen 24 V varatasavirtalähde voi olla ylikuormittunut. Muussa tapauksessa ota yhteyttä Danfoss-myyjääsi.

#### HÄLYTYS 51, AMT - tarkista Unom ja Inom

Moottorin jännitteen, moottorin virran ja moottorin tehon asetukset ovat väärät. Tarkista asetukset parametreista 1-20  $- 1 - 25.$ 

#### HÄLYTYS 55, AMA - parametri vaihtelualueen ulkopuolella

Moottorin parametriarvot ovat hyväksyttävän alueen ulkopuolella. AMA ei toimi.

#### HÄLYTYS 63, Mekaaninen jarru alhainen

Todellinen moottorin virta ei ole ylittänyt "jarrun vapautus" -virtaa "Käynnistysviive"-aikaikkunassa.

#### HÄLYTYS 80, Taajuusmuuttaja käynnistetty oletusarvolla

Parametrien asetusten oletusarvot palautetaan manuaalisen nollauksen jälkeen. Nollaa laite hälytyksen poistamiseksi.

#### HÄLYTYS 84, taajuusmuuttajan ja LCP-paneelin välinen yhteys on kadonnut

Yritä koota LCP varovasti uudelleen.

#### HÄLYTYS 85, Painike pois käytöstä

Katso parametriryhmää 0-4\* LCP

#### HÄLYTYS 86, Kopio epäonn.

Tapahtui virhe kopioitaessa taajuusmuuttajasta LCPpaneeliin tai päinvastoin.

#### HÄLYTYS 87, LCPdata ei kelpaa

Tapahtuu kopioitaessa kohteesta LCP jos LCP sisältää virheellistä tietoa - tai jos tietoa ei ole ladattu kohteeseen LCP.

#### HÄLYTYS 88,LCP data ei yhteensopivaa

Tapahtuu kopioitaessa LCPsta jos dataa siirrellään useamman taajuusmuuttajan välillä, joiden ohjelmaversioissa on suuria eroja.

#### VAROITUS 89, Vain parametrin luku

Ilmenee yritettäessä kirjoittaa vain luku -parametriin.

#### HÄLYTYS 90, Parametritietokanta varattu

LCP- ja RS485-yhteys yrittävät päivittää parametreja samanaikaisesti.

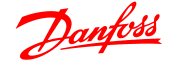

Danfoss

#### HÄLYTYS 91, Parametrin arvo ei kelpaa tässä tilassa

Ilmenee yritettäessä kirjoittaa laitonta arvoa parametrille.

#### HÄLYTYS 92, Parametrin arvo ylittää minimi-/maksimirajat Ilmenee yritettäessä määrittää alueen ulkopuolella olevaa arvoa. Parametreja voi muuttaa vain, kun moottori on

pysäytetty. Virhe. Syötetty väärä salasana, ilmenee käytettäessä väärää salasanaa salasanalla suojatun parametrin muuttamiseen.

# Danfoss

# Hakemisto

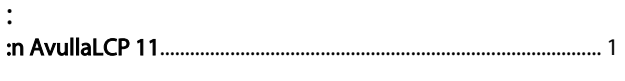

# $\boldsymbol{\mathsf{A}}$

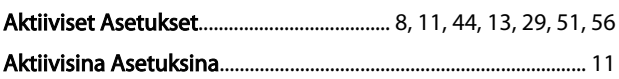

# Ä

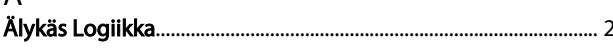

# $\overline{A}$

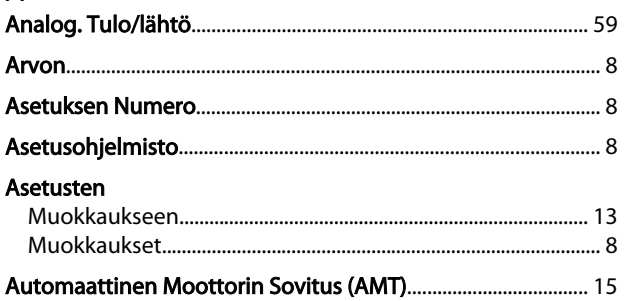

# $\mathsf{D}$

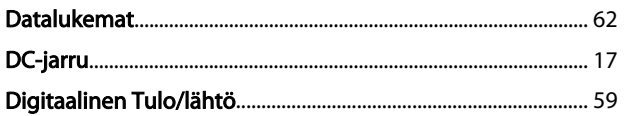

# $\overline{E}$

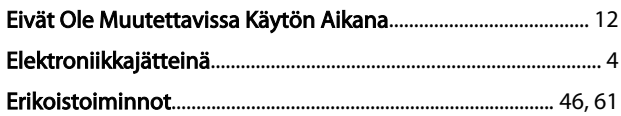

### $\boldsymbol{\mathsf{H}}$

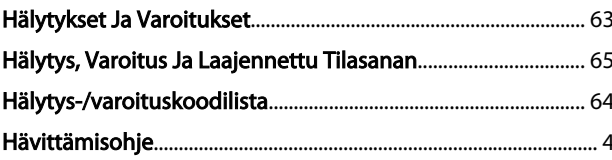

## $\mathsf{J}$

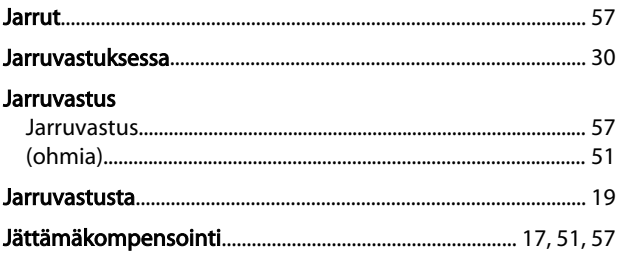

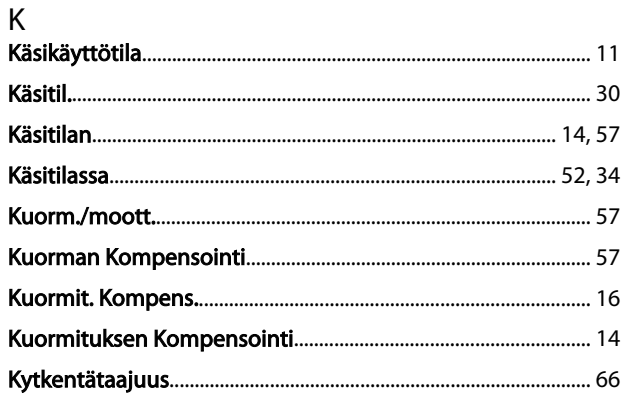

# L

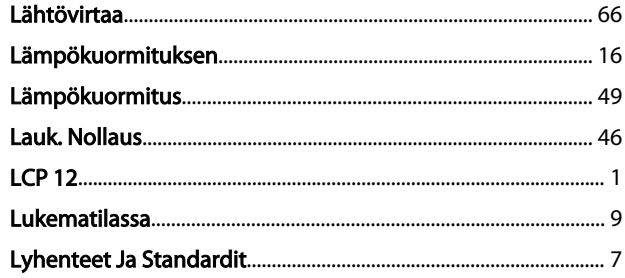

# ${\sf M}$

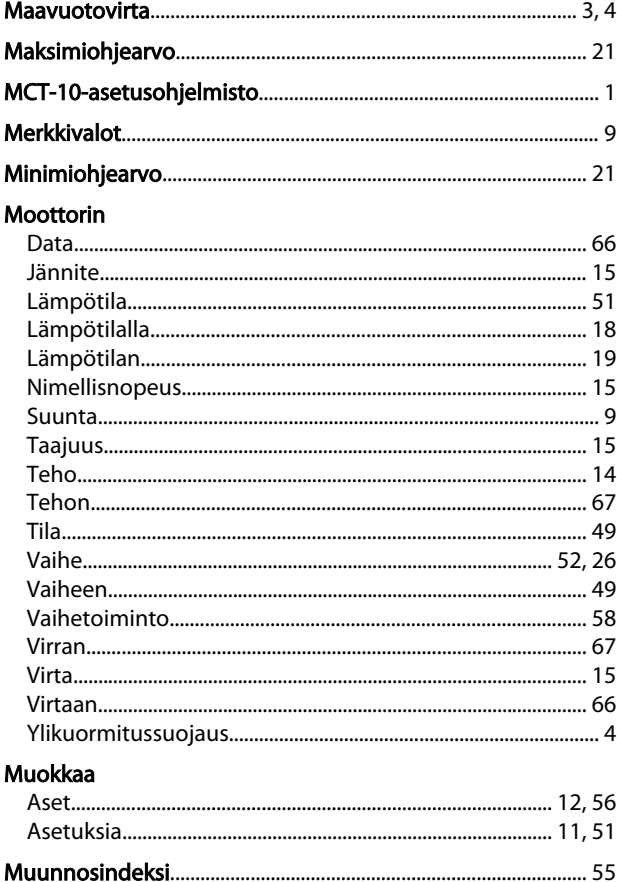

#### VLT<sup>®</sup> Micro Drive FC 51 -taajuusmuuttajan ohjelmointiopas

#### $\overline{N}$

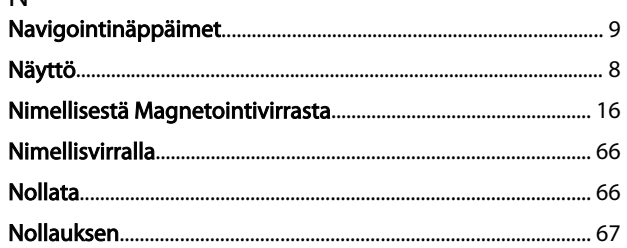

# $\overline{O}$

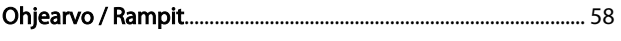

## $\mathsf{P}$

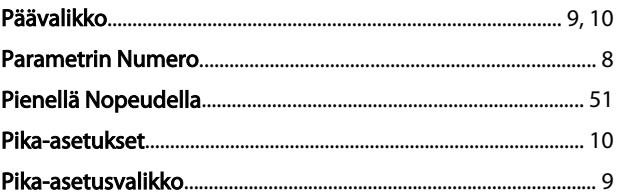

# $\vee$ Verkkovirtalähteeseen  $\overline{4}$

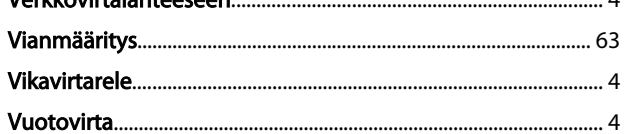

# Y

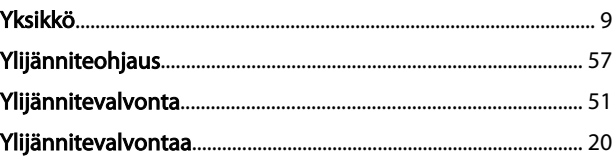

### $\mathsf{R}$

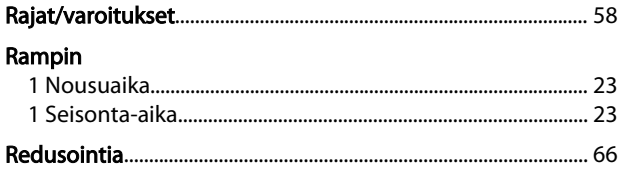

# $\mathsf{S}$

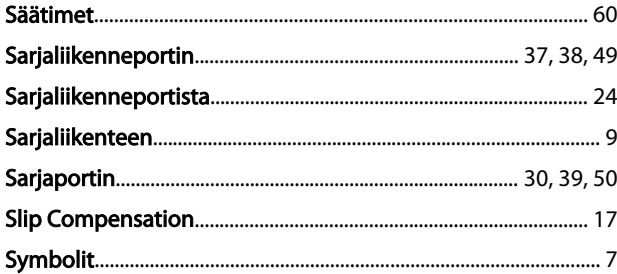

# $\mathsf T$

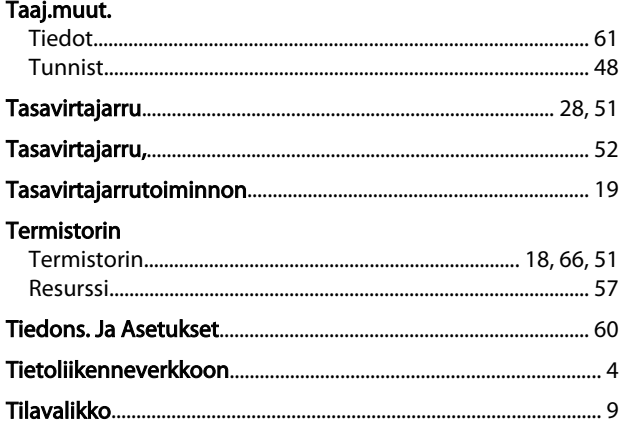